## UNIVERSIDAD DEL BÍO-BÍO FACULTAD DE INGENIERÍA DEPARTAMENTO INGENIERÍA CIVIL Y AMBIENTAL

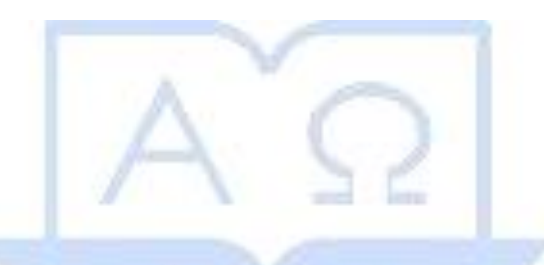

# **"***COMPARACIÓN DE ÁREAS DE INUNDACIÓN FLUVIAL A TRAVÉS DE MODELOS DIGITALES DE TERRENO***"**

**Proyecto de Título presentado en conformidad a los requisitos para obtener el Título de Ingeniero Civil** 

## **Daniel Johab Espinoza Muñoz**

**Prof. Guía: Álvaro Suazo Sch.** 

Concepción, Abril de 2015

#### **AGRADECIMIENTOS.**

**A DIOS:** Por darme la fortaleza, salud, cuidado, sabiduría; todo lo que me rodea y poseo es gracias a su misericordia.

**A SU APOSTOL:** Samuel Joaquín Flores quien ya descansa en los brazos del Señor y hoy en día al excelentísimo Apóstol Naasón Joaquín García, ya que por sus oraciones, cuidados y consejos, soy lo que soy. Su gracia, amor y desvelos no han sido en vano.

**A LA IGLESIA:** Por sus constantes oraciones que a la distancia me daban la fortaleza en los momentos difíciles de este proceso.

**A MIS PADRES:** Tránsito y Bernardita, por su incansable trabajo que desde mi niñez me han instruido en el camino de Dios y he visto el sacrificio que han hecho por mí y mi hermano para que tengamos una profesión espiritual y material.

**A MI ESPOSA:** Karen, por su infinito apoyo, amor, paciencia y comprensión que me ha dado estos años.

**A MI HERMANO:** Cristian, que siempre ha sido un ejemplo, he visto su esfuerzo y sacrificio. Por la ayuda que siempre he recibido de él y su familia.

**A MI HIJO:** Uziel, que cada día me impulsa a salir adelante.

**A MI TIA:** Tere, Dios le pague por recibirme en su hogar junto a mi tío Neme y a su hijo Mi chael, siempre le estaré eternamente agradecido por ayudarme a sentirme como en casa.

**A MIS ABUELAS:** Otilia y Olga, que siempre me apoyaron y consintieron en los días que estaba en casa y sé que una de ellas está descansando en el seno de Abraham y un día nos volveremos a encontrar.

**A MIS ABUELOS:** Tránsito y Bernardino, por sus consejos y apoyo en sus días de vida.

**A MIS COMPAÑEROS:** Dios les pague por acogerme y ayudarme en cada momento que lo necesité, Lucho, Aldo, Rodrigo (perro verde), Chaparro, Harz, Italo, chico Ricardo, Álvaro, Palomo, Víctor (rapulento), pato Jaña, Rodrigo Rivas (chulo), a todos ellos que Dios les pague por su ayuda y también a Rodrigo Jara o más conocido como el pelao que se retiró en tercero pero en esos dos años compartimos muchas cosas buenas junto a su familia que me abrieron las puertas de su casa.

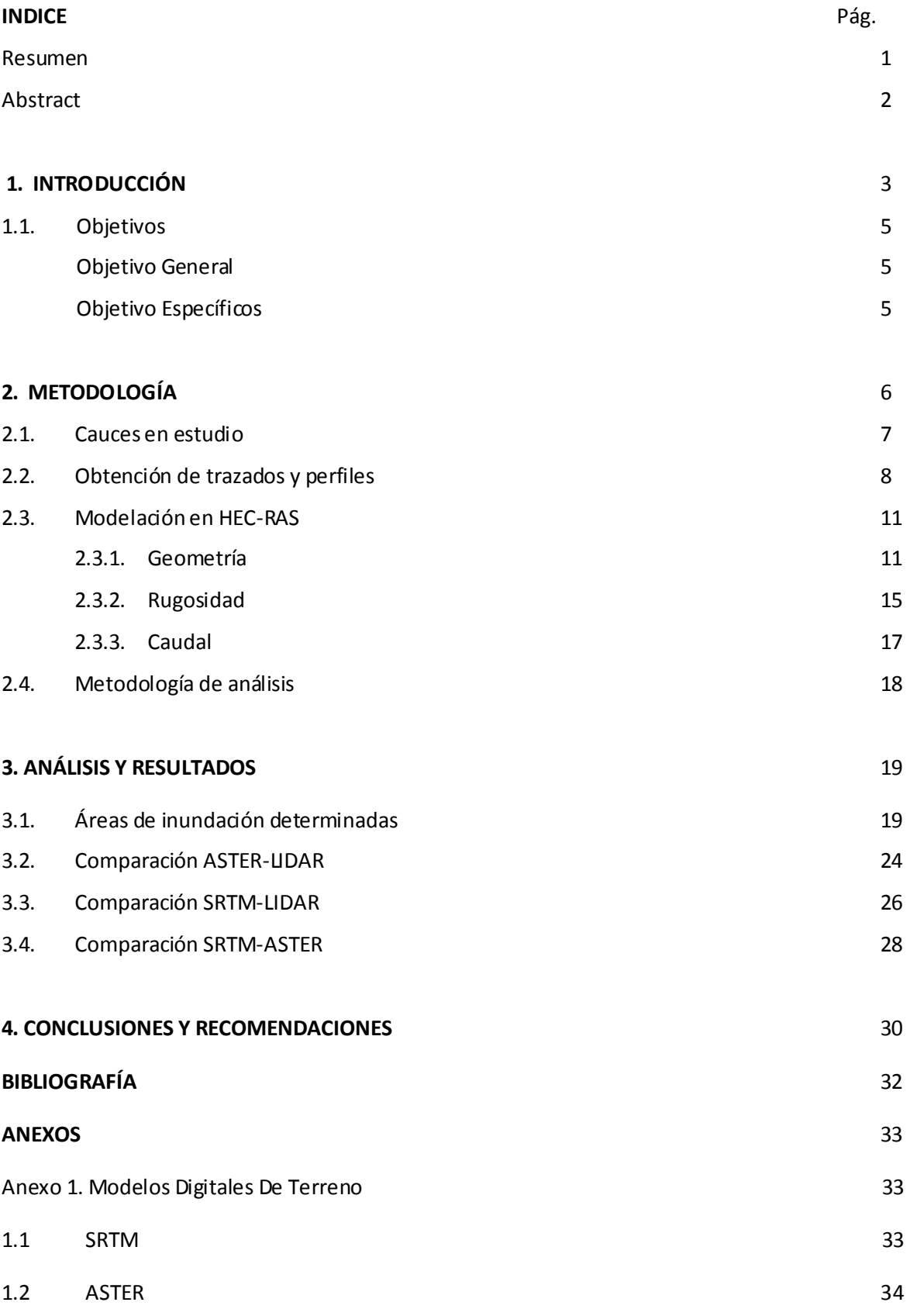

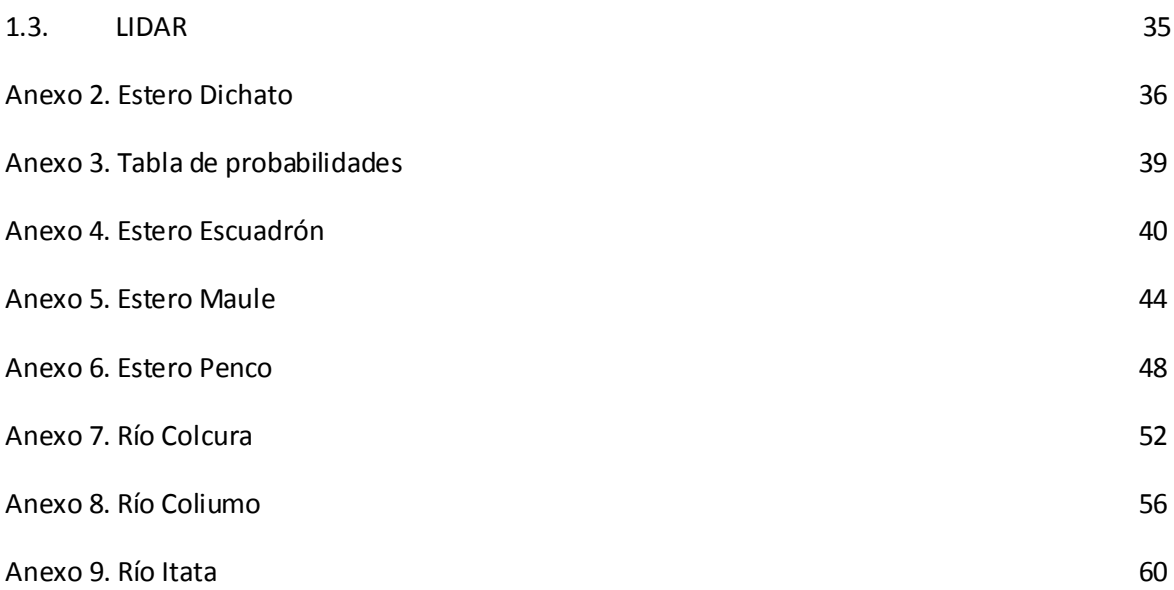

#### **"***COMPARACIÓN DE ÁREAS DE INUNDACIÓN FLUVIAL A TRAVÉS DE MODELOS DIGITALES DE TERRENO***"**

### DANIEL JOHAB ESPINOZA MUÑOZ Departamento de Ingeniería Civil y Ambiental, Universidad del Bío-Bío

daespin@alumnos.ubiobio.cl

Álvaro Suazo Schwencke Departamento de Ingeniería Civil y Ambiental, Universidad del Bío-Bío asuazo@ubiobio.cl

#### **RESUMEN**

 La determinación de áreas de inundación fluvial con algún modelo digital de terreno ( DTM) se ha convertido en una herramienta muy útil, debido al gran ahorro en tiempo y costo que traen consigo. La disyuntiva al utilizar estos modelos, incide en cuál de ellos es más conveniente utilizar. Es por esto que en este estudio se analizan tres DTM (LIDAR, ASTER, SRTM,) que poseen distinta precisión en su base de datos, siendo el LIDAR el más preciso de ellos, aunque esa precisión va acompañada de un mayor costo económico.

La experiencia a la cual se sometió a los DTM en HEC-RAS fue para un caudal de retorno de 10 años. Los perfiles transversales que se utilizaron fueron obtenidos de los DTM, siendo LIDAR el que limita la cantidad de perfiles transversales a utilizar en cada río o estero.

Al comparar las áreas de inundación el método de Wilcoxon refleja que ASTER y SRTM poseen una efectividad de 86% y 76% respectivamente, en relación a LIDAR se debe asumir una probabilidad de 86% y 76% en área de inundación. Estadísticamente la confiabilidad determinada demuestra que no existe una diferencia significativa al utilizar cualquiera de estos DTM. Para áreas de inundación menores a 40 Ha el porcentaje de error llega casi al 2% y para cuencas con áreas de inundación superiores a 40 Ha el porcentaje de error se ve disminuido.

Palabras Claves: Modelos Digitales De Terreno (DTM), HEC-RAS, desborde, cauces, riesgo.

**N° de palabras: 7.556. N° de Figuras: 14. N° de Tablas: 7. N° de Gráficos: 3.** 

#### **"COMPARISON OF RIVER FLOOD AREAS THROUGH DIGITAL TERRAIN MODEL"**

#### DANIEL JOHAB ESPINOZA MUÑOZ

Department of Civil and Environmental Engineering, University of the Bío-Bío daespin@alumnos.ubiobio.cl

Álvaro Suazo Schwencke Department of Civil and Environmental Engineering, University of the Bío-Bío asuazo@ubiobio.cl

#### **ABSTRACT**

Determining areas of fluvial flood with a digital terrain model (DTM) has become a useful tool, due to the large time and cost savings they bring. The choice to use these models, fall on in which one is more convenient to use.

That is why in this study looks at three DTM (LIDAR, ASTER, SRTM), which have different precision in its database. LIDAR is the most accurate of them, but that precision is accompanied by greater economic cost.

The experience which was subjected to the DTM in HEC-RAS was for a 10 year return period flow. The cross sections that were used were obtained from the DTM, being LIDAR which limits the number of cross sections used in each river or estuary.

Comparing floodplain with Wilcoxon method shows that ASTER and SRTM have an effectiveness of 86% and 76% respectively, regarding LIDAR must assume a probability of 86% and 76% in floodplain. Statistically determined reliability shows that there is no significant difference when using any of these DTM. For areas smaller than 40 Ha flood the error rate reaches almost 2% for basins with areas greater than 40 Ha flood the error rate is decreased.

#### **1. INTRODUCCIÓN.**

Desde la antigüedad los ríos y esteros han formado parte importante del hombre ya que son de vital importancia para la sustentación de la vida humana ya sea para consumo o usos productivos. Es por esto que estudiar los cauces es muy importante, para saber cómo se comportan frente a una crecida o lluvias muy intensas que muchas veces desbordan los ríos. Ello deja como consecuencia anegamiento, daños a la propiedad, tanto pública como privada, y en algunos casos extremos, vidas humanas. Debido al crecimiento de las ciudades, obras de regulación, distintos usos productivos de los ríos y de sus valles de inundación, genera un impacto importante sobre el comportamiento de éstos. Así se generan transformaciones en los cauces y en la dinámica del agua que es preciso conocer para la proyección de obras en ambientes fluviales (Cea, 2012).

La importancia de poder establecer de una manera rápida y sencilla las áreas de inundación de una cuenca, es algo que se ha estudiado y trabajado arduamente para disminuir los tiempos y costo que se incurre en ellas, debido a que la topografía de una cuenca es muy difícil conseguir, y la realización aún más engorroso. Considerando los costos asociados a ésta (tiempo, mano de obra) hoy en día existen algunos modelos digitales terrestres (DTM), que se están utilizando para obtener estas topografías a través de los aviones o satélites.

 Esto ha traído un ahorro considerable de tiempo - costo, asociado a la obtención de éstas. Ahora la disyuntiva es que, no todas son gratuitas y por ende alguna de ellas se debe efectuar un pago para obtener esta información, la cual es fundamental para poder modelar las cuencas y así obtener sus áreas de inundación.

El modelar y obtener las áreas de inundación para distintas cuencas de la Región del Biobío a través de las topografías aportadas por los modelos digitales de terreno es uno de los principales objetivos de este estudio, ya que a través de estos resultados se podrá comparar qué tan efectivos son el uno del otro y si realmente vale la pena invertir en uno de ellos para así aumentar precisión de las áreas de inundación.

Los modelos digitales terrestres que se utilizarán serán el LIDAR, ASTER y SRTM, siendo el primero uno de los más precisos, pero con un costo asociado, que es bastante alto. En cambio SRTM Y ASTER son fáciles de conseguir y descargar. Por este motivo las áreas de inundación de un cauce se pueden obtener rápidamente con estos dos últimos DTM mencionados.

Flores (2011) y Cea (2012) trabajaron con DTM enfocando su estudio en las morfologías de los cauces pero en ninguno de los dos casos trabajaron en la obtención de las áreas de inundación para ríos y esteros de la Región del Biobío.

#### **1.1 Objetivos**

#### **Objetivo General**

Comparar la influencia de modelos digitales de terreno en la estimación del área de inundación fluvial, para distintas cuencas de la región del Biobío.

#### **Objetivos Específicos**

- Revisar el estado del arte en modelos digitales de terreno para la inundación de áreas fluviales.
- Obtener el eje hidráulico de las cuencas a través de geometrías rescatadas vía satélite o aerofotogrametría.
- Analizar las distintas áreas de inundación que entrega la topografía y batimetría modeladas en HEC-RAS.

#### **2. METODOLOGÍA.**

Para determinar las áreas de inundación de los ríos y esteros de la Región del Biobío, se utilizará Google Earth para su ubicación y delimitación, guardando el archivo en formato KMZ que es compatible con Global Mapper versión 12.0, el cual es un programa que permite visualizar imágenes específicas de un lugar determinado del planeta utilizando los DTM. Luego de la delimitación de los cauces en Global Mapper (v 12.0) cargado con la base de datos de SRTM, ASTER y LIDAR se procederá a realizar los perfiles transversales con éstos, los cuales se guardarán en formato de notas, para posteriormente abrir estos archivos con Excel y traspasarlos a HEC-RAS (v 4.0) el cual ayudará para entregar las áreas de inundación de los cauces a modelar. Debido a la precisión que posee el LIDAR se comienza a trazar y delimitar los ríos con esta base datos ya que este DTM es quien marcará la pauta, tanto en el largo del río a modelar, visualizado a través del perfil longitudinal como en la cantidad de perfiles transversales a realizar.

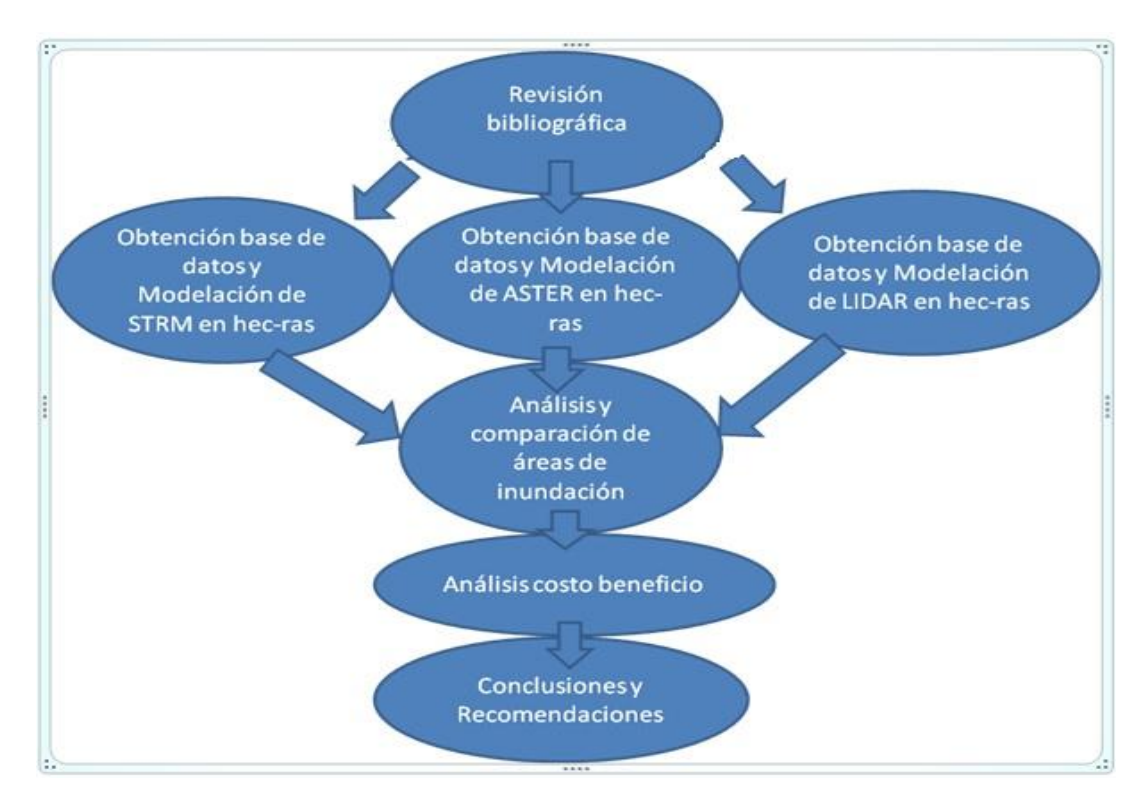

La metodología de trabajo a realizar se resume en la Figura 1.

Figura 1. Metodología de trabajo.

Una vez que se obtengan los datos y modelación de los DTM, se analizarán y compararán las áreas de inundación, para posteriormente analizar el costo beneficio, finalmente se obtendrán las conclusiones para entregar las recomendaciones sobre este análisis (ver Figura 1.).

#### **2.1 Cauces Estudiados.**

La realización de este proyecto abarca a 10 cauces de la Región del Biobío ubicados en el sector costero de esta región, separados en 5 esteros y 5 ríos. Para conocer las áreas de inundación de estos escurrimientos se delimita cada uno de ellos desde la desembocadura hasta donde la base de datos del LIDAR permite observar (ver figura 2).

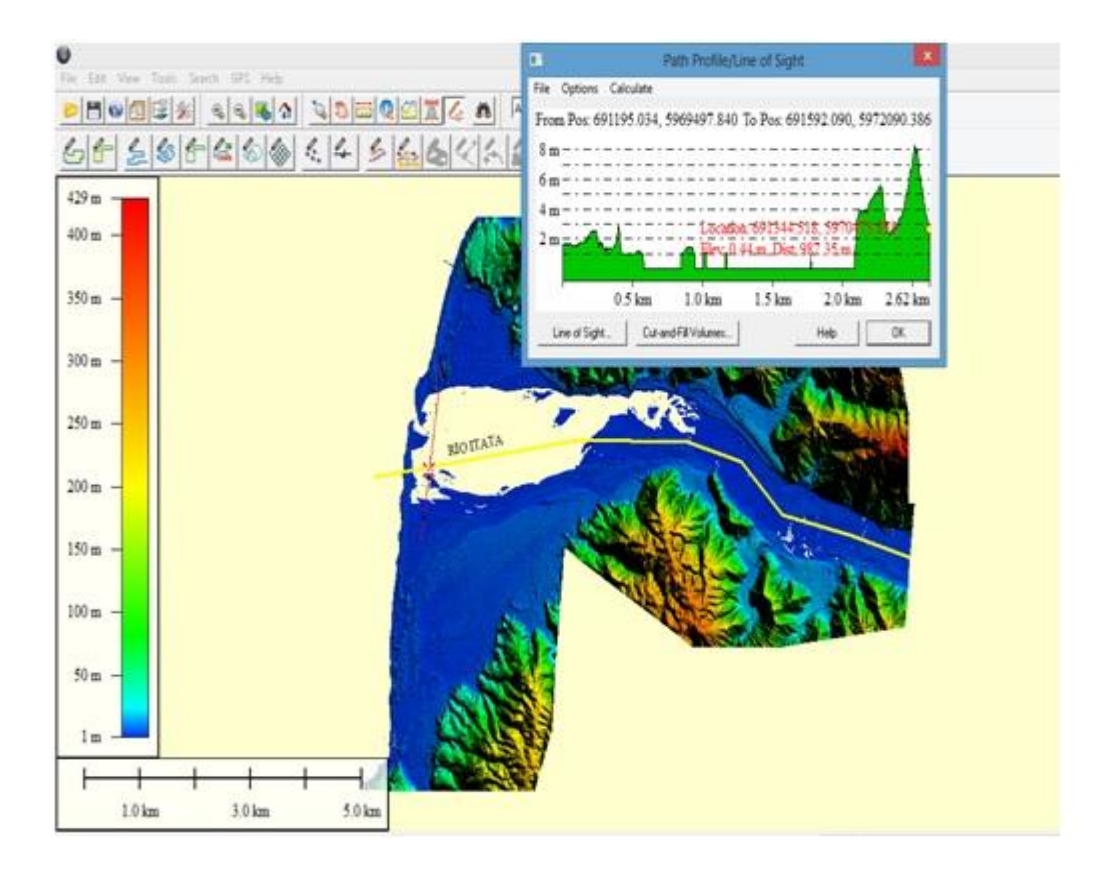

Figura 2. Delimitación De Cauce. (Fuente: Elaboración propia)

Se observa que el largo del río a modelar está delimitado por la base de datos LIDAR, tanto de ríos como de esteros, porque esta base de datos es limitada en la longitud del cauce debido al costo asociado que tiene el poder adquirir la información de las cuencas, a diferencia de ASTER y SRTM que no son limitadas en la longitud de los cauces y el adquirirlas no tiene costo asociado, pudiendo descargarse en la web.

La tabla 1 muestra los cauces que serán estudiados en el sector costero de la Región del Biobío.

Tabla 1. Cauces en Estudio.

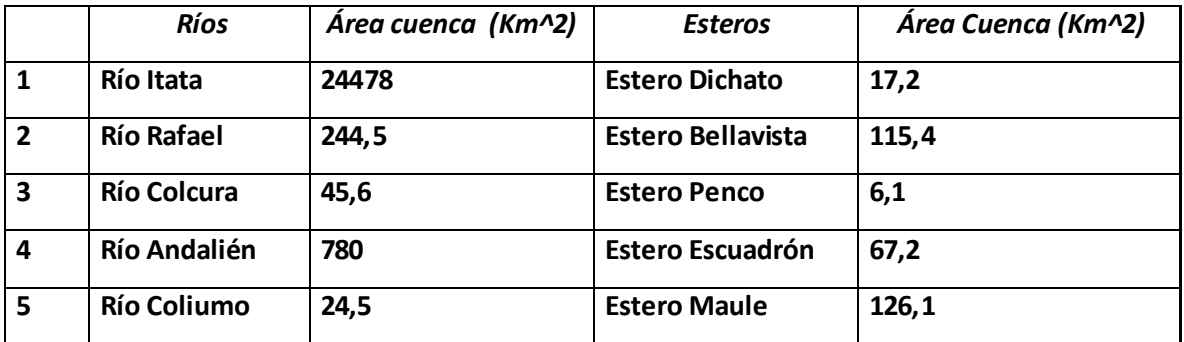

(Fuente: Elaboración propia)

#### **2.2 Obtención de trazados y perfiles.**

Para determinar el área de inundación de los ríos y esteros se deben realizar los siguientes pasos, tomando como ejemplo al río Itata.

i. Determinar a través del Google Earth la ubicación del río para luego guardarlo en formato Kmz (Ver Figura 3).

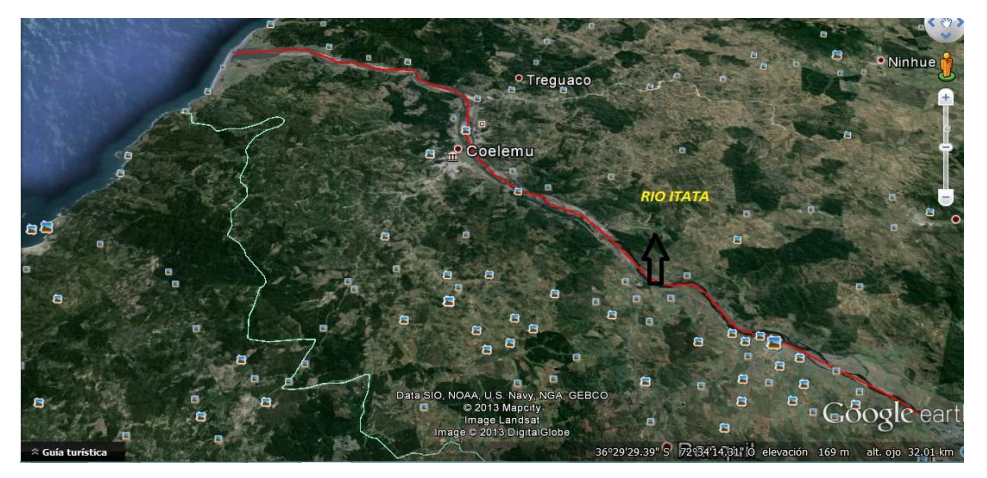

Figura 3. Ubicación río en estudio a través de Google Earth. (Fuente: Elaboración propia).

- ii. Delimitar el río en Global Mapper (v 12.1) con la base de datos del LIDAR, ya que como se ha mencionado anteriormente es esta base de datos la que marca la pauta para modelar el río Itata en SRTM y ASTER.
- iii. Se trazan en Global Mapper (v 12.0) los perfiles transversales del río en estudio, considerando distancia entre perfiles que sean aproximadamente equidistantes. Quedando el perfil longitudinal y perfil transversal trazado en la base de datos LIDAR leída en Global Mapper (v 12.1) (ver Figura 4).

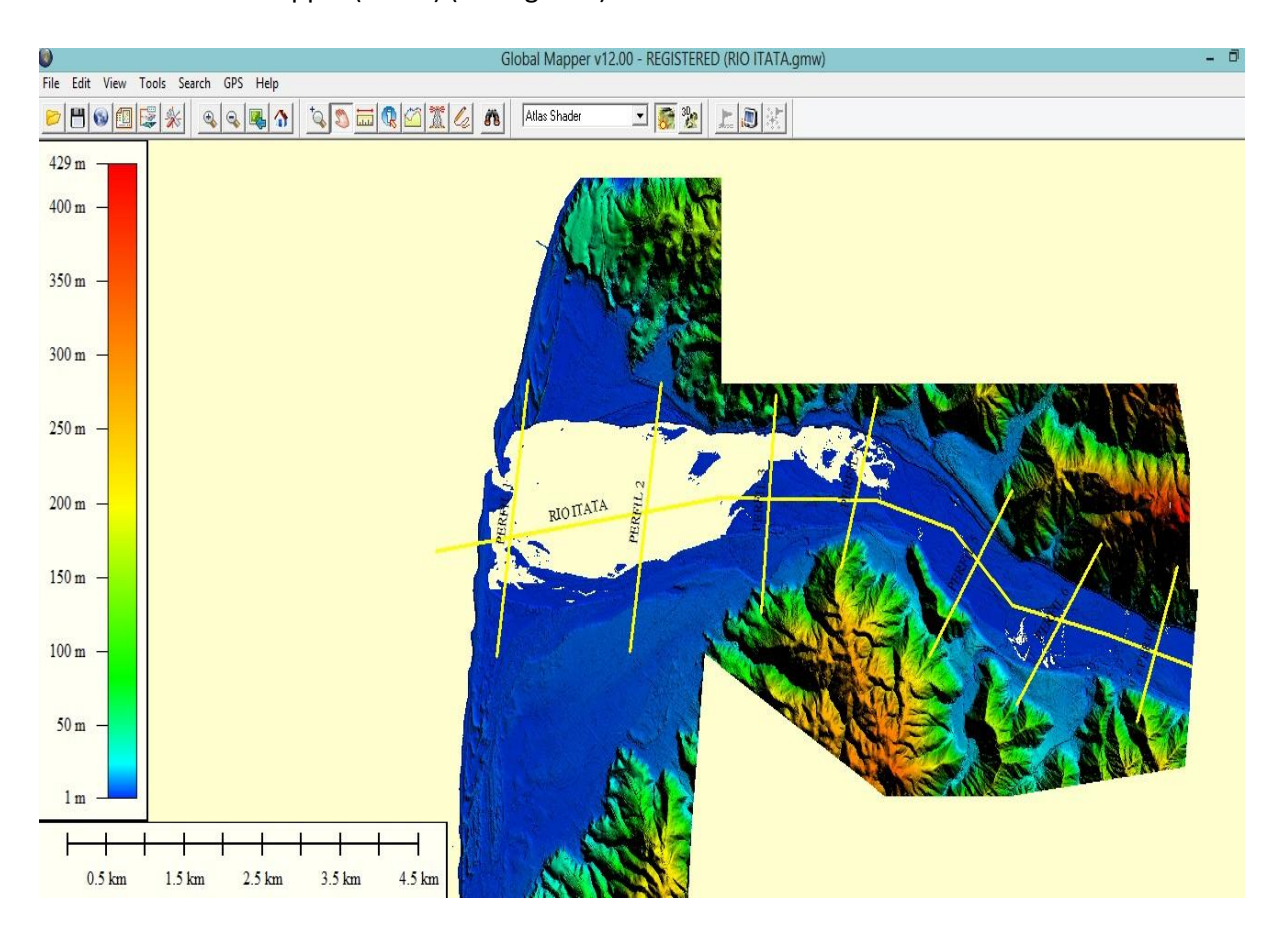

Figura 4. Trazado de perfil longitudinal y transversal.

(Fuente: Elaboración propia)

iv. Se guardan todos los perfiles transversales en notas para luego traspasarlos a Excel en donde se filtrarán los puntos, debido a que HEC-RAS 4.0 acepta solo un máximo de 500 puntos en la opción de interpolar entre perfiles transversales. Por esta razón se filtran los puntos en Excel, manteniendo claramente la tendencia del perfil transversal en estudio. El criterio del filtrado que se utilizó fue de interpolar las líneas rectas entre inicio y fin para que todos los puntos que estuvieran intermedios fueran eliminados manteniendo la geometría del perfil transversal (ver Figura 5). La eliminación de estos puntos se hizo en forma manual punto por punto hasta llegar a los 500 puntos que exige el programa HEC-RAS (v. 4.0).

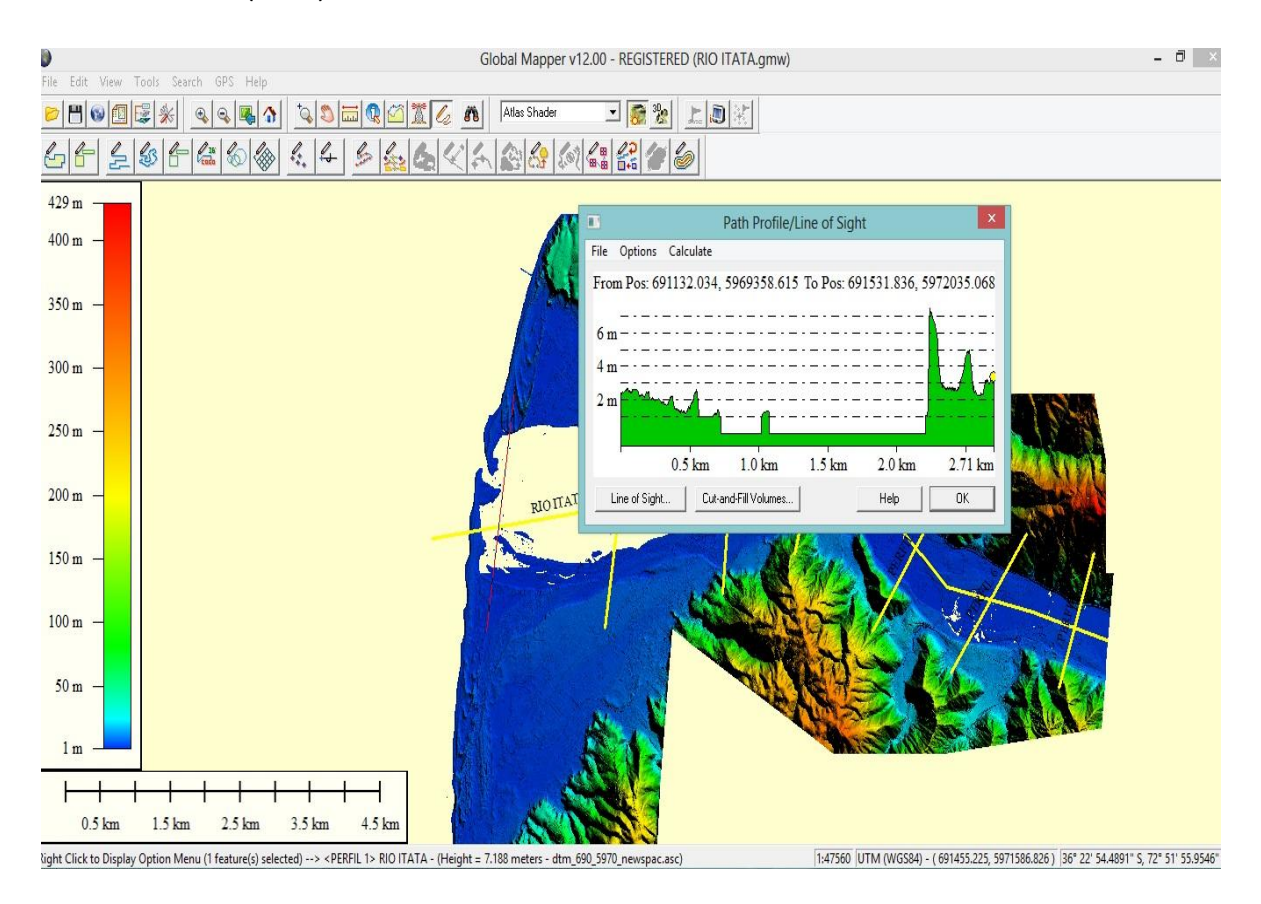

Figura 5. Geometría del perfil transversal.

(Fuente: Elaboración propia)

Como se puede observar en la Figura 5 el programa Global Mapper (v 12.0) muestra el perfil transversal antes de guardarlo en blog de notas. Esto es de mucha importancia ya que si el perfil transversal no muestra una forma geométrica útil para trabajar, se debe modificar el perfil extendiéndolo hasta lograr la figura que permita interpretar y trabajar en HEC-RAS.

#### **2.3 Modelación en HEC-RAS (V 4.0).**

#### **2.3.1 Geometría.**

Se carga en la opción de geometría el archivo KMZ guardado con anterioridad, para luego asignar el nombre del río en estudio, observando con especial cuidado la manera en que se demarca el perfil longitudinal, ya que HEC-RAS (v 4.0) demarca los ríos de aguas arriba hasta aguas abajo y los perfiles transversales demarcados en Global Mapper (v 12.0) están de aguas abajo hasta aguas arriba como se ha mencionado anteriormente que la delimitación del perfil longitudinal comienza desde la desembocadura hasta donde el LIDAR permita marcar el perfil (ver Figura 6).

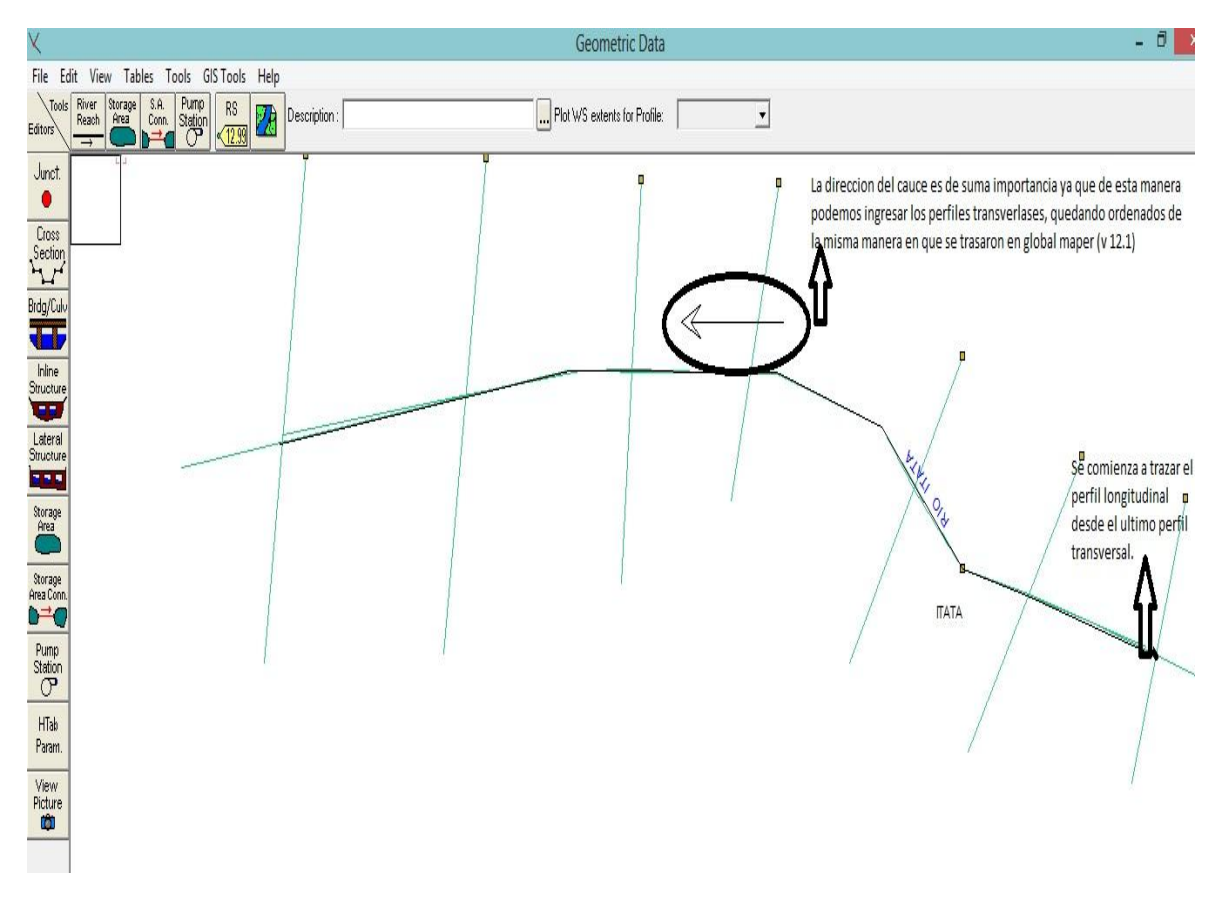

Figura 6. Trazado perfil longitudinal y transversal en HEC-RAS (v 4.0).

Como se muestra en la Figura 6 el trazado del perfil longitudinal es de vital importancia para poder dar el sentido del cauce y comenzar a insertar los datos de los perfiles transversales desde el primer perfil transversal de la desembocadura hasta el último perfil transversal trazado según la base de datos del LIDAR.

Para continuar con el objetivo de modelar el río y obtener su área de inundación se comienzan a ingresar uno a uno los perfiles transversales hasta completar los perfiles trasversales trazados anteriormente, enumerando cada uno de ellos, siendo el número 1 el de la desembocadura y el número n el último perfil transversal trazado. El programa HEC-RAS (v 4.0) al ingresar el segundo perfil transversal pide la distancia entre el perfil transversal 1 y el perfil transversal 2, obteniendo esta distancia del programa Global Mapper (v 12.0) (ver Figura 7).

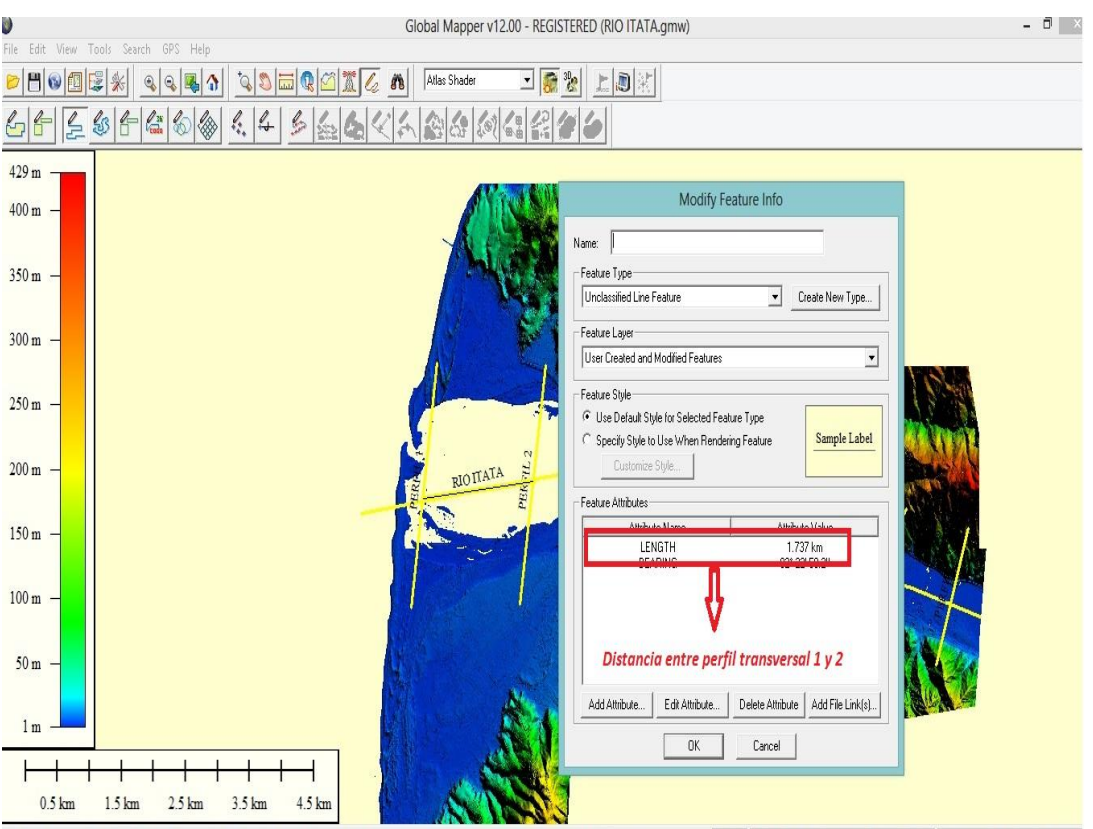

-Click - New Vertex, R-Click - Complete, Esc - Cancel [Unclassified Line Feature] (Length: 1.737 km) - (3 points digitized) --> <RIO ITATA> RIO ITATA 1:47560 UTM (WGS84) - (693065.788, 5970743.797) 36° 23' 20.6708" S, 72" 50' 50.6018"

Figura 7. Ingreso de perfiles transversales a HEC-RAS (v 4.0).

Luego de ingresar los perfiles transversales en HEC-RAS (v 4.0) se deben completar los datos que solicita el programa (ver Figura 8).

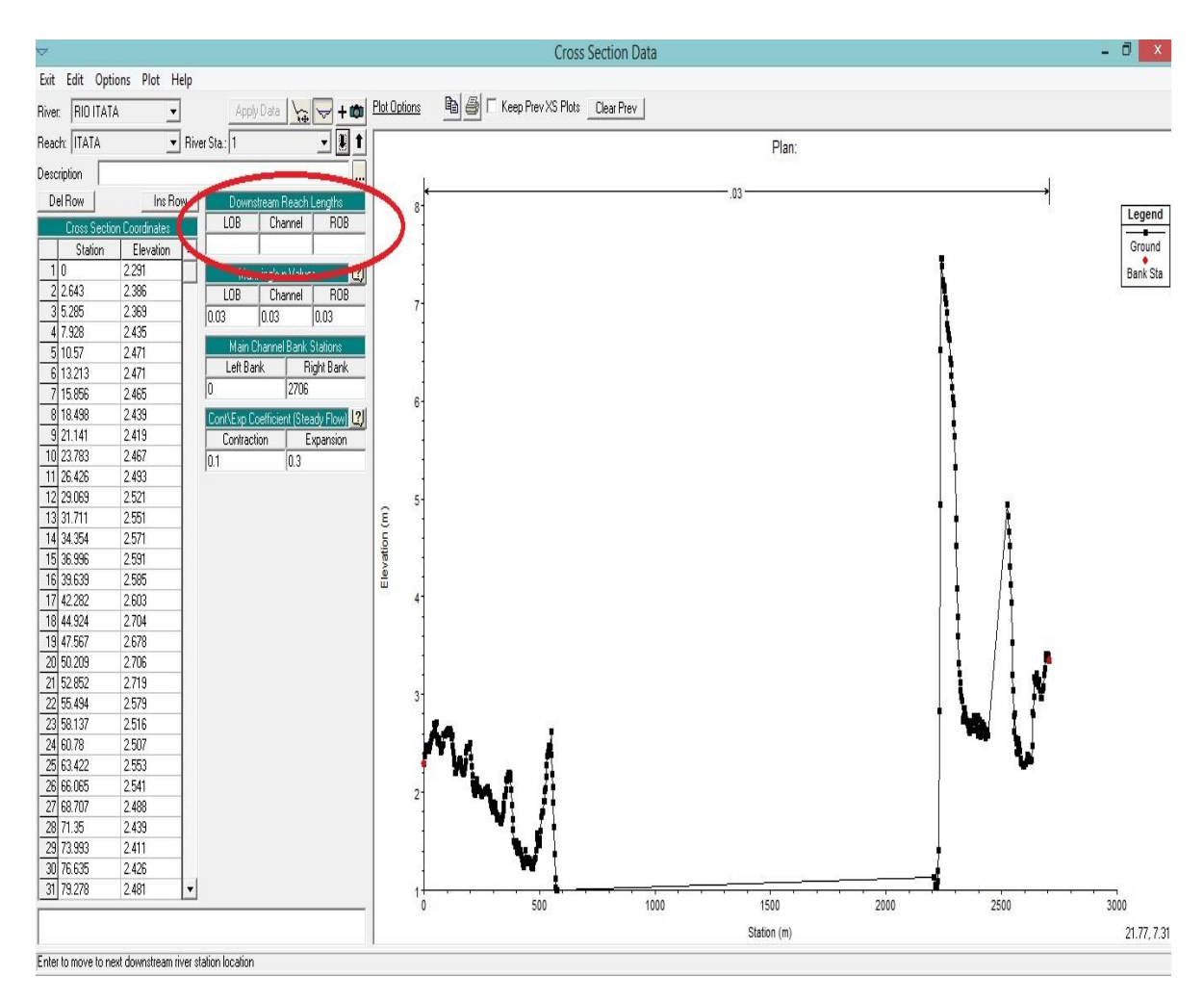

Figura 8. Información de distancia entre perfiles transversales.

(Fuente: Elaboración propia).

El círculo en rojo muestra el Ítem de la distancia entre perfiles que se debe completar para que el programa HEC-RAS (v 4.0) pueda ordenar estos de la manera en que se trazaron en Global Mapper (v 12.0) y cuando se ingresa cada perfil transversal se produce una distancia entre el anterior y el ingresado y es en este momento donde se debe ingresar la distancia que existe entre ellos como se mostró en la figura 8.

Las opciones de LOB, CHÁNNEL Y ROB, pide que se ingrese distancia entre perfiles transversales en el extremo izquierdo (LOB), centro (CHÁNNEL) y extremo derecho (ROB). Para el estudio de

este proyecto de título se considera solo la distancia obtenida en Global Mapper (v 12.0) en las tres opciones mencionadas debido a que el objetivo de ésta es comparar las áreas de inundación entre las tres bases de datos que se están trabajando, como lo son el LIDAR, ASTER y SRTM y la condición de utilizar la distancia obtenida entre perfiles a través del Global Mapper (v 12.0) es la misma que se ocupará para las tres bases de datos en comparación, lo que hace más equitativo los resultados que se obtendrán. Las tres bases de datos se trabajarán en las mismas condiciones.

Para completar el último dato que HEC-RAS (v 4.0) solicita, se introduce el primer valor de la estación en la medición y el último valor de esta como se muestra en la figura 9 (Main Channel Bank Stations), en donde se puede observar que existen dos secciones que llenar Left bank y right bank, que corresponden al primer punto de la estación (left bank) y al último punto de la estación (right bank) los cuales se muestran en la Figura 9.

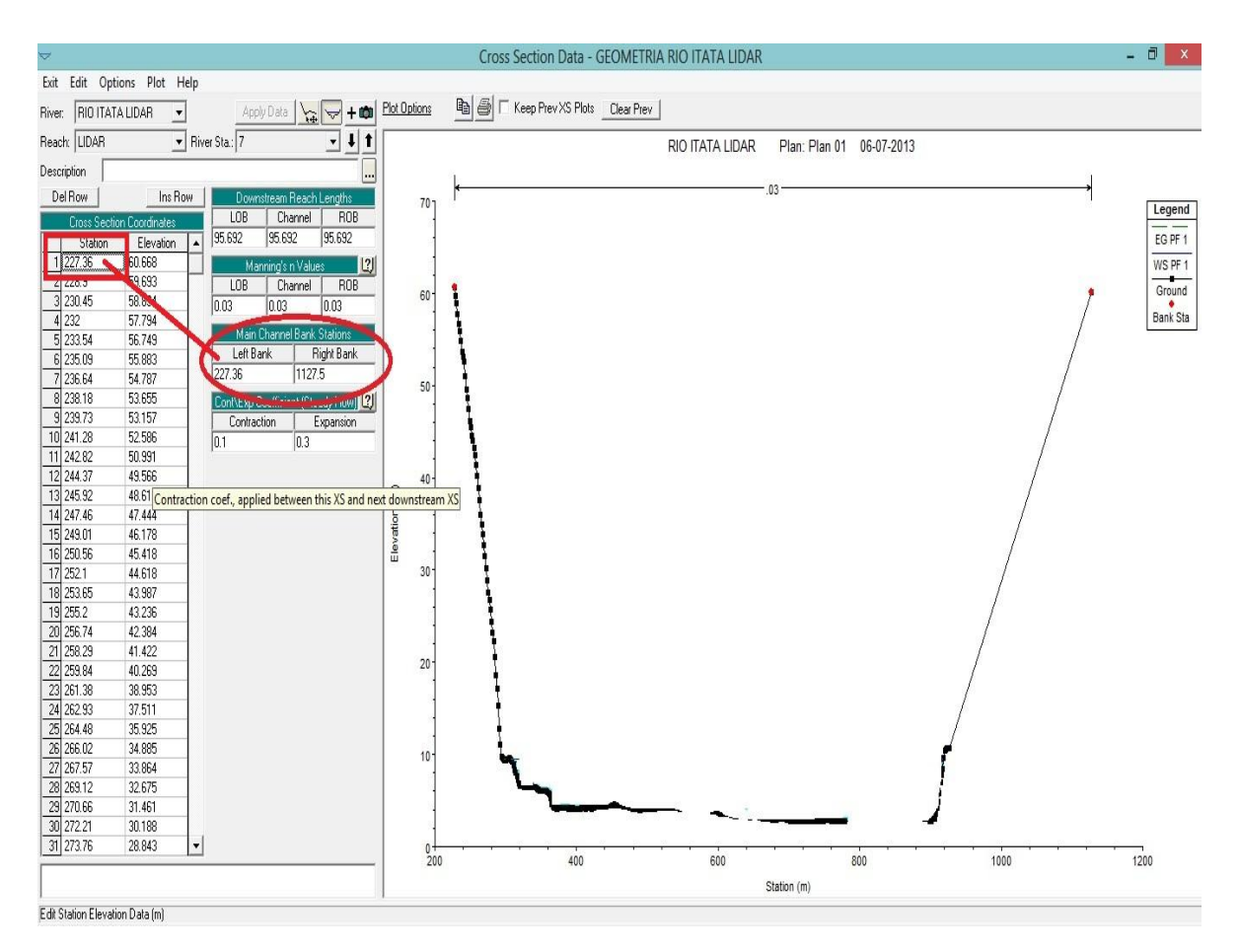

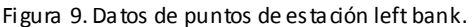

Una vez ingresado la rugosidad de Manning se deben volver a realizar los pasos mencionados en los puntos anteriores hasta completar los "n" perfiles transversales que se trazaron originalmente en Global Mapper (v 12.0).

Cuando se haya ingresado cada uno de los datos y pasos mencionados anteriormente se deberá rectificar los perfiles transversales utilizando una función del HEC-RAS (v 4.0) la cual es interpolar entre los perfiles para poder lograr una mayor precisión de la modelación en estudio. Este procedimiento se debe realizar debido a que la distancia entre perfiles transversales en algunos casos como el Río Itata, es superior a un kilometro y en otros como esteros y ríos más pequeños es de 100 y 200 metros. La interpolación que se lleva a cabo será en general de 50 metros en esteros y ríos pequeños. Para ríos de mayor envergadura como se utiliza una distancia de 100 metros entre perfiles transversales, en donde HEC-RAS (v 4.0) automáticamente replicará los perfiles transversales entre los tramos que se le indique. Estos tramos comprenderán las distancias entre perfiles transversales 1-2, 2-3 hasta X- N, siendo X el penúltimo perfil transversal y N el último perfil transversal. Una vez realizada la interpolación se observará como se multiplican los perfiles transversales en la geometría del río estudiado, auspiciando una mejor precisión en el objetivo, que es la obtención de las áreas de inundación a través de modelos digitales de terreno ( DTM) para su posterior comparación.

Cabe destacar que al insertar la distancia de interpolación entre los perfiles transversales, se deberá ocupar la misma condición (distancia) para las siguientes modelaciones en las otras bases de datos a estudiar.

Los perfiles transversales aumentaron considerablemente al realizar la interpolación cada 100 metros llegando a un número de 15 y la distancia de 1540 metros mostrada antes de la interpolación se redujo a 96,25 metros entre perfiles transversales 2 y 3 haciendo claramente que la modelación se vuelva más precisa. Estas interpolaciones se deben realizar en todos los perfiles transversales trazados anteriormente, manteniendo siempre la distancia utilizada en un principio, que para este caso en particular del río Itata fue de 100 metros en las tres bases de datos en estudio (LIDAR, ASTER y SRTM).

#### **2.3.2 Rugosidad.**

Para determinar el número aproximado del coeficiente de rugosidad de Manning ¨n¨, se vuelve complejo debido a que se han realizados muchos estudios acerca de este tema y no se ha podido encontrar un método exacto para el valor de ¨n¨. Para ingenieros veteranos, esto significa el ejercicio de un profundo juicio de ingeniería y experiencia; para novatos, puede ser no más de una adivinanza y diferentes individuos obtendrán resultados diferentes.

Para calcular entonces el coeficiente de rugosidad "n" se dispone de tablas (como la publicada por el U.S Departament of Agriculture en 1955; Chow, 1959) y una serie de fotografías que muestran valores típicos del coeficiente ¨n¨ para un determinado tipo de canal (Ramser, 1929 y Scobey, 1939). Es en base a estas fotografías y tablas que se estimó un valor aproximado de la rugosidad de Manning para cada río y estero.

La Tabla 2 muestra valores del coeficiente de rugosidad de Manning teniendo en cuenta las características del cauce.

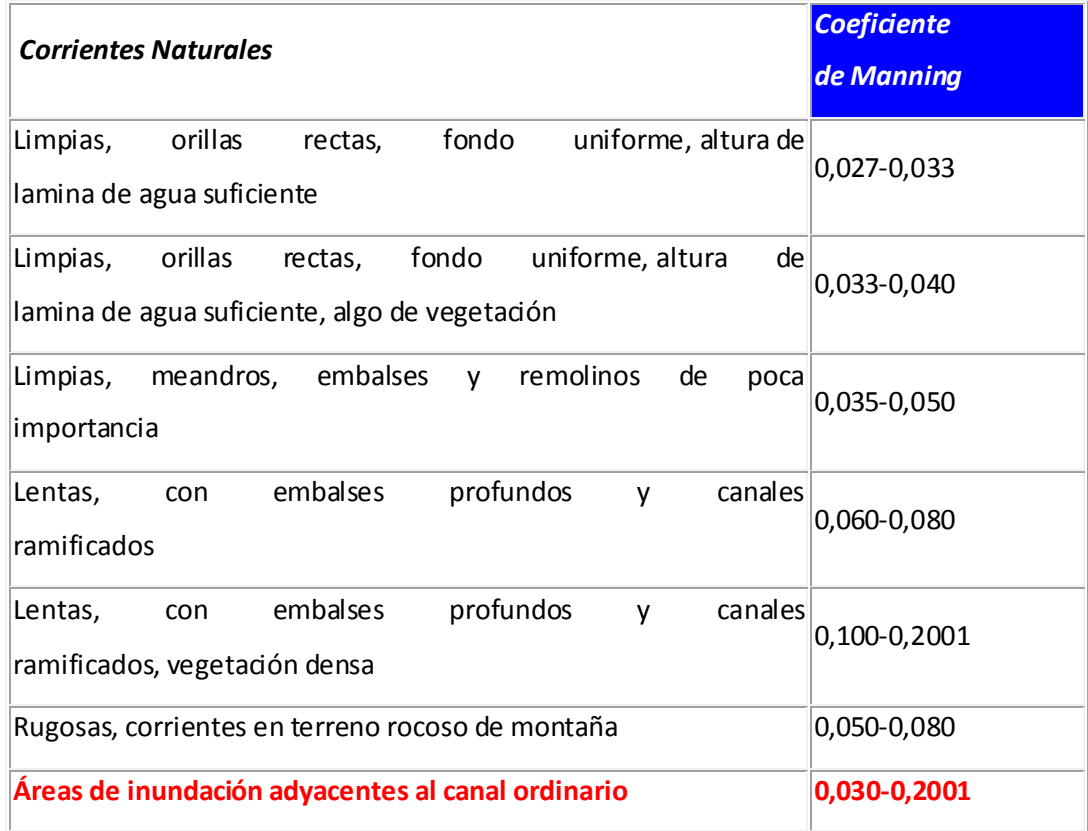

Tabla 2. Coeficiente de Manning.

(Fuente: Woodward and Posey, 1998)

Para el objetivo de este estudio que es determinar las áreas de inundación de ríos y esteros a través de Modelos Digitales Terrestres (DTM), se utiliza una rugosidad de Manning de 0,030 promedio. Esta condición se ocupa para las tres modelaciones del río Itata, LIDAR, SRTM y ASTER, manteniendo la igualdad de consideraciones para los tres modelos con el fin de obtener una mayor veracidad en el resultado esperado. Este dato de la rugosidad de Manning debe ser

#### **2.3.3 Caudal.**

ingresado en HEC-RAS (v 4.0).

El caudal máximo instantáneo en Cuencas de la Región del Biobío que se utiliza para la modelación será de 10 años de período de retorno, cuyos valores están en la tabla 3.

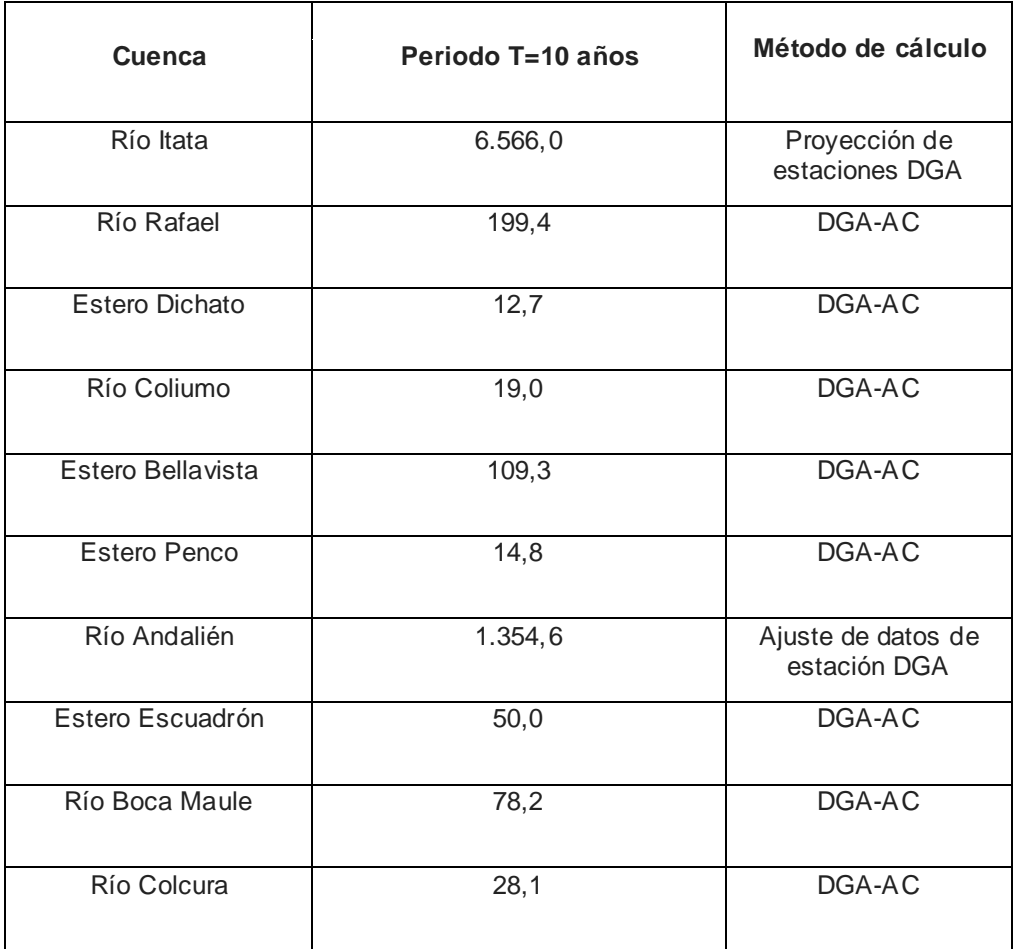

Tabla 3. Caudal máximo instantáneo en Cuencas de la Región del Biobío (m<sup>3</sup>/s)

Fuente: Universidad Del Biobío, Estudio de Riesgos de Sismos y Maremoto para Comunas Costeras de la Región Del Biobío, 2010

Las condiciones de borde que se aplican a la modelación de los ríos y esteros, que en este caso correspondería al Río Itata y todas las demás cuencas en estudio, serán de altura crítica, debido a que todas las modelaciones se encuentran desde la desembocadura. Esta condición de deberá aplicar a todas las modelaciones tanto de ríos como esteros para las tres bases de datos correspondientes al estudio (LIDAR, ASTER y SRTM).

Luego de ingresar los datos se estaría en condiciones de hacer funcionar el programa para obtener los resultados del área de inundación que provoca un caudal de retorno de 10 años en un tramo de la desembocadura del río Itata, utilizando tres bases de datos distintas como lo son (LIDAR, ASTER y SRTM).

Todos los pasos mencionados anteriormente en esta metodología se deben realizar para todas las modelaciones de los ríos y esteros en estudio con sus tres bases de datos distintas (LIDAR, ASTER y SRTM).

#### **2.4 Metodología de análisis.**

Se realizará una validación estadística para reflejar con mayor veracidad el grado de exactitud del LIDAR frente al ASTER y SRTM. El método estadístico que se ocupará de apoyo para contestar el objetivo principal de este estudio será el método de Prueba De Rango De Wilcoxon porque se tienen pocos datos dispersos sin normalidad definida. El nivel de confianza a usar será del 95%.

En Donde:

Promedio de Rangos  $E(T) = n*(n+1)/4$ :

Varianza de Rangos V(T)= n\*(n+1)\*(2\*n+1)/24

y 'n' es el número de la muestra, que en este caso corresponde a los ríos en estudio.

Porcentaje de Confiabilidad Z= ((T(+),T(-) -E(T))/√ Var(T)

Con los datos obtenidos anteriormente, se llega a calcular el valor de Z para probar el porcentaje de confiabilidad de la muestra, desde el punto de vista estadístico.

#### **3. ANÁLISIS Y RESULTADOS.**

Con el propósito de responder a los objetivos planteados se presentan los resultados obtenidos los cuales permitirán comparar los diferentes modelos digitales de terreno. En general se pudo modelar las áreas de inundación para los ríos y esteros propuestos. Sin embargo el estero Dichato no se pudo modelar debido a que posee una base de datos en LIDAR muy acotada, la que no permite visualizar ni trazar los perfiles transversales en la base de datos del ASTER y SRTM.

#### **3.1 Áreas de inundación determinadas.**

La tabla 4 es el resultado de las áreas de inundación después de la modelación en HEC-RAS (V 4.0). Se puede observar que las áreas de inundación determinadas en los distintos modelos digitales de terreno se encuentran dispersa y a simple vista no marcan una tendencia clara de efectividad, por lo que se deberá utilizar la estadística para validar las hipótesis mencionadas en este estudio.

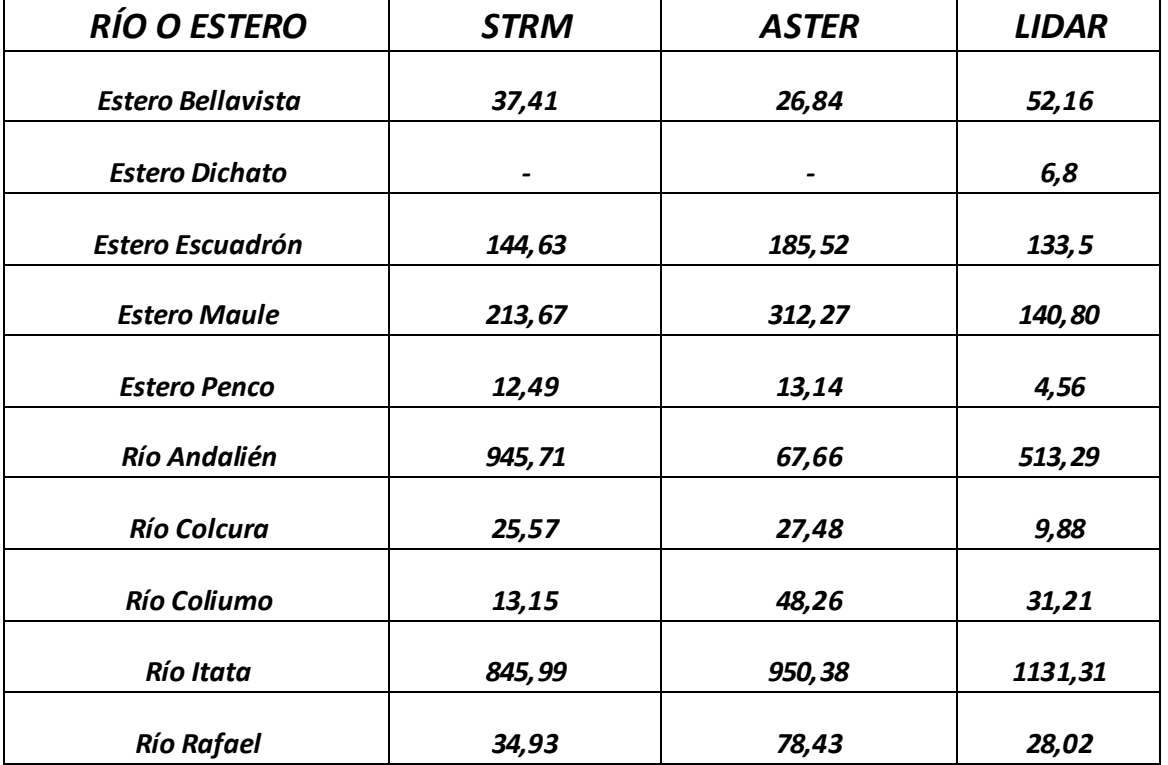

Tabla 4. Áreas de inundación en Ha

(Fuente: Elaboración propia)

Como se observa existen ríos y esteros en donde la menor área de inundación no fue el LIDAR si no que el ASTER o el SRTM, como es el caso del estero Bellavista. En el caso del estero Escuadrón, estero Maule, estero Penco, río Andalién, río Colcura y río Rafael, el LIDAR toma el valor menor de área de inundación. En el caso del río Coliumo y río Itata el valor menor de área de inundación lo toma el SRTM. Este primer análisis entregado por la tabla comparativa de área de inundación no refleja la real exactitud del LIDAR frente a las otras dos bases de datos que son ASTER y SRTM, por lo que se realizará una validación estadística para reflejar con mayor veracidad el grado de exactitud del LIDAR frente al ASTER y SRTM.

A continuación se muestra la modelación del estero Bellavista con los DTM trabajados, en donde se puede observar las distintas áreas de inundación entregadas por HEC-RAS siendo la base de datos LIDAR la que muestra un área de inundación mayor de 52,16 Ha (ver Figura 12), seguida de SRTM 37,41 Ha (ver Figura 10) y finalmente ASTER quien arroja el área de inundación menor de 26,84 Ha (ver Figura 11).

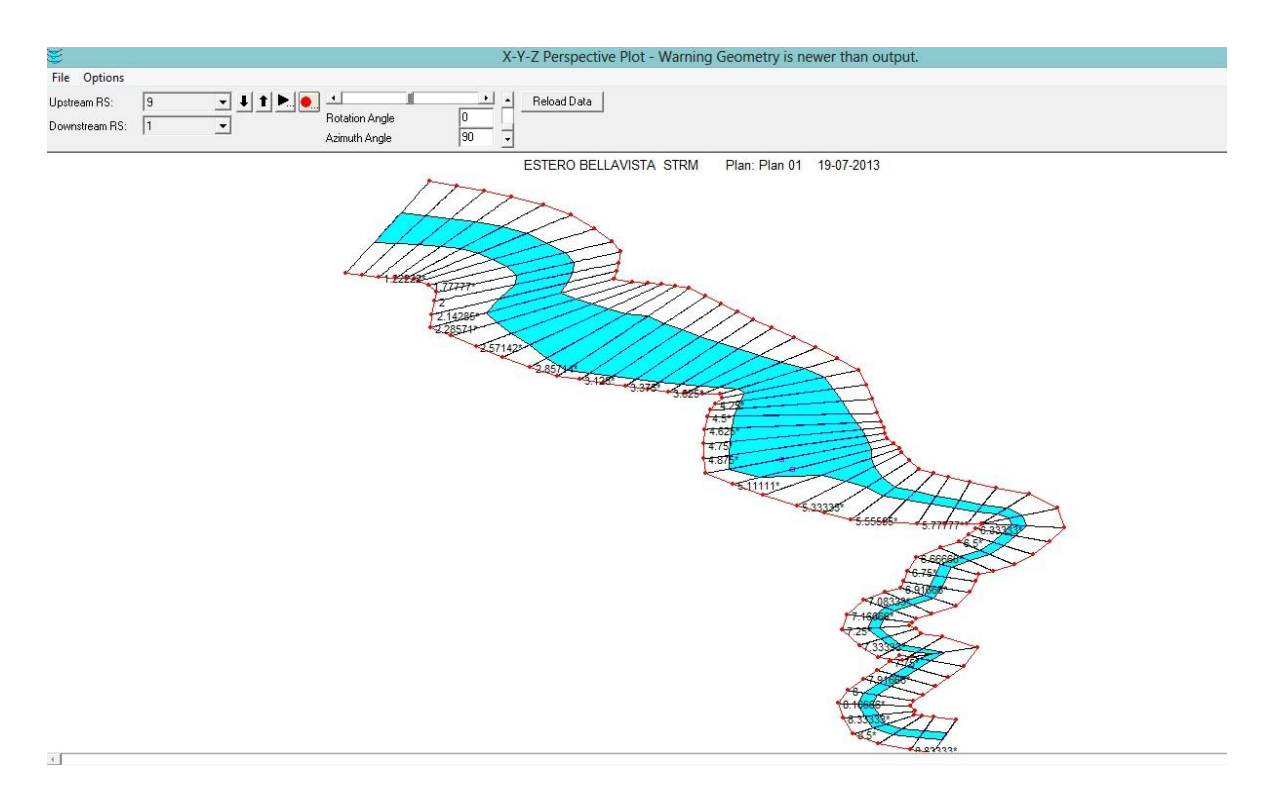

Figura 10. Modelación en SRTM estero Bellavista.

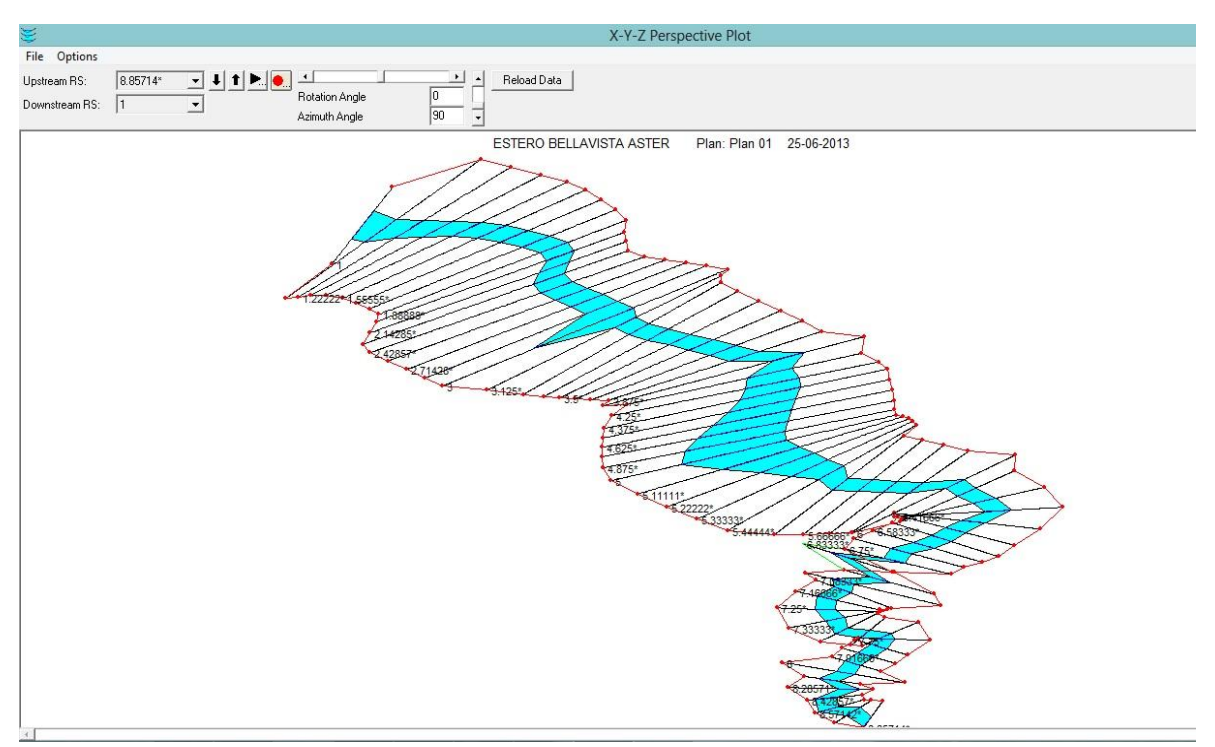

Figura 11. Modelación En ASTER Estero Bellavista.

(Fuente: Elaboración propia)

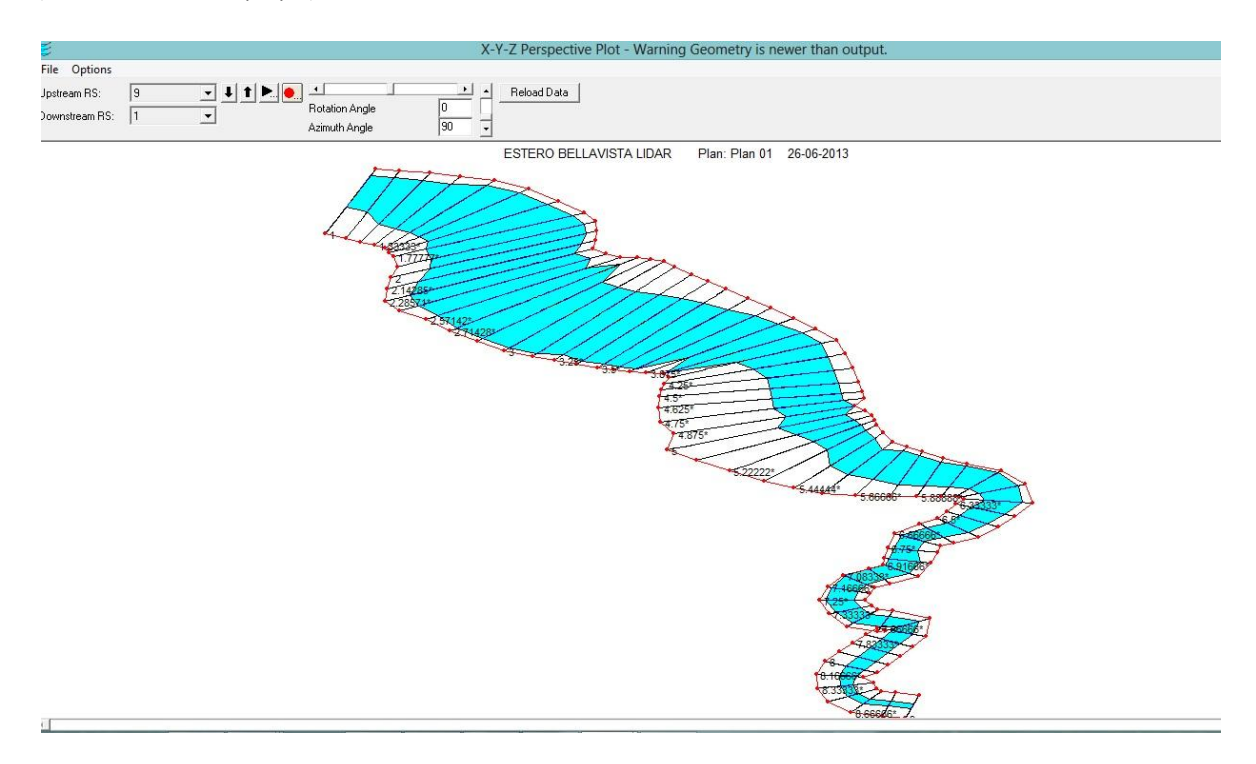

Figura 12. Modelación En LIDAR Estero Bellavista.

Se realiza el mismo ejercicio de modelación, pero ahora con el río Andalién, en donde se puede observar las distintas áreas de inundación entregadas por HEC-RAS, siendo la base de datos SRTM la que muestra un área de inundación mayor de 945,71 Ha (ver Figura 13), seguida de ASTER 670,77 Ha (ver Figura 14) y finalmente LIDAR quien arroja el área de inundación menor de 513,29 Ha (ver Figura 15).

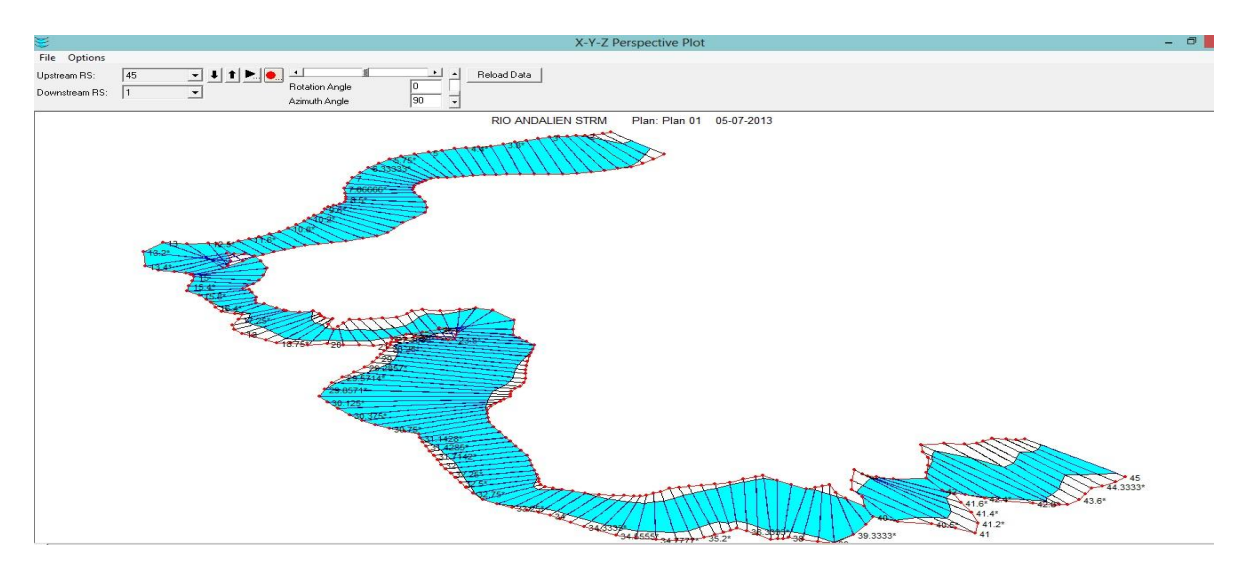

Figura 13. Modelación En SRTM Río Andalién.

(Fuente: Elaboración propia)

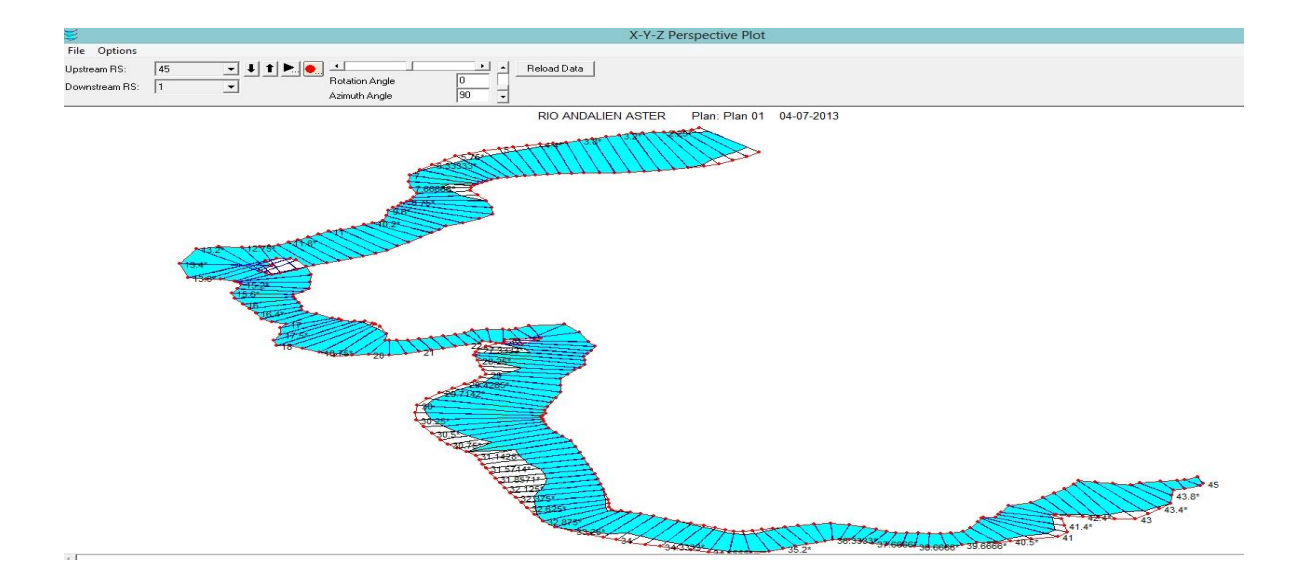

Figura 14. Modelación En ASTER Río Andalién.

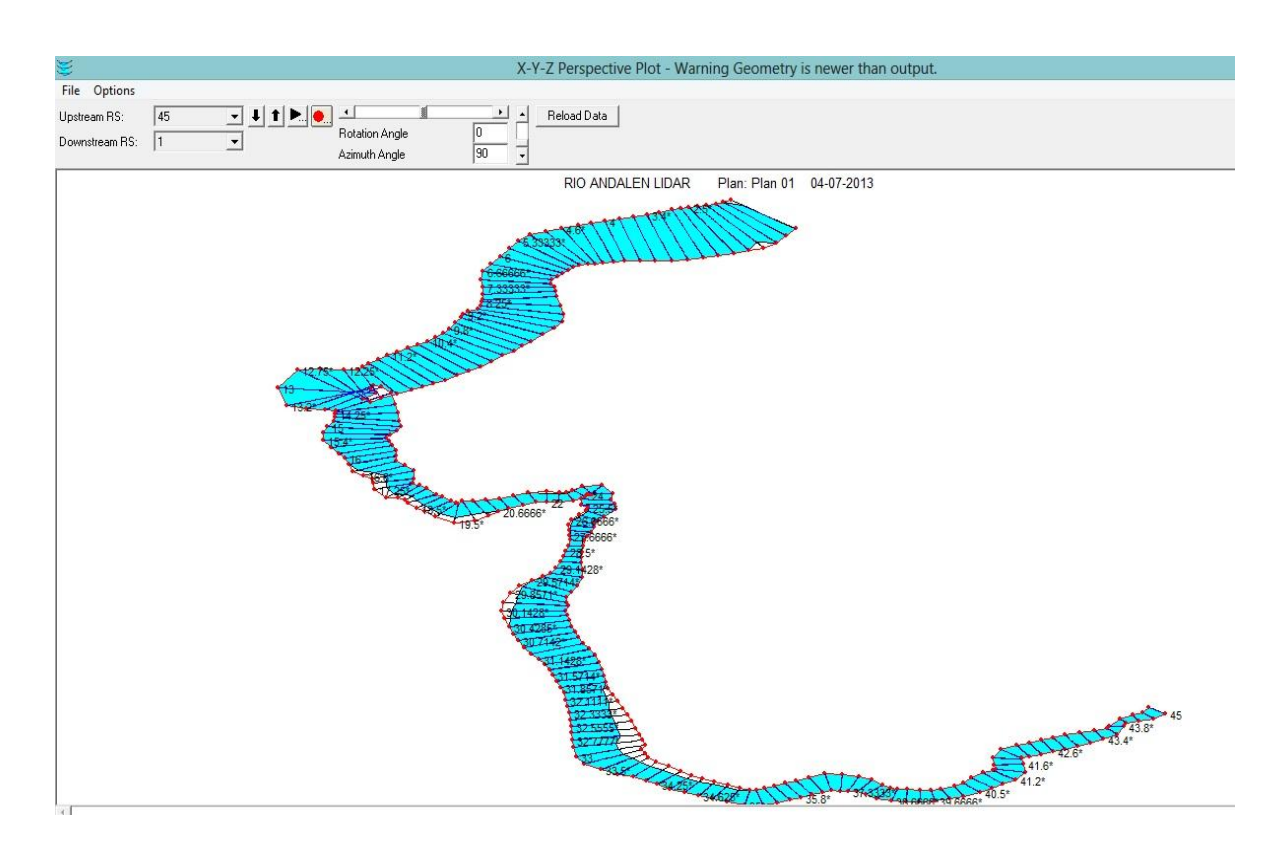

Figura 15. Modelación En LIDAR Río Andalién.

(Fuente: Elaboración propia)

#### **3.2 Comparación ASTER-LIDAR.**

En la tabla 5 se observa en la primera columna la diferencia numérica de áreas de inundación entre ASTER - LIDAR. En la segunda columna se observa el signo obtenido al realizar esta diferencia. En la tercera columna se asigna el rango en valor absoluto del resultado de la diferencia, es decir, el número 1 se asigna a la diferencia 8,58 ya que es el valor absoluto de la diferencia más pequeña de la muestra. Luego de asignar el signo a cada rango se procede a sumar los rangos positivos y los rangos negativos para así llegar al cálculo del porcentaje de confiabilidad, que se muestra en la tabla 5.

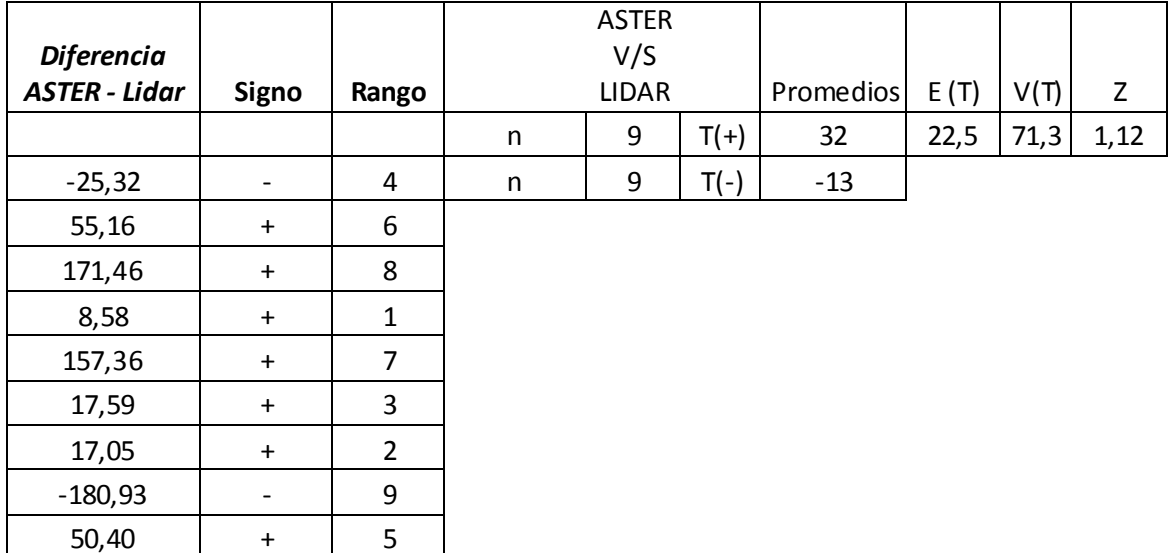

Tabla 5. Clasificación de Rangos y Cálculo de porcentaje de confiabilidad Método De Wilcoxon ASTER - LIDAR.

(Fuente: Elaboración propia)

Con el valor de Z=1,12 se entra a la tabla de probabilidades mostrada en anexo 2, arrojando como resultado un 86% de confiabilidad. Este resultado obtenido refleja que estadísticamente el ocupar ASTER en desmedro de LIDAR se estará trabajando con un 86% de confiabilidad o de sde otro punto de vista, los resultados utilizando ASTER y no LIDAR tendrán un 14 por ciento de error.

En la Figura 16 se puede observar que los datos se encuentran relativamente agrupados y que prácticamente el porcentaje de error no supera el 2% para 3 puntos que serían el Estero Penco, Río Colcura, Río Rafael. Los demás ríos y esteros se encuentran más agrupados no superando el 1,5% de error. Cuando el área de inundación es menor a 30 Ha la base de datos de ASTER tiende a aumentar su porcentaje de error en comparación a LIDAR, considerando que los ríos Colcura, Rafael y el estero Penco son cuencas relativamente pequeñas y que su caudal de retomo para 10 años es mucho menor que los demás ríos y esteros, se debe ocupar el LIDAR para cuencas más grandes si es que se quiere mayor exactitud, pero si se quiere realizar un estudio rápido aproximado es recomendable ocupar ASTER en desmedro de LIDAR, debido al costo que implica esta última base de datos mencionada.

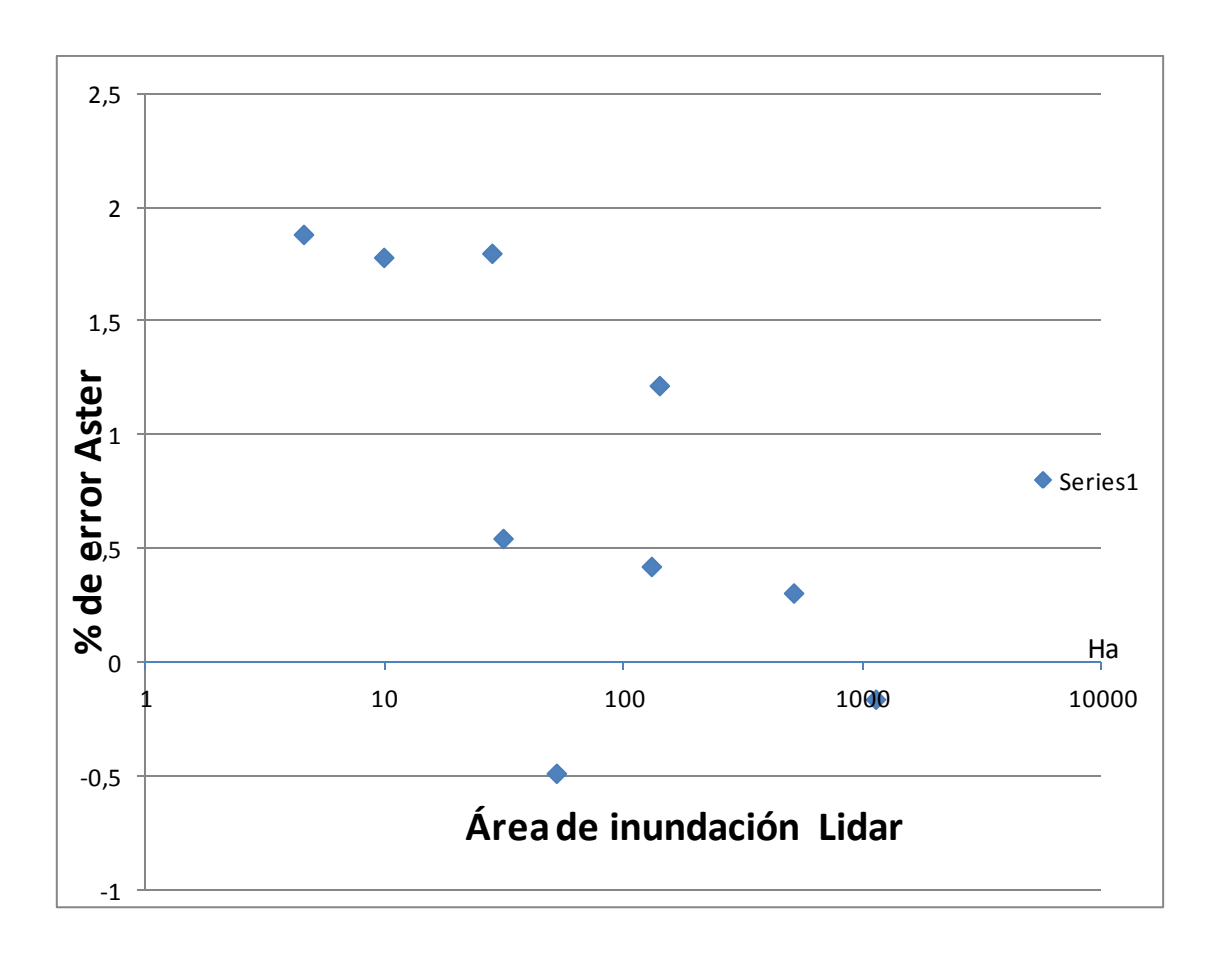

Figura 16. Comparación ASTER - LIDAR (Fuente: Elaboración propia)

#### **3.3 Comparación SRTM - LIDAR.**

La comparación de SRTM - LIDAR se muestra a través de la tabla 6 utilizando el método de Prueba De Rango De Wilcoxon. Se observa en la primera columna la diferencia numérica de áreas de inundación entre ASTER - LIDAR. En la segunda columna se observa el signo obtenido al realizar esta diferencia. En la tercera columna asignamos el rango en valor absoluto del resultado de la diferencia, es decir, el numero 1 se asigna a la diferencia 6,90 ya que es el valor absoluto de la diferencia más pequeña de la muestra. Luego de asignar el signo a cada rango se procede a sumar los rangos positivos y los rangos negativos para así llegar al cálculo del porcentaje de confiabilidad.

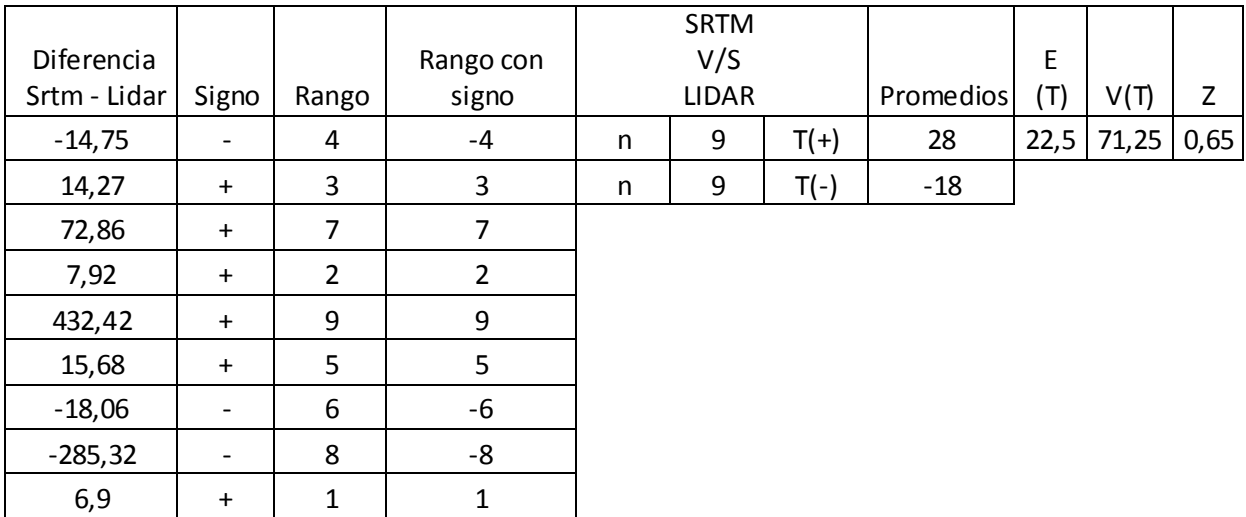

Tabla 6. Clasifica ción de Rangos y Cálculo de porcentaje de confiabilidad Método De Wilcoxon SRTM - LIDAR.

(Fuente: Elaboración propia)

Con el valor de Z=0,65 se entra a la tabla de probabilidades mostrada en anexo 2 arrojando como resultado un 74% de confiabilidad. Este resultado obtenido refleja que estadísticamente el ocupar ASTER en desmedro de LIDAR estaremos trabajando con un 76% de confiabilidad lo que estadísticamente es despreciable y no existiría una gran diferencia entre utilizar SRTM o LIDAR.

En la figura 17 se puede observar que los datos se encuentran relativamente agrupados y que prácticamente el porcentaje de error no supera el 2% siendo para 2 puntos, que serían el Estero Penco, Río Colcura. Los demás ríos y esteros se encuentran más agrupados no superando el 1% de error. Cuando el área de inundación es menor a 10 Ha la base de datos de SRTM tiende a aumentar su porcentaje de error en comparación a LIDAR, considerando que e l río Colcura y el estero Penco son cuencas relativamente pequeñas y que su caudal de retorno para 10 años es mucho menor que los demás ríos y esteros. Se recomienda ocupar el LIDAR para cuencas mas grandes si es que se quiere mayor exactitud, pero si se quiere realizar un estudio rápido aproximado es recomendable ocupar SRTM en desmedro de LIDAR, debido al costo que implica esta última base de datos mencionada.

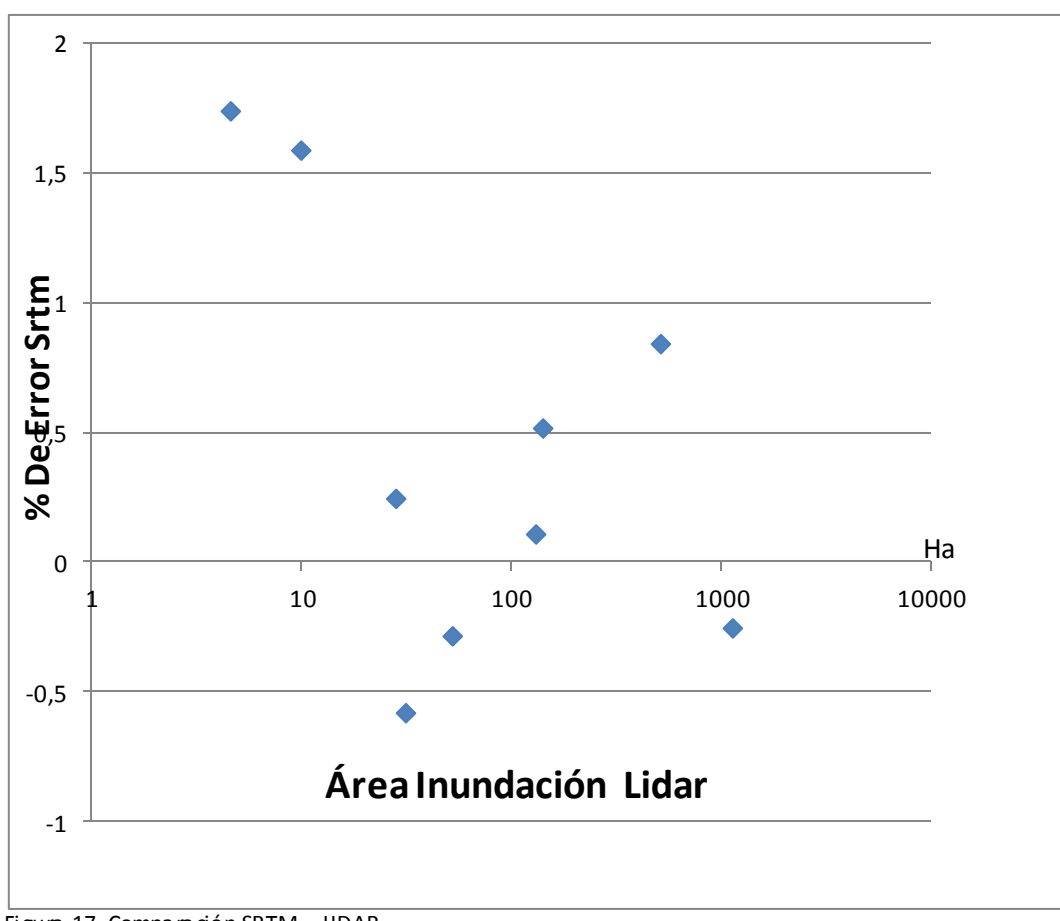

Figura 17. Comparación SRTM - UDAR

(Fuente: Elaboración propia)

#### **3.4. Comparación SRTM - ASTER.**

En la tabla 7 se observa en la primera columna la diferencia numérica de áreas de inundación entre SRTM - ASTER. En la segunda columna se observa el signo obtenido al realizar esta diferencia. En la tercera columna asignamos el rango en valor absoluto del resultado de la diferencia, es decir, el numero 1 se asigna a la diferencia 0,65 ya que es el valor absoluto de la diferencia más pequeña de la muestra. Luego de asignar el sigo a cada rango se procede a sumar los rangos positivo y los rango negativos para así llegar al cálculo del porcentaje de confiabilidad.

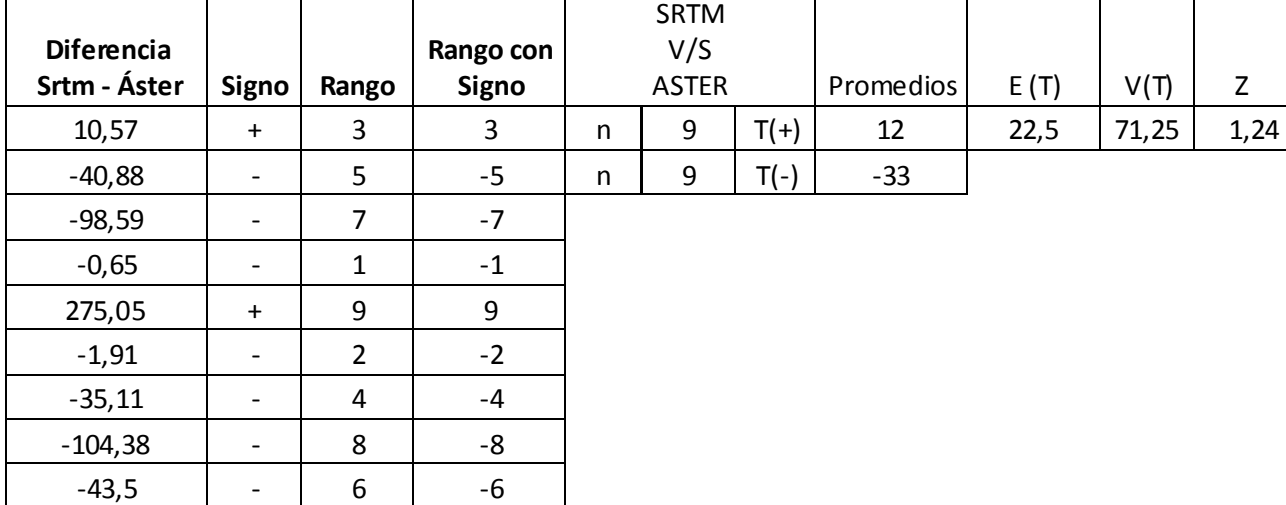

Tabla 7. Clasificación de Rangos y Cálculo de porcentaje de confiabilidad Método De Wilcoxon SRTM-ASTER.

(Fuente: Elaboración propia)

Con el valor de Z=1,24 se entra a la tabla de probabilidades mostrada en anexo 2, arrojando como resultado un 89% de confiabilidad. Este resultado obtenido refleja que estadísticamente el ocupar SRTM en desmedro de ASTER, se estaría trabajando con un 89% de confiabilidad lo que estadísticamente es despreciable y no existiría una gran diferencia entre utilizar SRTM o ASTER.

En la figura 18 se puede observar que los datos se encuentran relativamente agrupados y que prácticamente el porcentaje de error no supera el 1%. No se observa alguna tendencia geométrica de los puntos agrupados. Sí existen algunos ríos que se acercan al porcentaje de error más alto en cuencas pequeñas, pero entre el área de inundación de 400 y 700 Ha el río o estero aproxima al 0,4% de error, por lo que la diferencia entre ocupar SRTM en desmedro de ASTER es mínima, a pesar de la mínima diferencia se recomienda ocupar ASTER en desmedro de SRTM.

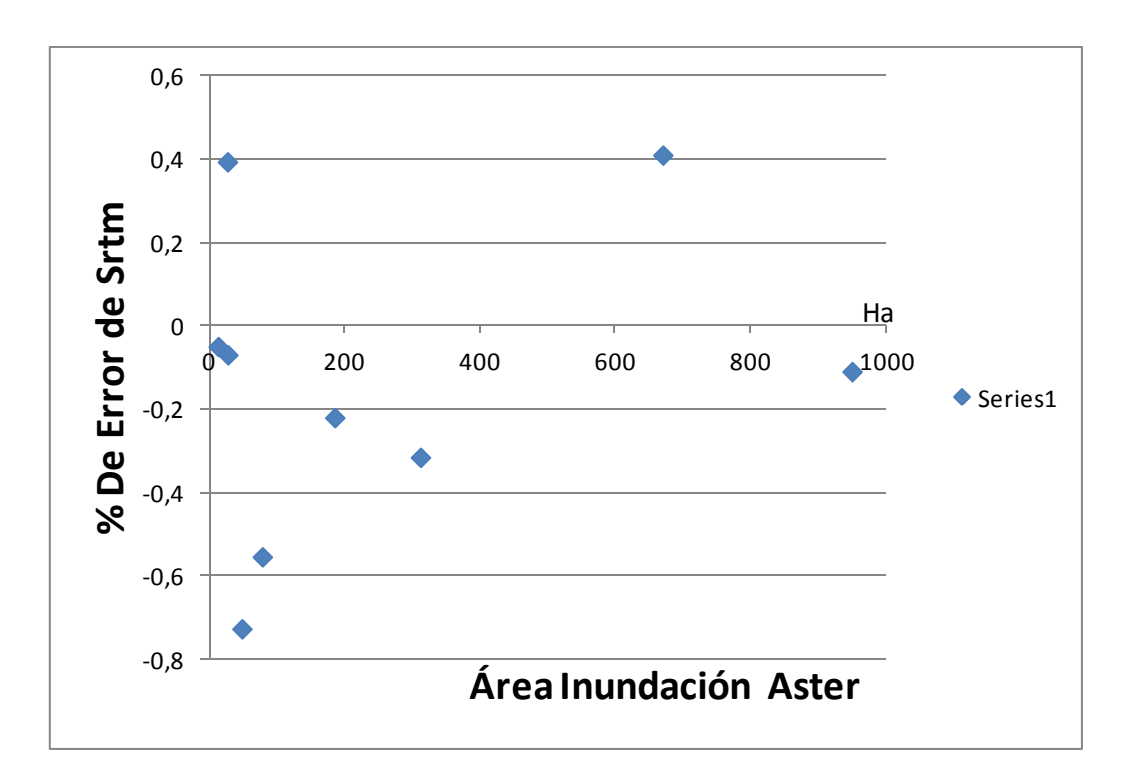

Figura 18. Comparación SRTM - UDAR.

Después de haber modelado cada una de las cuencas en el programa HEC-RAS (V 4.0) con datos obtenidos de los tres modelos digitales de terreno estudiados, como lo son, LIDAR, ASTER y SRTM, se puede concluir y recomendar lo siguiente:

- $\checkmark$  Se observa que estadísticamente no existe diferencia significativa entre ocupar SRTM o ASTER en desmedro de LIDAR, lo que posibilita la opción de realizar modelaciones de cuencas con estos Modelos Digitales De Terreno que no tienen un costo asociado para utilizarlas y son de bastante ayuda para no obtener las batimetrías en terreno.
- $\checkmark$  El estudio arrojó que existe menos de un 2% de error al utilizar ASTER o SRTM en desmedro de LIDAR. ASTER se acerca a este 2% de error en cuencas donde el área de inundación es menor a 30 Ha, en cambio SRTM se acerca a este 2% de error para cuencas en donde las áreas de inundación son menores a 10 Ha.
- $\checkmark$  Desde el punto de vista ingenieril este porcentaje de confiabilidad que arroja el método de Wilcoxon al comparar ASTER con LIDAR y SRTM con LIDAR, no es del todo confiable debido a que los parámetros por los cuales se trabaja en ingeniería son aún más rigurosos. Es por esto que se recomienda para estudios preliminares utilizar ASTER o SRTM sabiendo que existe un porcentaje de error al utilizarlos en desmedro de LIDAR, pero si se quiere realizar un estudio riguroso y con una mayor exactitud es necesario desembolsar la cantidad de dinero para obtener la base de datos de LIDAR ya que se invertirá, pero se estará trabajando con la seguridad, exactitud y tranquilidad que LIDAR posee mayor precisión que ASTER y SRTM.
- $\checkmark$  Al realizar un estudio aproximado y preliminar de una cuenca es recomendable utilizar ASTER en desmedro de SRTM ya que este último posee estadísticamente una confiabilidad del 89% que es insignificante pero del punto de vista ingenieril esa confiabilidad se vuelve inseguridad, al trabajar el ingeniero con márgenes de seguridad mucho más rigurosos que el valor de confiabilidad entregado por la estadística.
- Se recomienda para estudios posteriores identificar las zonas afectadas por la inundación para así dar posibles soluciones a estas zonas críticas.

 $\checkmark$  Se recomienda trabajar la modelación con una mayor extensión de la base de datos LIDAR, para cuencas pequeñas y focalizar el trabajo sólo con estas cuencas, aumentando el número de ellas a un mínimo de 20 cuencas. Asimismo para cuencas de una mayor envergadura comparar y trabajar sólo con ellas, aumentando el número a un mínimo de 20 cuencas.

- AARON COOK, "Hydraulics of steady flow in open channels", 2009.
- CADE-IDEPE, "Diagnóstico y clasificación de los cursos y cuerpos de agua según objetivo de calidad", 2004.
- CEA ROXANA, "Comparación de trazados de cauces obtenidos de diferentes modelos digitales de terreno", Proyecto de Título Ingeniería Civil, Universidad Del Bío-Bío, 2012.
- CHANG, HOWARD H. "Fluvial Processes in River Engineering", Krieger Publishing Company, Malabar, Florida, 1988.
- CHANSON, HUBERT, "Hidráulica Del Flujo En Canales Abiertos". McGraw-Hill Interamericana, 2002.
- CHOW, VEN TE., "Hidráulica De Canales Abiertos". McGraw-Hill, 1994.
- FLORES R., ERWIN. "Caracterización Morfológica de Cauces y Cuencas Costeras de la Región del Biobío", Proyecto de Título Ingeniería Civil, Universidad del Bío-Bío, 2011.
- MENDENHALL, William., "Probabilidad y Estadística para ingeniería y ciencias". Prentice-Hall Hispanoamericana, 1997.
- MONTGOMERY, Douglas C., "Probabilidad y Estadística Aplicadas a la Ingeniería". McGraw-Hill Interamericana, 1996.
- WOODWARD S.M. and C. J Posey, "Rugosidad De Manning", 1998.
- SUAZO, Álvaro. "Apuntes de Hidráulica II", Universidad del Bío-Bío, 2010.
- Universidad Del Bio-Bío, "Estudio de Riesgos de Sismos y Maremoto para Comunas Costeras de la Región Del Biobío", 2010.
- Global Mapper (V. 12.0).
- Hec-Ras (V. 4.0).

#### **ANEXOS**

#### **Anexo 1. Modelos Digitales De Terreno.**

#### **1.1. SRTM**

El SRTM (Shuttle Radar Topography Mission), cuyo significado es misión topográfica de radar a bordo del transbordador, es una misión para obtener un modelo digital de elevación de la zona del globo terráqueo entre 56°S a 60°N, de modo que genere una completa base de cartas topográficas digitales de alta resolución de la Tierra (Ver Figura 19).

Consiste en un sistema de radar especialmente modificado que voló a bordo del Transbordador espacial Endeavour durante los 11 días de la misión STS-99 de febrero de 2000. Para adquirir los datos de elevación topográfica estereoscópica, la SRTM llevaba dos reflectores de antenas de radar. Cada reflector-antena estaba separado del otro 60 m gracias a un mástil que extendía la anchura del transbordador en el espacio. La técnica empleada conjuga software interferométrico con SAR radares con anchos "sintéticos" en sus antenas reflectoras.

Los modelos de elevación se arreglan en pixeles de 1º de latitud por 1º de longitud, nombrados de acuerdo a sus esquinas sudoestes.

La resolución de las celdas de los datos fuente es de 1 Segundo de arco, sobre EE.UU. y en el resto del mundo, 3 segundos de arco. Cada parte de tres segundos de arco tienen 1.201 filas, y cada fila consiste en 1.201 celdas d[e 16 bit](http://en.wikipedia.org/wiki/en:16-bit) bigendiano.

Los modelos de elevación derivados de los datos del SRTM se usan con el software del SIG, que pueden accederse gratuitamente en internet y cuya extensión (.hgt) es soportada por muchos software.

La SRTM es un proyecto internacional entre la Agencia Nacional de Inteligencia-Geoespacial, NGA, y la Administración Nacional de la Aeronáutica y del Espacio, NASA. (http://es.wikipedia.org/wiki/Misi%C3%B3n\_topogr%C3%A1fica\_Radar\_Shuttle)

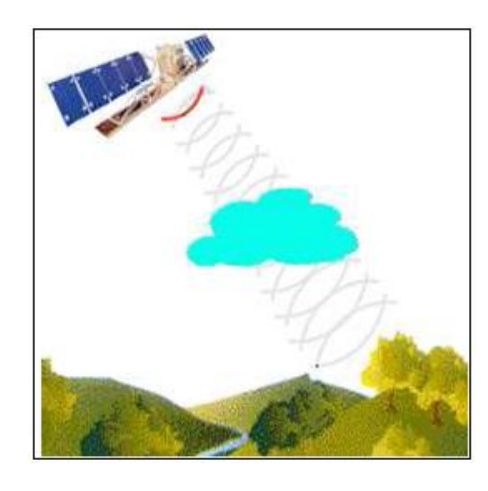

Figura 19. Esquema de la percepción remota activa por radar (Fuente: Cortés, 2009)

#### **1.2. ASTER GDEM**

Se ha obtenido mediante estéreo-correlación automática a partir de las imágenes, de cobertura mundial, obtenidas mediante el instrumento ASTER (Advanced Spaceborne Thermal Emission and Reflection Radiometer), puesto en órbita en 1999 en el marco de la misión TERRA de la NASA. Está compuesto por 22.600 teselas de 1ºx1º que cubren toda la superficie emergida entre el paralelo 83º N y 83º S. Se distribuyen en forma de ficheros GeoTIFF y están georreferenciados mediante coordenadas geográficas. Como origen de altitudes utiliza el geoide global WGS84/EGM96. Se estiman unas precisiones promedio de 20 m en altura y 30 m en planimetría (dentro del 95% de fiabilidad) (Ver Figura 20).

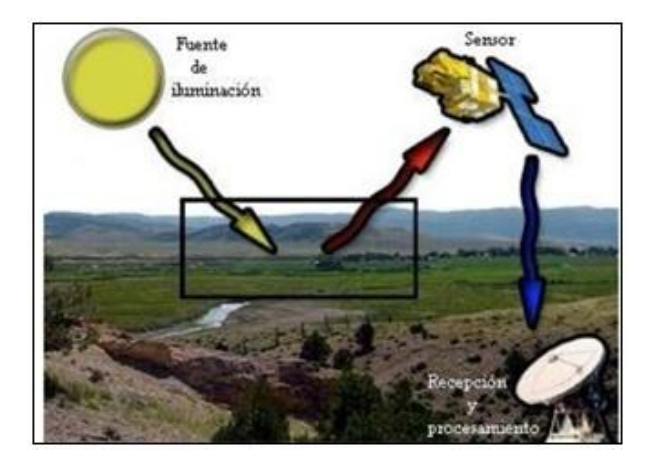

Figura 20. Esquema general del proceso de percepción remota pasiva en plataformas espaciales (Fuente: Cortés, 2009)

#### **1.3 LIDAR**

LIDAR es un sistema de detección láser que en inglés significa "**Light Detection and Ranging",**  detección y medición por luz. Este sistema permite registrar altitudes, tipos de suelo o vegetación que existe en algún terreno, datos que son obtenidos mediante el "disparo" de pulsos láser desde un helicóptero o avión a modo de barrido, con el fin de reproducir dichos datos en modelos de terrenos, ortofotos y mapas tridimensionales (Ver Figura 21).

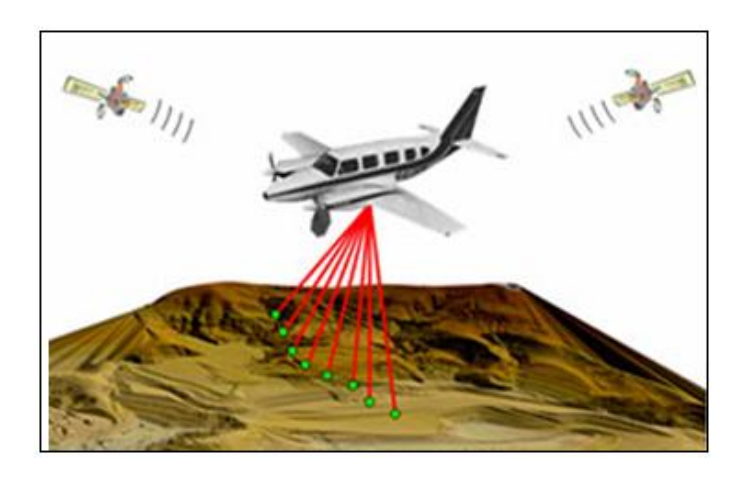

Figura 21. Esquema general del proceso de detección y medición a través de la luz (Fuente: Cortés, 2009)

El sistema LIDAR está integrado por:

- **Distanciómetro láser:** equipo que emite pulsos de luz de forma permanente y capta sus retornos (ecos o rebotes). El tiempo que tarda en regresar la luz permite calcular la distancia y, de esa forma, la altimetría del terreno. Los puntos más altos dan una respuesta más rápida.

- **Emisor y receptor:** los millones de pulsos son emitidos de forma continua hacia el terreno y retornan en un tiempo dado al receptor. Al conocer la posición, el ángulo y el tiempo de ida y regreso, se puede calcular una ubicación geoespacial para cada pulso.

- **Sistema de barrido:** Incluye un espejo que ayuda a distribuir los rayos láser en la superficie de la que se desee obtener datos y da como resultado un barrido en zig-zag.

- **Sistema Inercial:** Permite registrar los valores del ángulo de las inclinaciones que la aeronave experimentó durante el vuelo y con ello, corregir los datos, refiriéndolos siempre a un plano horizontal controlado. A este proceso se le denomina "orientación".

- **Receptor GPS:** Permite ubicar con exactitud, en coordenadas geográficas, un punto en el marco de un sistema de referencia geodésica, definido para cada zona del mundo, referencias que de una zona a otra poseen una relación tal que es posible la transformación de coordenadas de referencia.

Mediante el proceso conocido como cálculo de trayectoria, se combina la información del receptor GPS instalado en el sistema LIDAR aerotransportado con estaciones base GPS ubicadas en tierra, las cuales trabajan simultáneamente y sirven de referencia; en Chile a éstas se les conoce en su conjunto como *Red Geodésica Nacional* SIRGAS-CHILE (SIRGAS = Sistema de Referencia Geocéntrico para las Américas).

La Red Geodésica Nacional es el Marco de Referencia de todas las actividades y representaciones geodésicas y cartográficas, la que está compuesta por puntos geodésicos creados, calculados y materializados por el Instituto Geográfico Militar, los que poseen valores de coordenadas geográficas y planas, y además en algunos de ellos alturas referidas al nivel medio del mar y valores de gravedad referidos a un sistema mundial de coordenadas o WGS.

Los sistemas LIDAR registran datos de posición (x,y) y de elevación (z) en intervalos predefinidos. Los datos resultantes dan lugar a una red de puntos muy densa, típicamente a intervalos de 1 a 3 metros. Los sistemas más sofisticados proporcionan datos no solo del primer retorno sino también de los siguientes, que proporcionan alturas tanto del terreno como de su vegetación (http://jhproject.wordpress.com/2009/02/05/lidar-light-detection-and-ranging-wgs-worldgeodesic-system/).

#### **Anexo 2. Estero Dichato.**

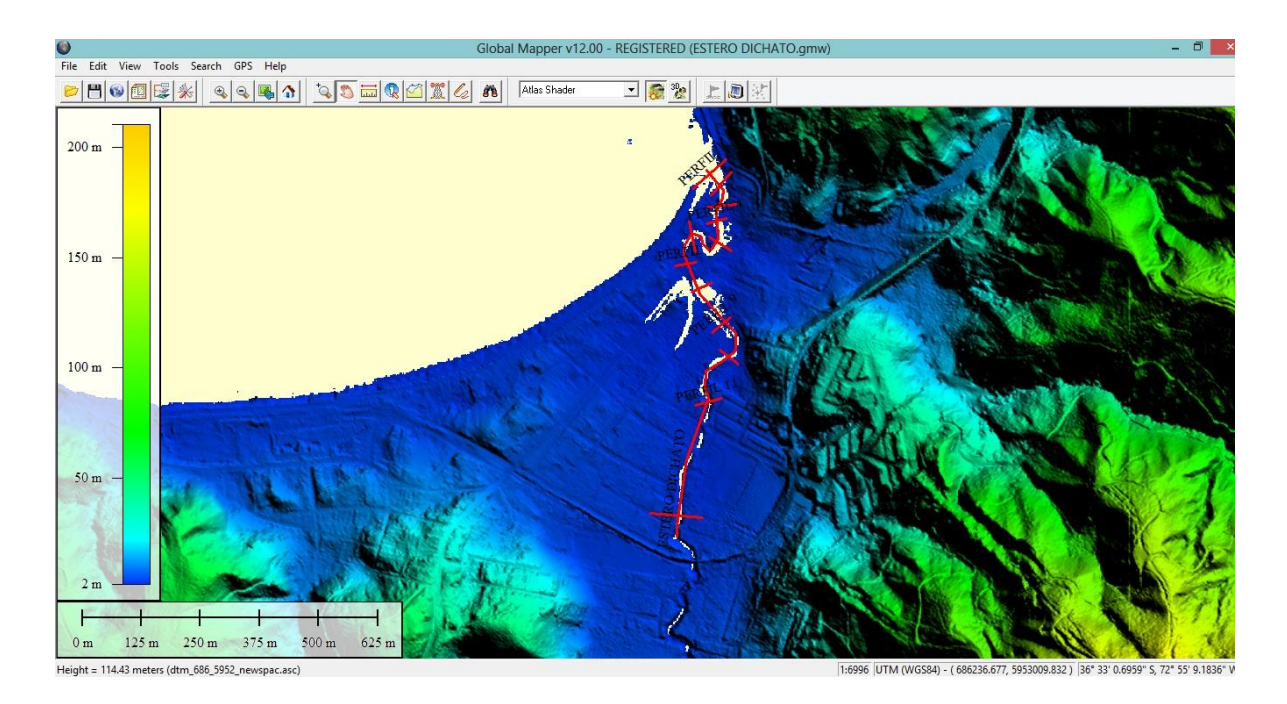

Figura 22. Delimitación estero Dichato en LIDAR.

(Fuente: Elaboración propia)

En la imagen mostrada se observa el trazado del estero Dichato junto con los perfiles transversales que se realizaron para este estero. Este mismo perfil transversal y longitudinal se llevará a la base de datos de ASTER y SRTM.

En la figura 23 y 24 que se muestra a continuación se verá con claridad que el perfil longitudinal y transversal no arroja ninguna información coherente con los datos necesarios para la modelación en HEC-RAS (v 4.0) de este estero.

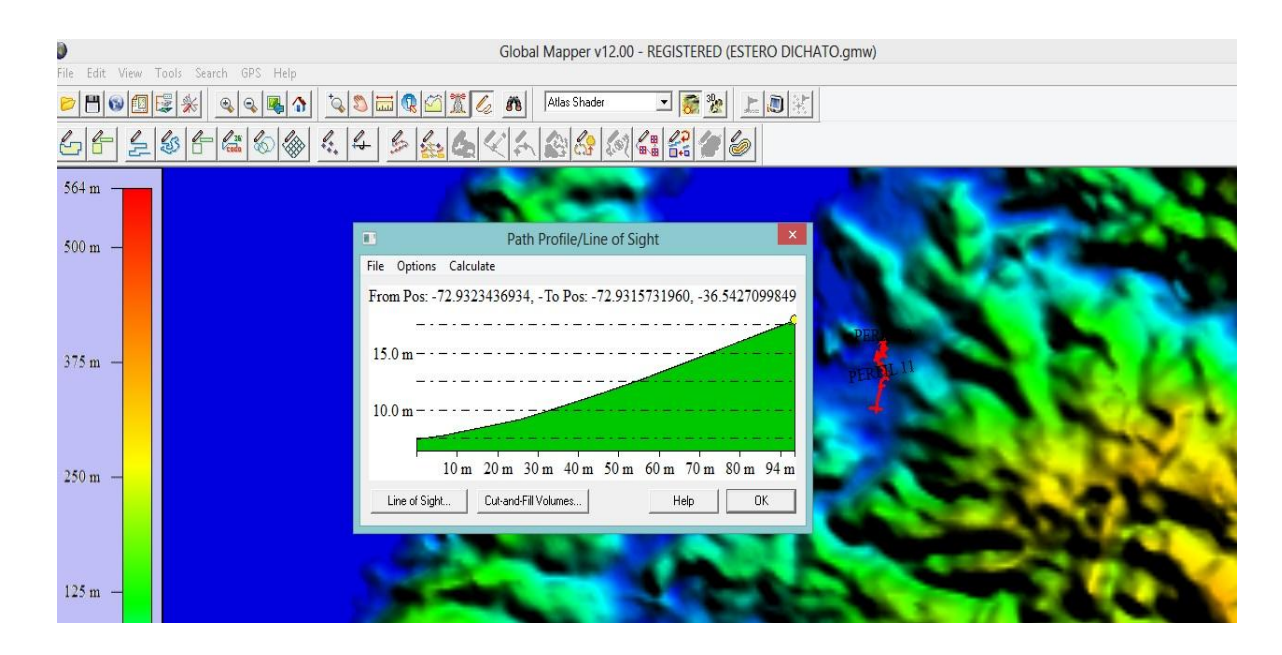

Figura 23. Delimitación estero Dichato en ASTER.

(Fuente: Elaboración propia)

Como se menciona anteriormente es imposible obtener información de los perfiles transversales que permita modelar el estero Dichato en la base de datos de ASTER, ya que estos perfiles transversales solo crean una línea recta, sin dar indicios de alguna sección de estero.

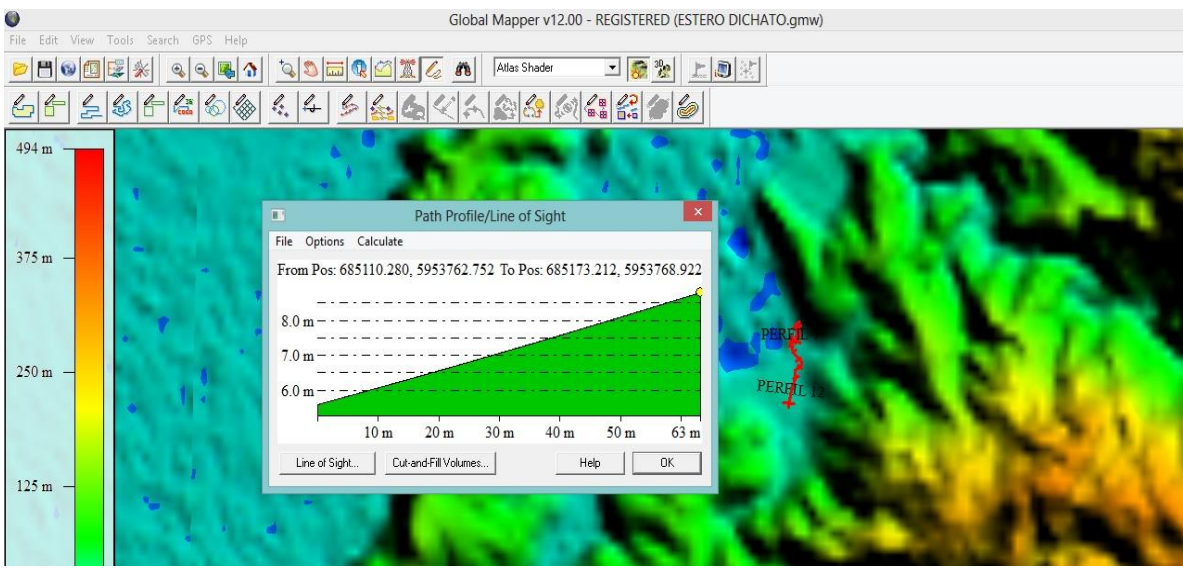

Figura 24. Delimitación estero Dichato en SRTM

(Fuente: Elaboración propia)

Se observa que al igual que en la base de datos de ASTER es imposible obtener información necesaria para la modelación, porque la sección del perfil transversal es solo una línea recta.

En caso de cambiar y ajustar los perfiles transversales, y longitudinal de manera tal que se pudiera obtener las secciones necesarias para su posterior modelación, se alterarían las condiciones de comparación y posterior análisis de cuán grande es el grado de desacierto entre estos tres Modelos Digitales De Terreno (DTM).

#### **Anexo 3.**

Tabla 8. Tabla de probabilidades.

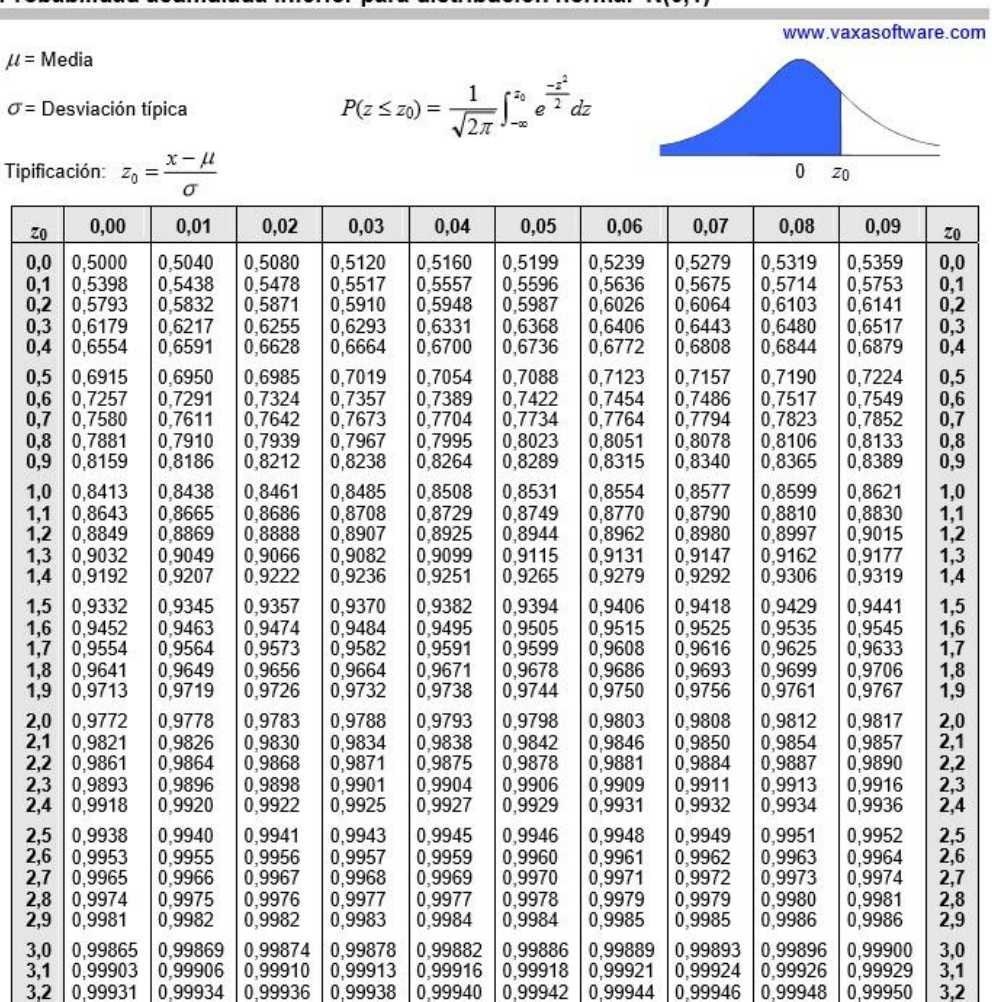

Probabilidad acumulada inferior para distribución normal N(0,1)

Fuente: Douglas C. Montgomery, Estadística y Probabilidades, 2001.

#### **Anexo 4. Estero Escuadrón**

Se observa que el largo del Estero a modelar está delimitado por la base de datos LIDAR (ver Figura 25), tanto de ríos como de esteros, porque esta base de datos es limitada en la longitud del cauce debido al costo asociado que tiene el poder adquirir la información de las cuencas, a diferencia de ASTER (ver Figura 26) y SRTM (ver Figura 27.) que no son limitadas en la longitud de los cauces y el adquirirlas no tiene costo asociado, pudiendo descargarse en la web.

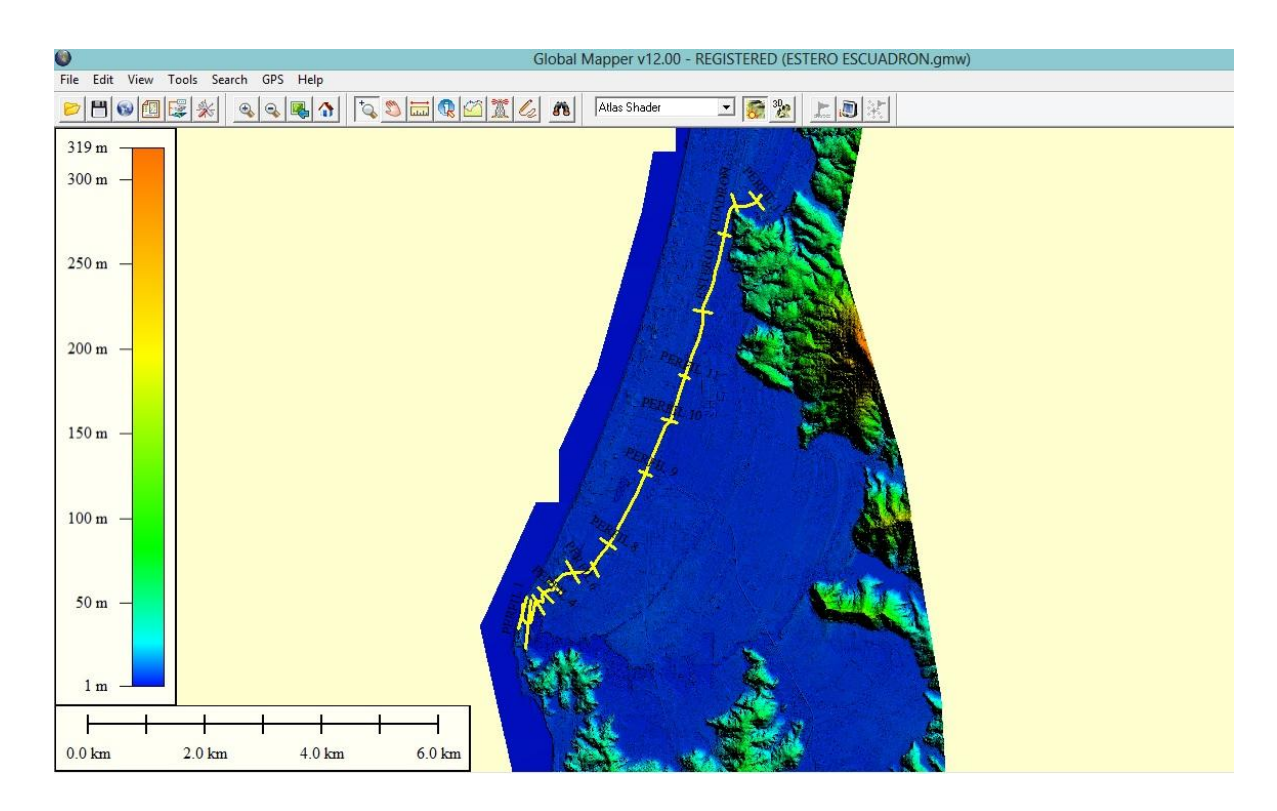

Figura 25. Delimitación Estero Escuadrón en LIDAR.

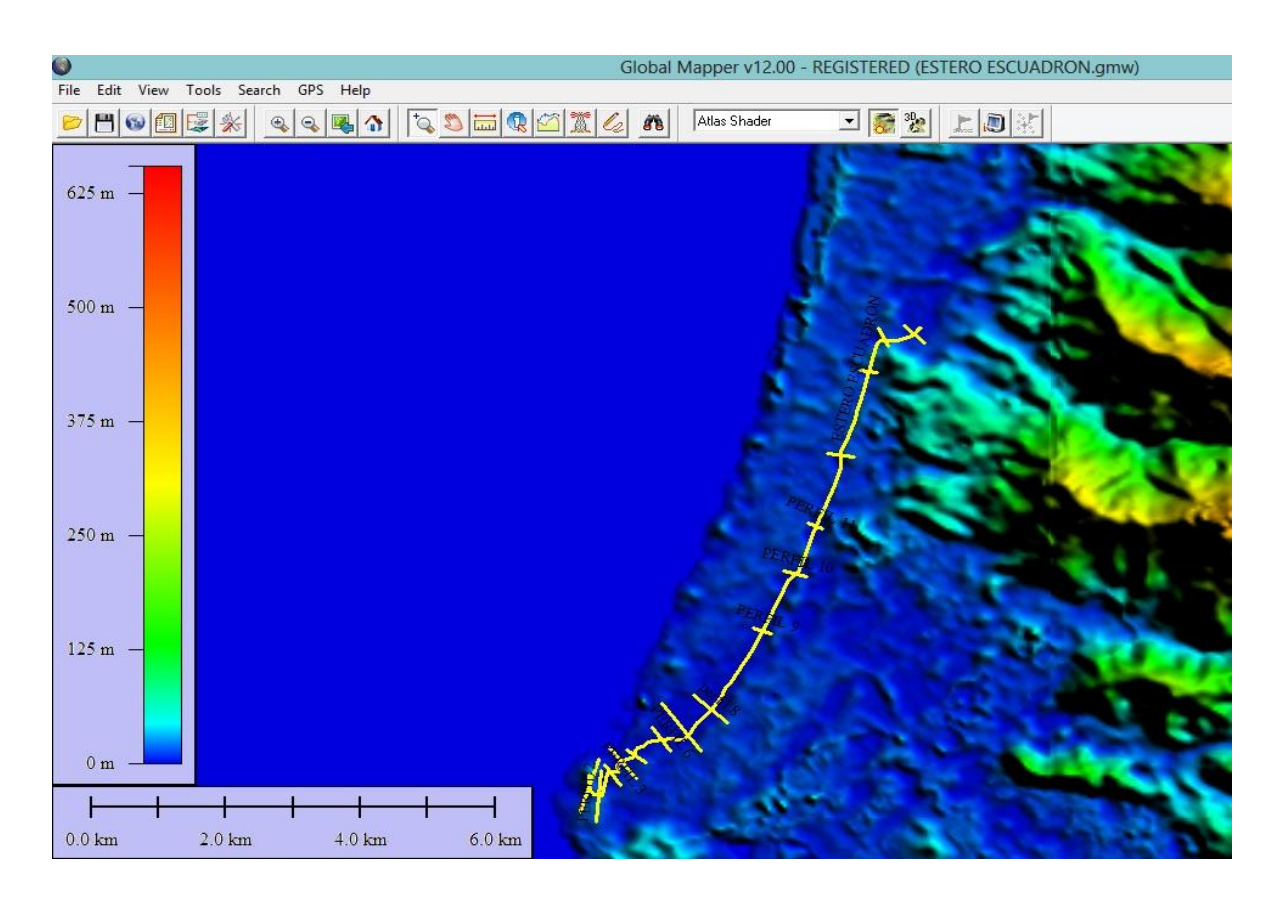

Figura 26. Delimitación Estero Escuadrón en ASTER.

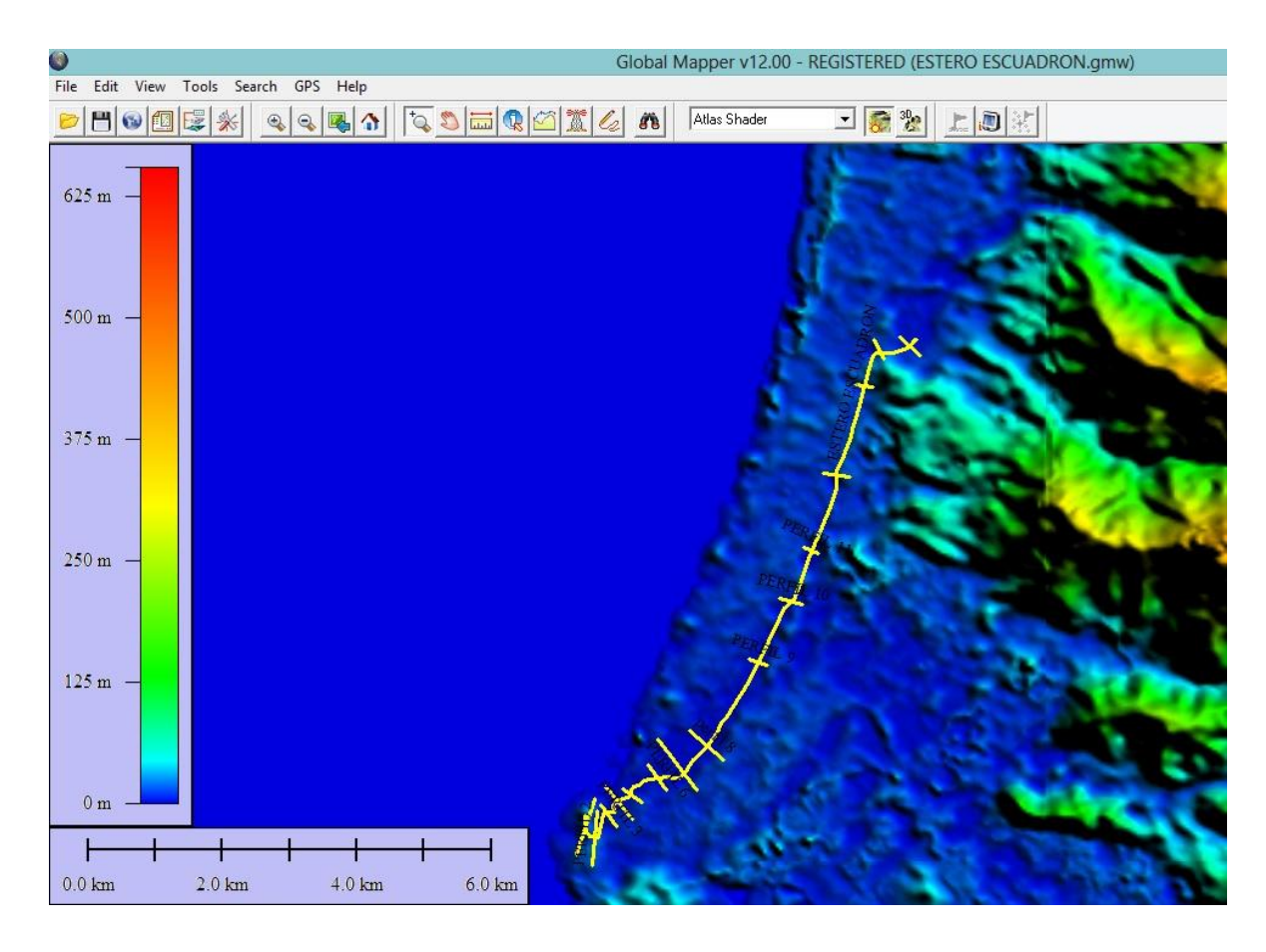

Figura 27. Delimitación Estero Escuadrón en SRTM**.**  (Fuente: Elaboración propia).

#### **Áreas de Inundación Estero Escuadrón.**

A continuación se muestra la modelación del estero Escuadrón con los DTM trabajados, en donde se puede observar las distintas áreas de inundación entregadas por HEC-RAS siendo la base de datos ASTER la que muestra un área de inundación mayor de 185,52 Ha (ver Figura 29), seguida de SRTM 144,63 Ha (ver Figura 28) y finalmente LIDAR quien arroja el área de inundación menor de 130,35 Ha (ver Figura 30).

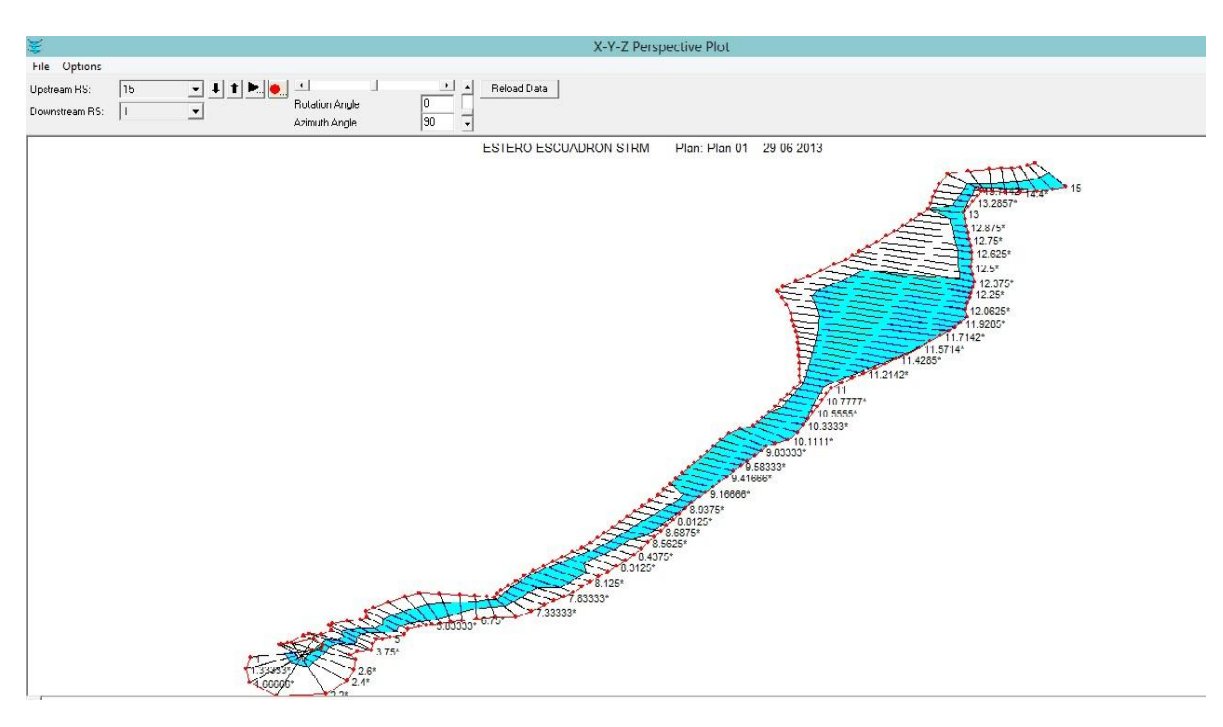

Figura 28. Modelación Estero Escuadrón en SRTM

(Fuente: Elaboración propia)

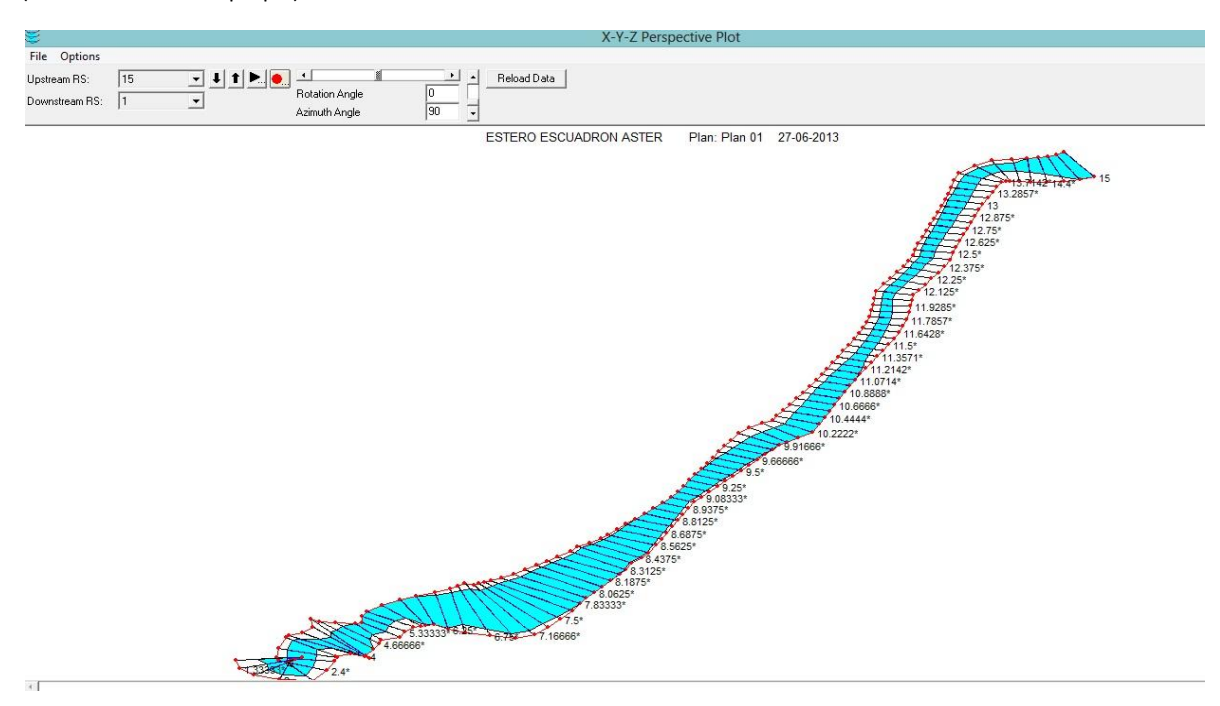

Figura 29. Modelación Estero Escuadrón en ASTER

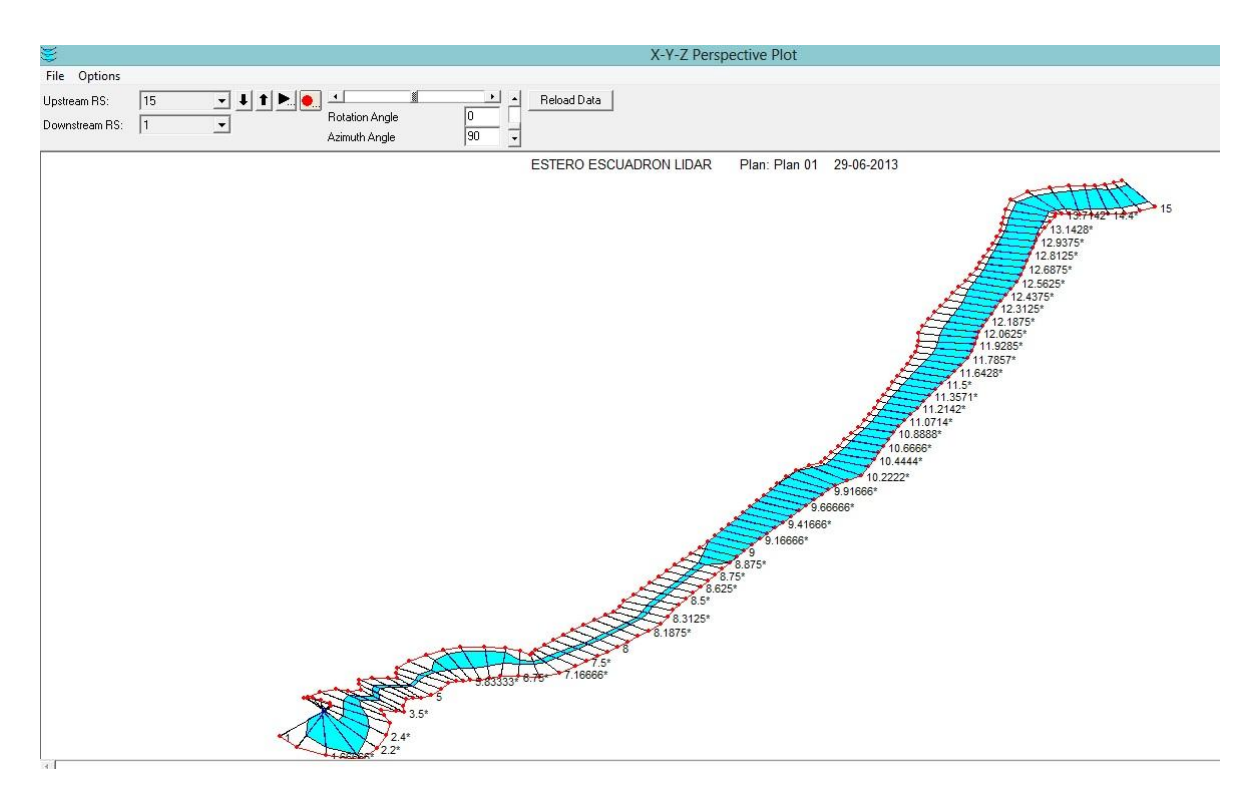

Figura 30. Modelación Estero Escuadrón en LIDAR.

(Fuente: Elaboración propia).

#### **Anexo 5. Estero Maule.**

Se observa que el largo del Estero a modelar está delimitado por la base de datos LIDAR (ver Figura 31), tanto de ríos como de esteros, porque esta base de datos es limitada en la longitud del cauce debido al costo asociado que tiene el poder adquirir la información de las cuencas, a diferencia de ASTER (ver Figura 32) y SRTM (ver Figura 33.) que no son limitadas en la longitud de los cauces y el adquirirlas no tiene costo asociado, pudiendo descargarse en la web.

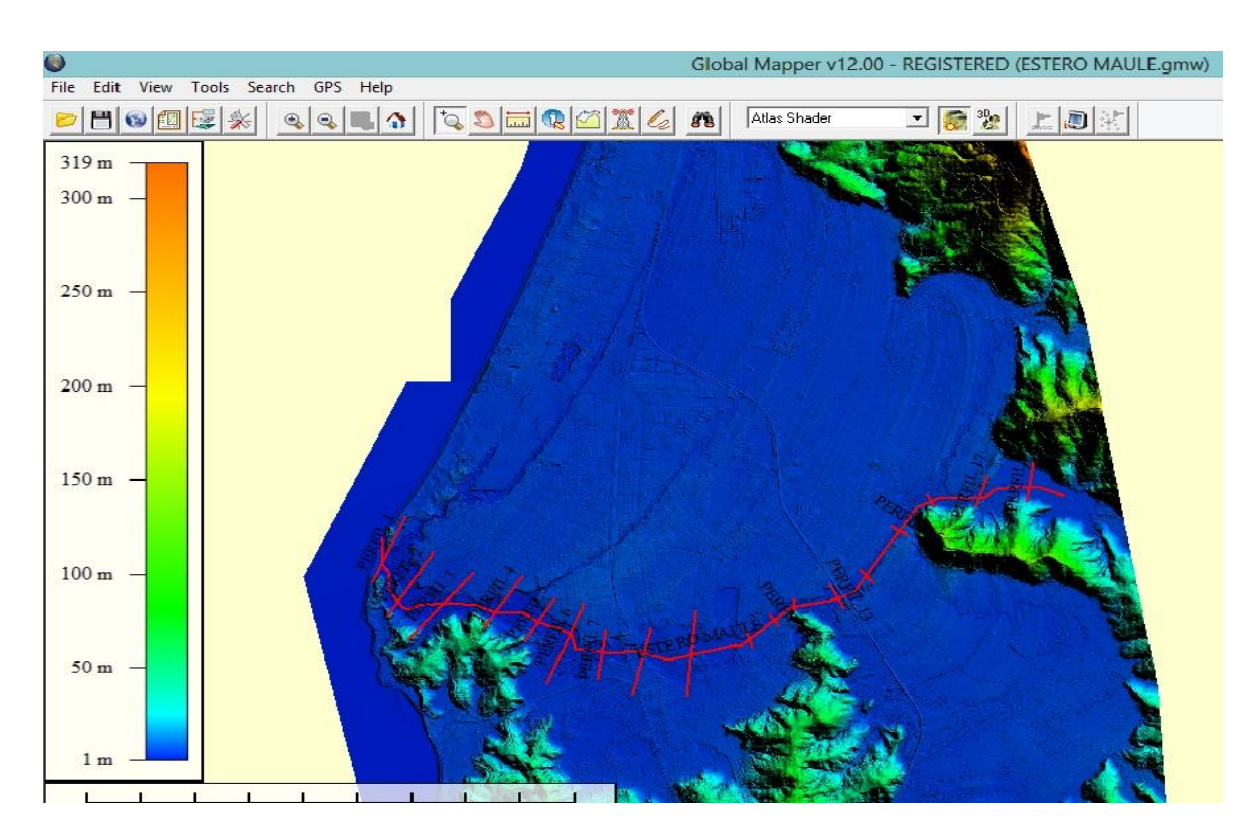

Figura 31. Delimitación Estero Maule en LIDAR.

(Fuente: Elaboración propia)

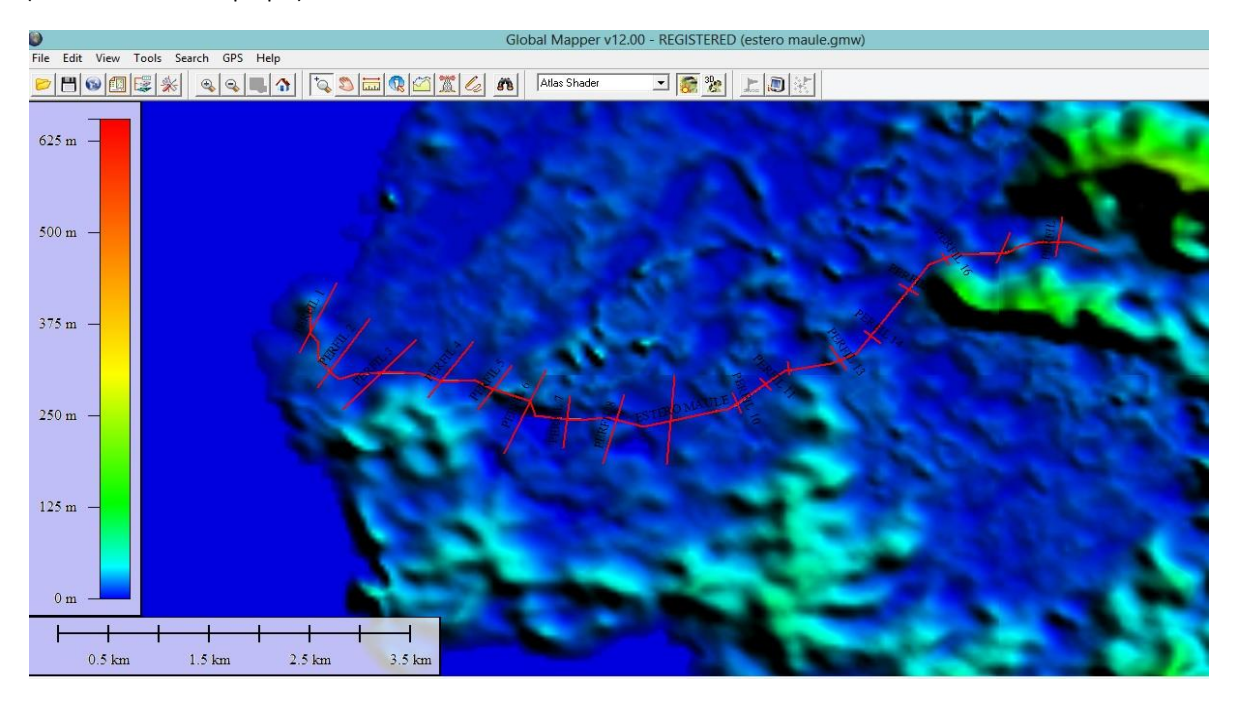

Figura 32. Delimitación Estero Maule en ASTER

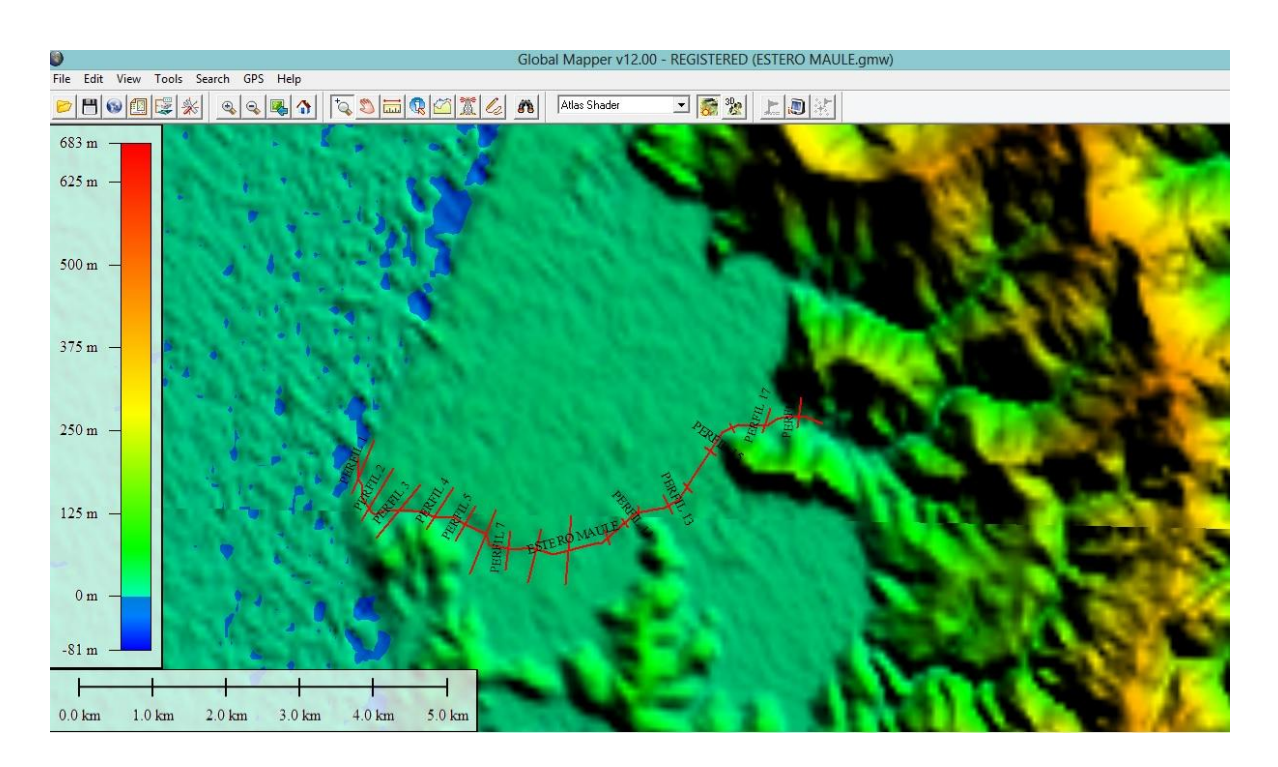

Figura 33. Delimitación Estero Maule en SRTM **.** 

(Fuente: Elaboración propia)

#### **Áreas de Inundación Estero Maule.**

A continuación se muestra la modelación del estero Maule con los DTM trabajados, en donde se puede observar las distintas áreas de inundación entregadas por HEC-RAS siendo la base de datos ASTER la que muestra un área de inundación mayor de 312,27 Ha (ver Figura 35), seguida de SRTM 213,67 Ha (ver Figura 34) y finalmente LIDAR quien arroja el área de inundación menor de 140,80 Ha (ver Figura 36).

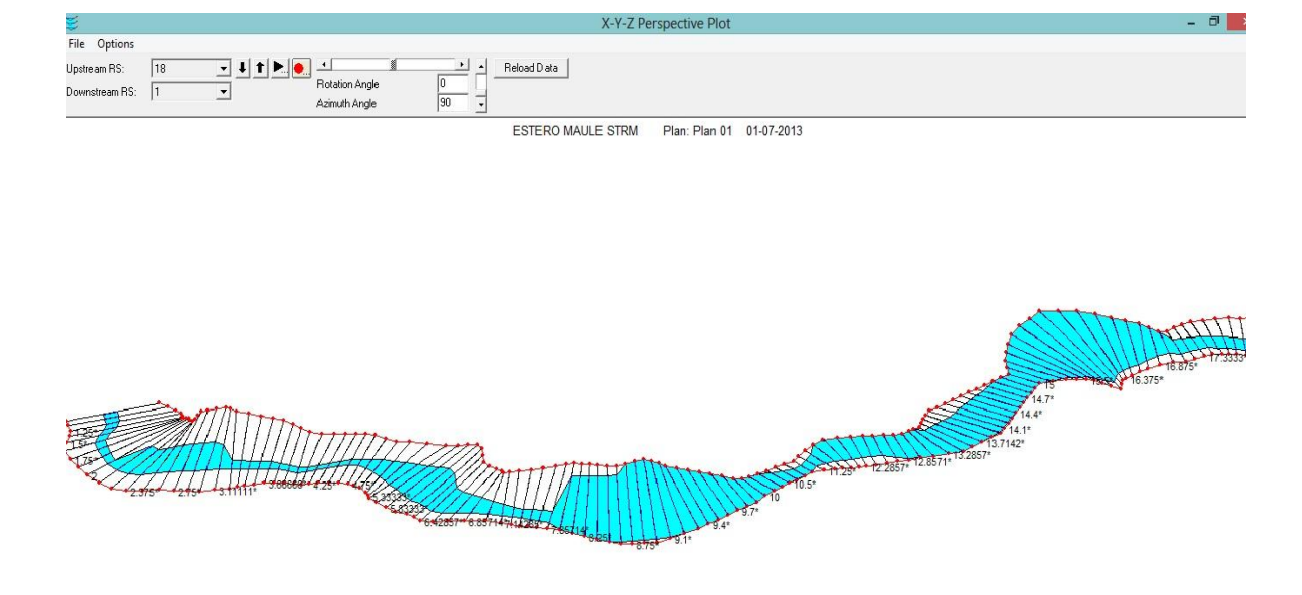

#### Figura 34. Modelación Estero Maule en SRTM.

(Fuente: Elaboración propia)

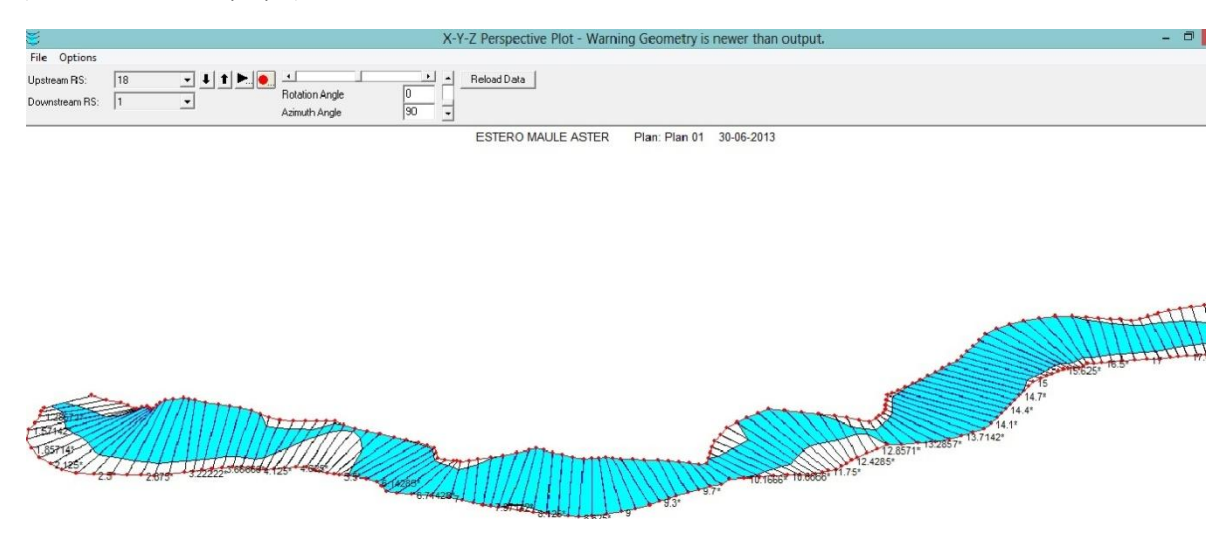

Figura 35. Modelación Estero Maule en ASTER.

(Fuente: Elaboración propia)

 $\frac{1}{1}$ 

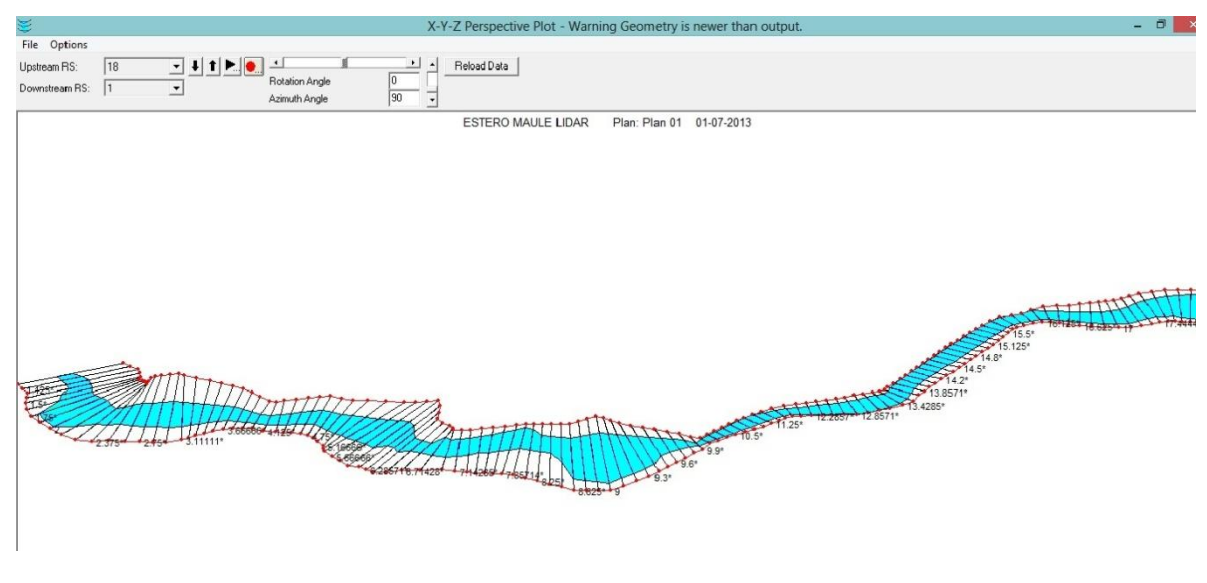

Figura 36. Modelación Estero Maule en LIDAR.

(Fuente: Elaboración propia)

#### **Anexo 6. Estero Penco.**

Se observa que el largo del Estero a modelar está delimitado por la base de datos LIDAR (ver Figura 37), tanto de ríos como de esteros, porque esta base de datos es limitada en la longitud del cauce debido al costo asociado que tiene el poder adquirir la información de las cuencas, a diferencia de ASTER (ver Figura 38) y SRTM (ver Figura 39) que no son limitadas en la longitud de los cauces y el adquirirlas no tiene costo asociado, pudiendo descargarse en la web.

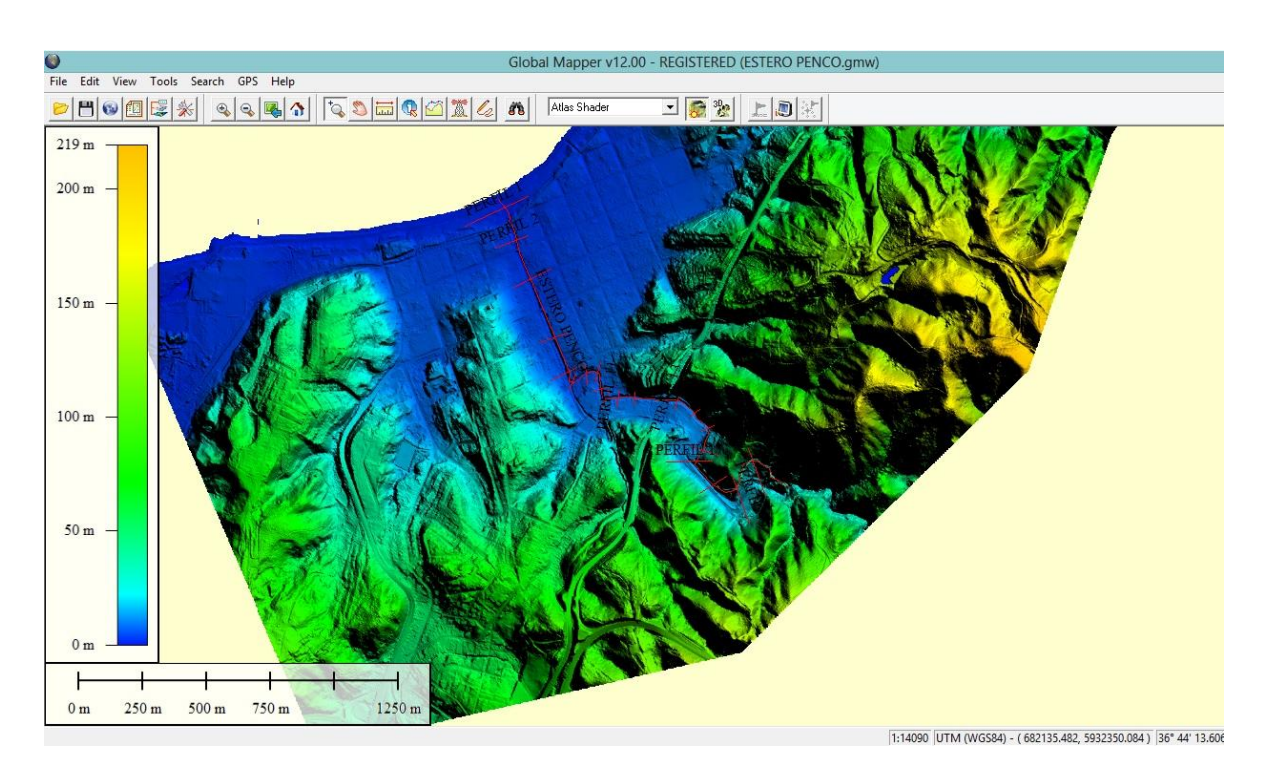

Figura 37. Delimitación Estero Penco en LIDAR.

(Fuente: Elaboración propia)

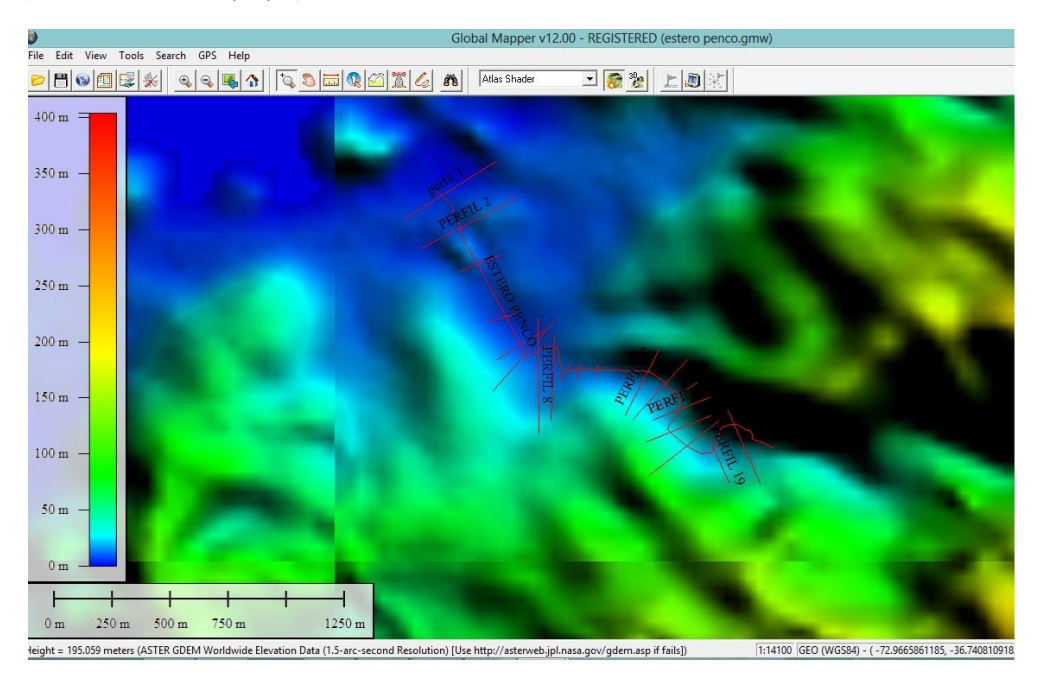

Figura 38. Delimitación Estero Penco en ASTER.

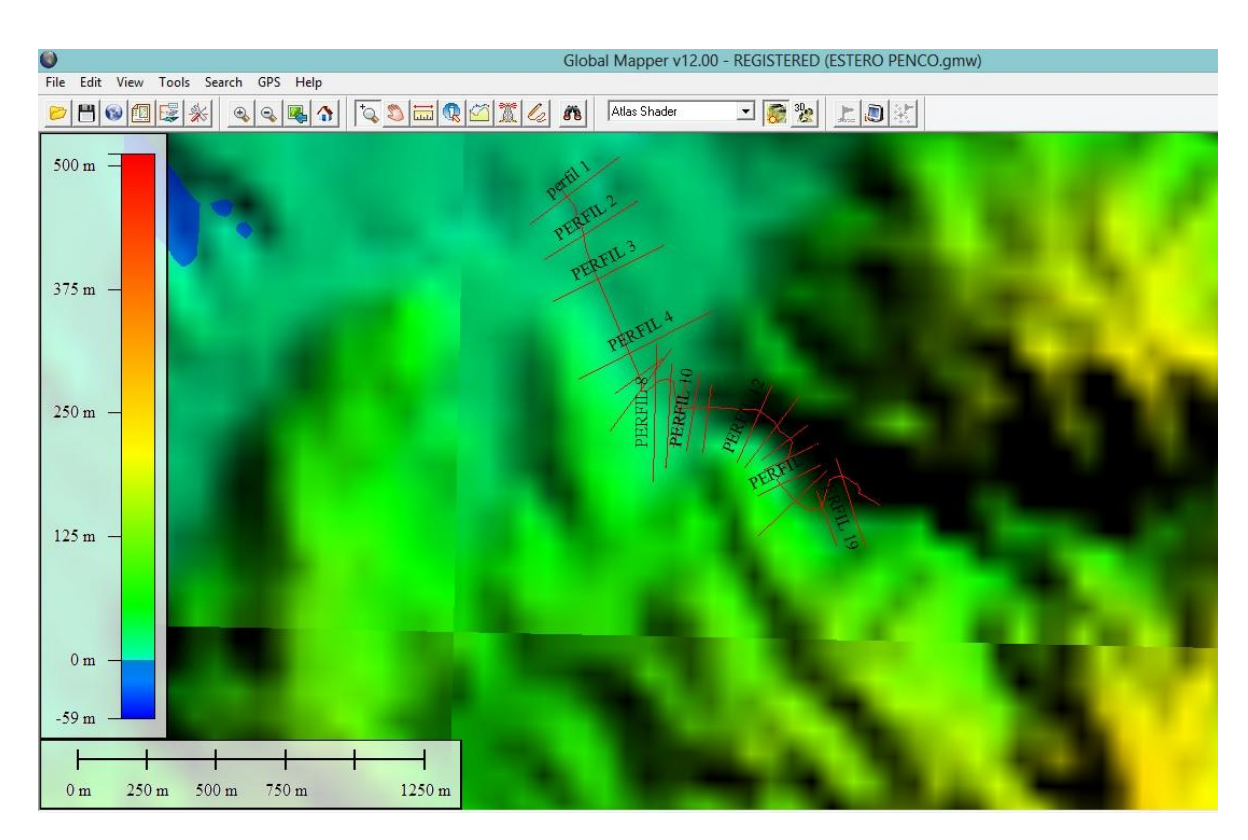

Figura 39. Delimitación Estero Penco en SRTM **.** 

(Fuente: Elaboración propia)

#### **Áreas de Inundación Estero Penco.**

A continuación se muestra la modelación del estero Penco con los DTM trabajados, en donde se puede observar las distintas áreas de inundación entregadas por HEC-RAS siendo la base de datos ASTER la que muestra un área de inundación mayor de 13,14 Ha (ver Figura 41), seguida de SRTM 12,49 Ha (ver Figura 40) y finalmente LIDAR quien arroja el área de inundación menor de 4,56 Ha (ver Figura 42).

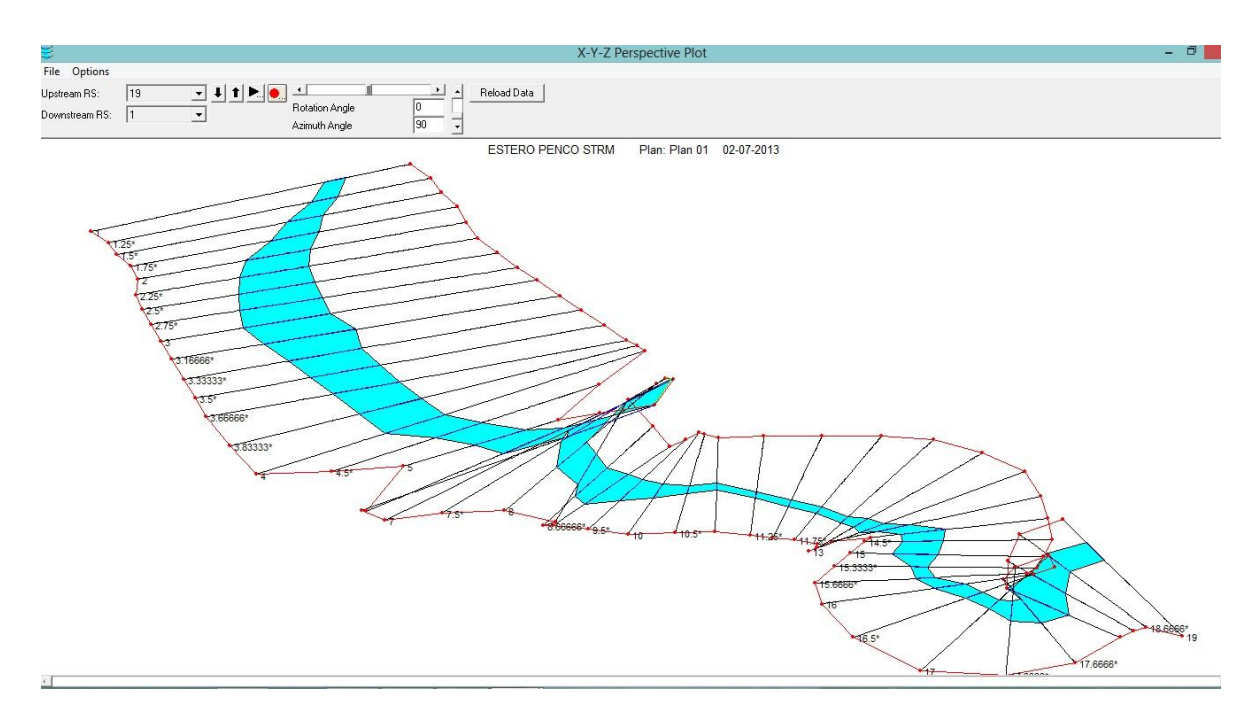

#### Figura 40. Modelación Estero Penco en SRTM.

(Fuente: Elaboración propia)

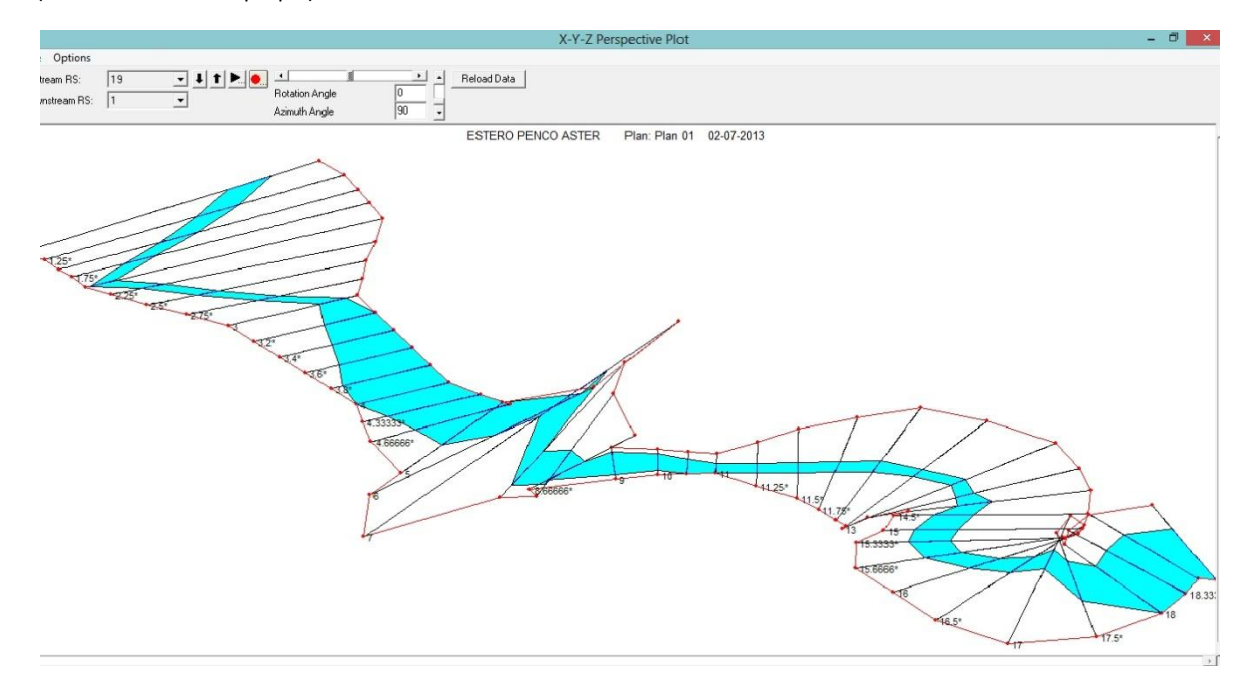

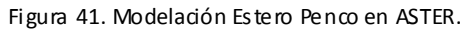

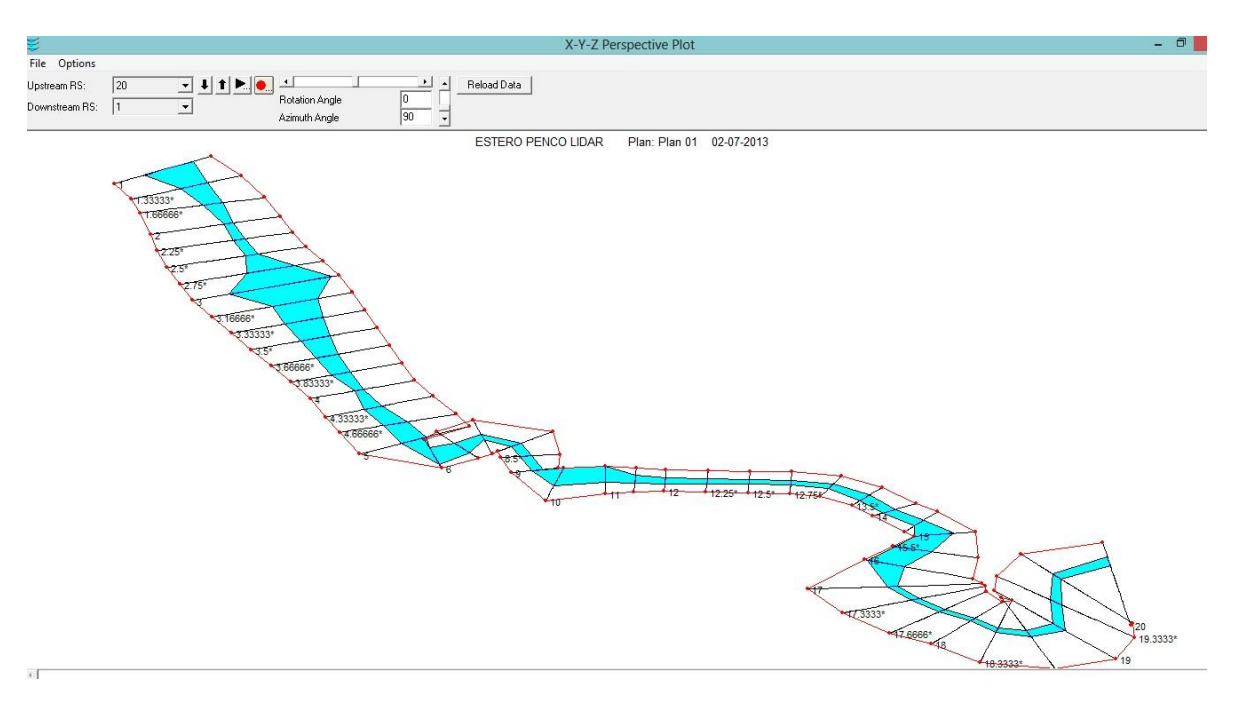

Figura 42. Modelación Estero Penco en LIDAR.

(Fuente: Elaboración propia).

#### **Anexo 7. Rio Colcura.**

Se observa que el largo del río a modelar está delimitado por la base de datos LIDAR (ver Figura 43), tanto de ríos como de esteros, porque esta base de datos es limitada en la longitud del cauce debido al costo asociado que tiene el poder adquirir la información de las cuencas, a diferencia de ASTER (ver Figura 44) y SRTM (ver Figura 45) que no son limitadas en la longitud de los cauces y el adquirirlas no tiene costo asociado, pudiendo descargarse en la web.

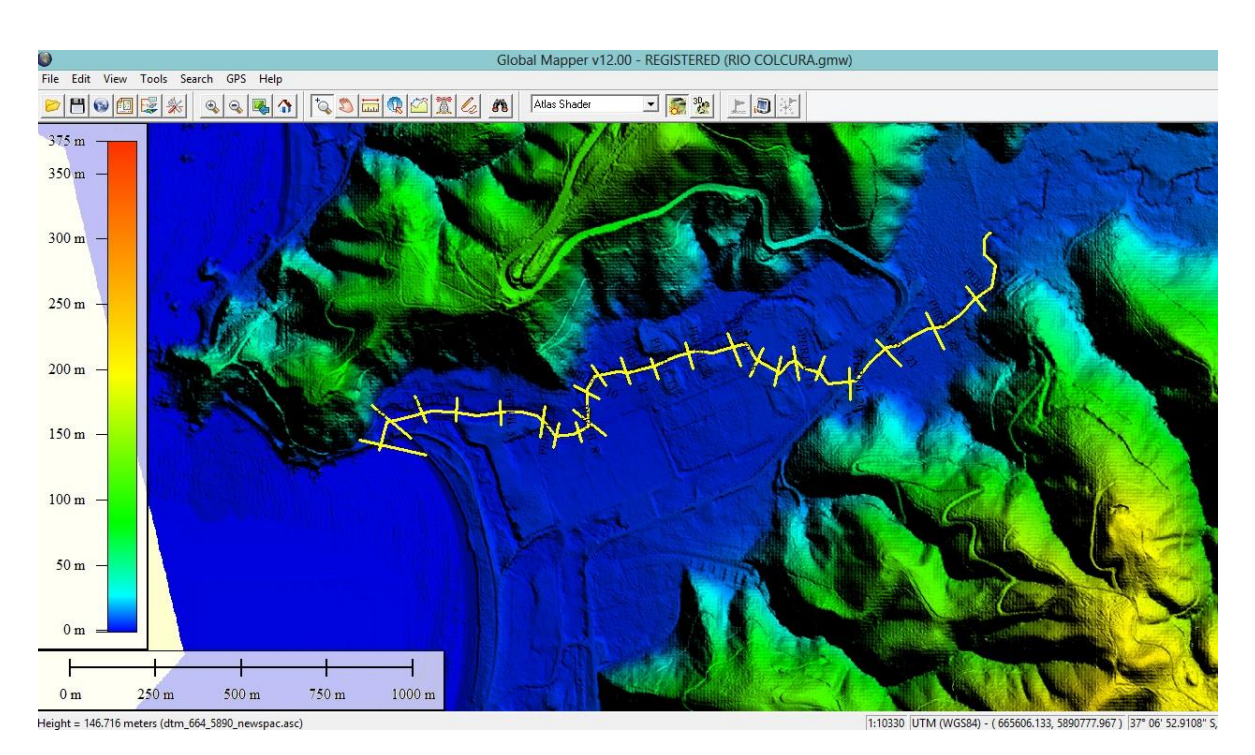

Figura 43. Delimitación Río Colcura en LIDAR.

(Fuente: Elaboración propia)

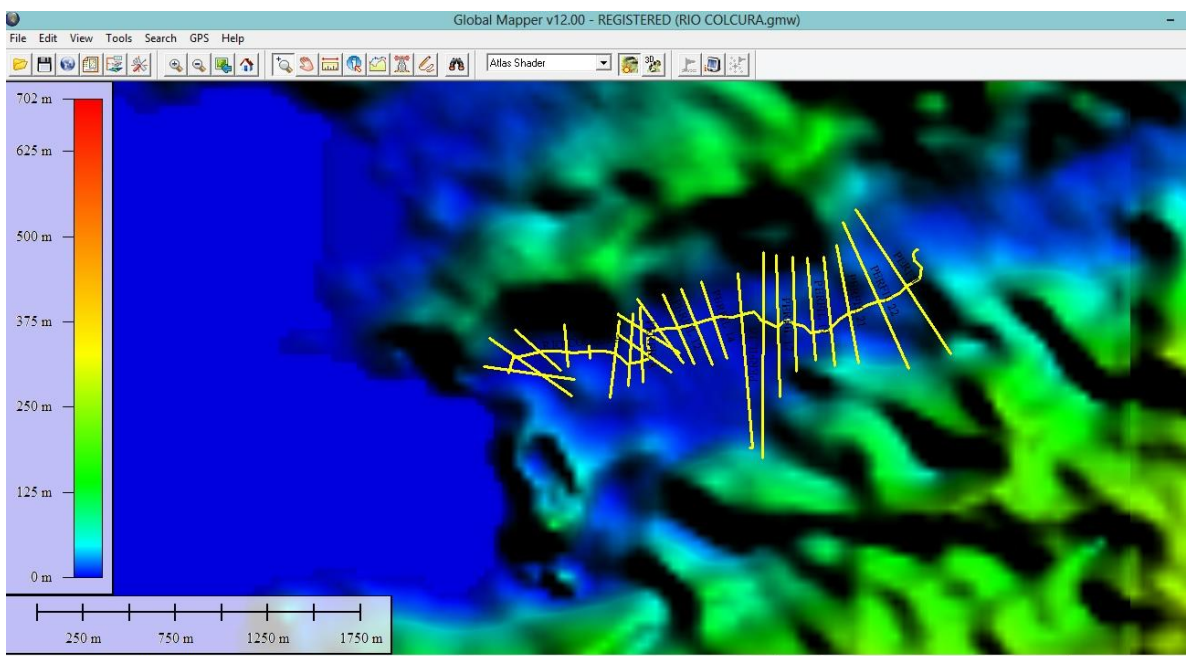

Height = 64.926 meters (ASTER GDEM Worldwide Elevation Data (1.5-arc-second Resolution) [Use http://asterweb.jpl.nasa.gov/gdem.asp if fails]) 1:18670 GEO (WGS84) - (-73.1489576705, -37.0941496252) 37° 05' 38.9387" S, 73° 08

Figura 44. Delimitación Río Colcura en ASTER.

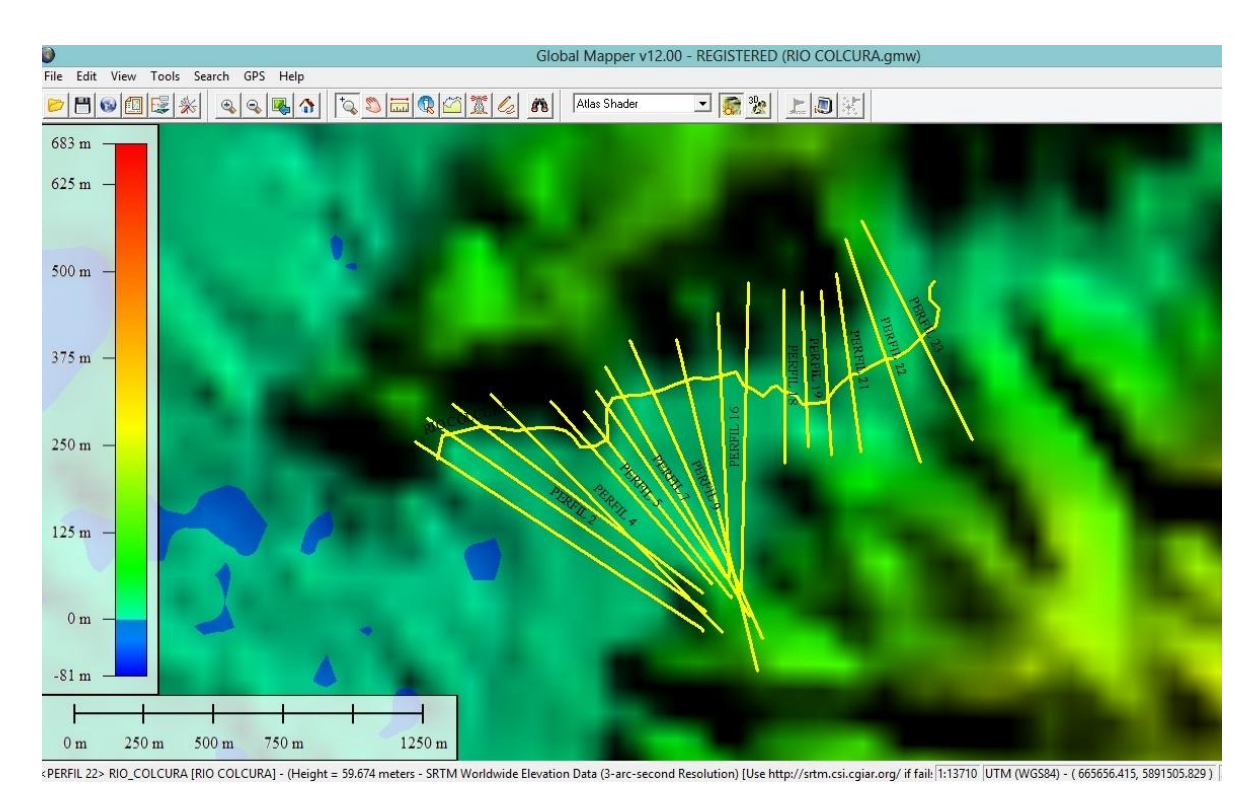

Figura 45. Delimitación Río Colcura en SRTM

(Fuente: Elaboración propia).

#### **Áreas de Inundación Río Colcura.**

A continuación se muestra la modelación del río Colcura con los DTM trabajados, en donde se puede observar las distintas áreas de inundación entregadas por HEC-RAS siendo la base de datos ASTER la que muestra un área de inundación mayor de 27,49 Ha (ver Figura 47), seguida de SRTM 25,57 Ha (ver Figura 46) y finalmente LIDAR quien arroja el área de inundación menor de 9,8 Ha (ver Figura 48).

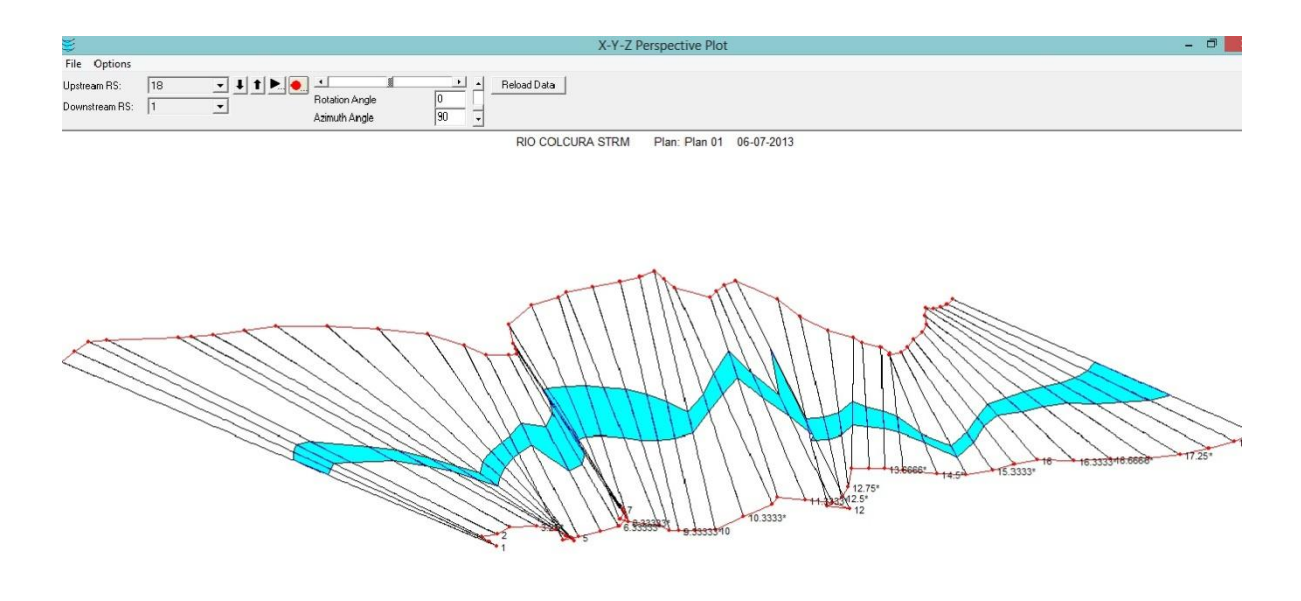

Figura 46. Modelación Río Colcura en SRTM.

(Fuente: Elaboración propia)

 $\leq$ 

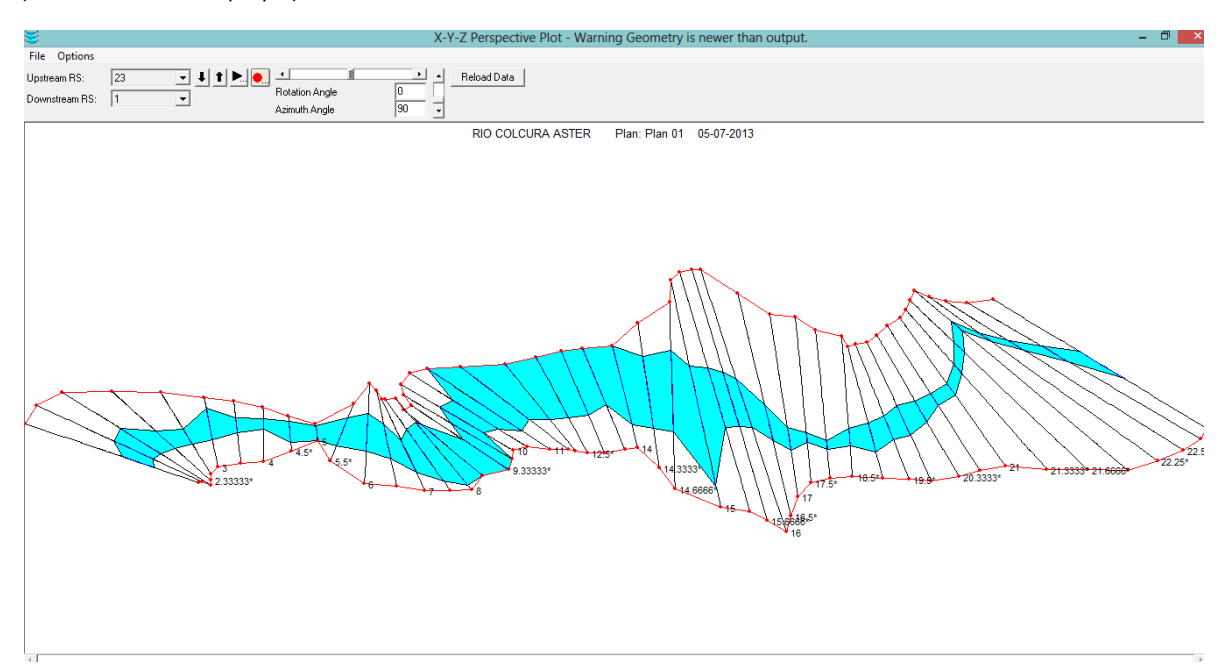

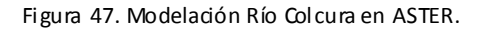

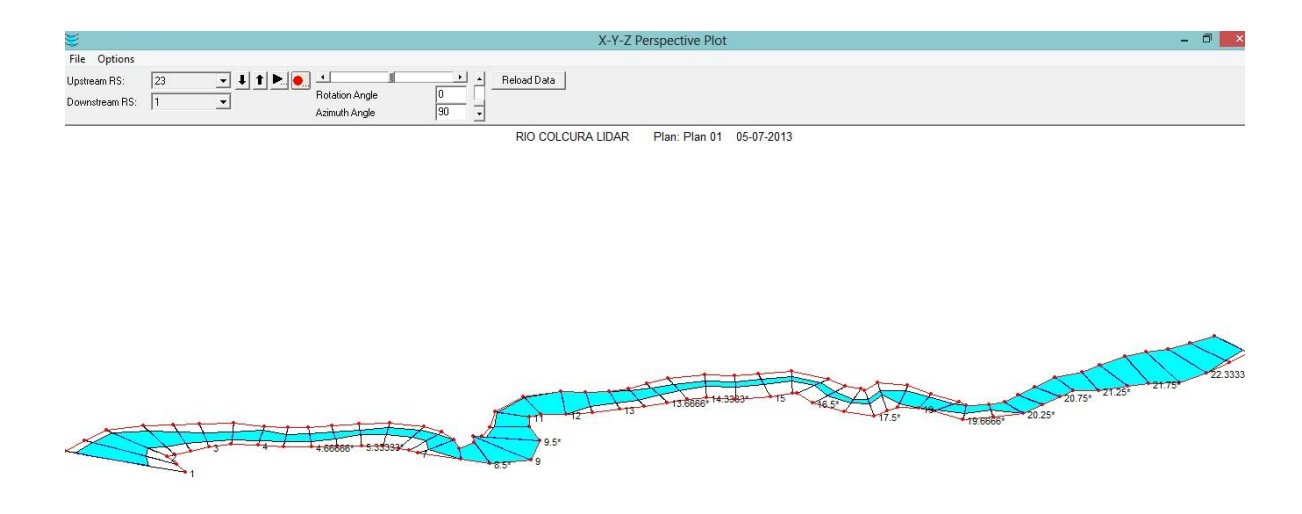

Figura 48. Modelación Río Colcura en LIDAR.

(Fuente: Elaboración propia).

#### **Anexo 8. Río Coliumo.**

Se observa que el largo del río a modelar está delimitado por la base de datos LIDAR (ver Figura 49), tanto de ríos como de esteros, porque esta base de datos es limitada en la longitud del cauce debido al costo asociado que tiene el poder adquirir la información de las cuencas, a diferencia de ASTER (ver Figura 50) y SRTM (ver Figura 51) que no son limitadas en la longitud de los cauces y el adquirirlas no tiene costo asociado, pudiendo descargarse en la web.

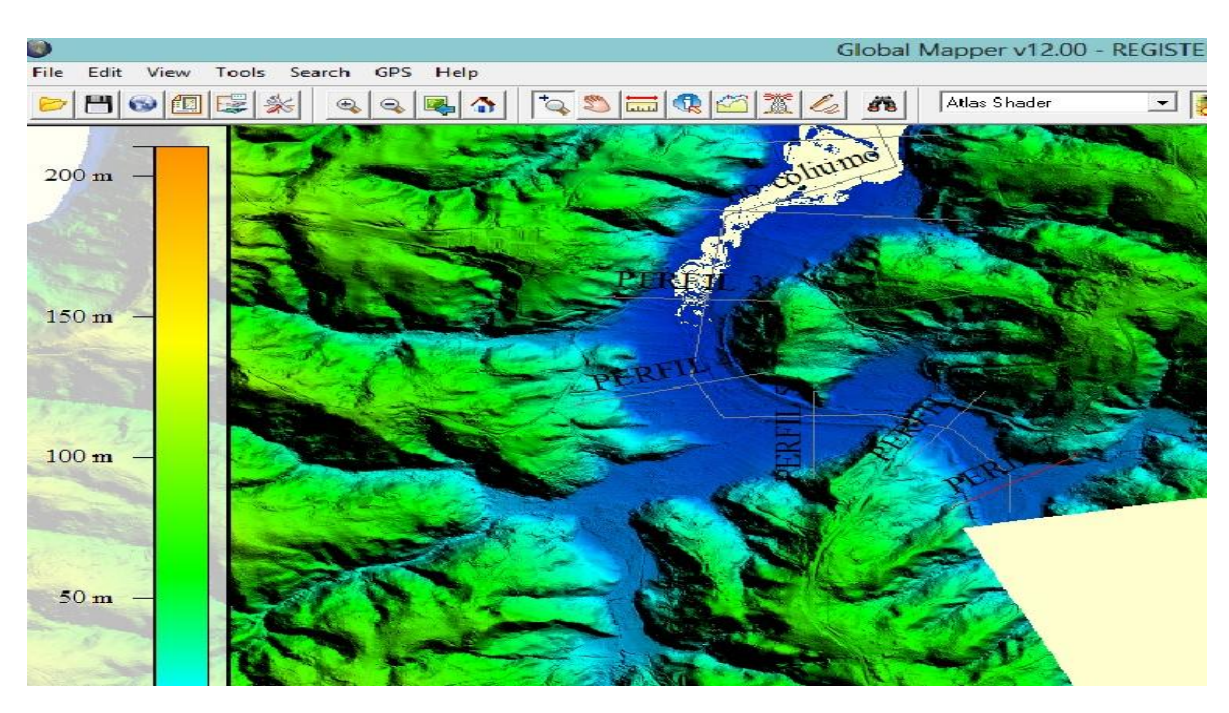

Figura 49. Delimitación Río Coliumo en LIDAR.

(Fuente: Elaboración propia)

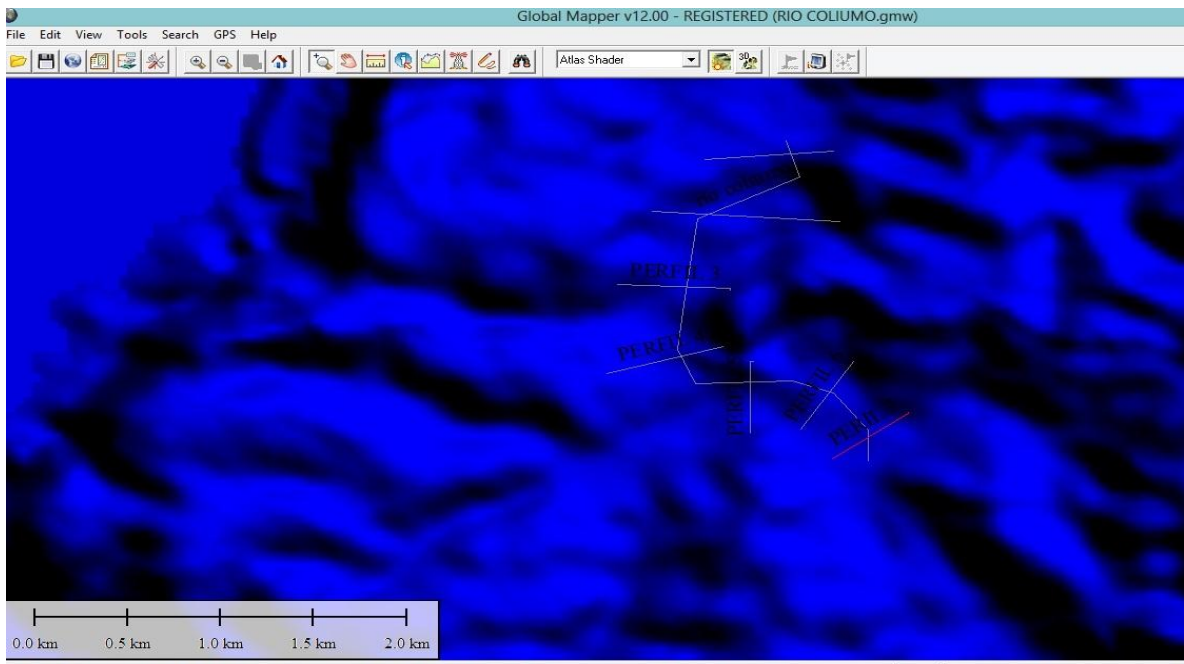

leight = 109.76 meters (ASTER GDEM Worldwide Elevation Data (1.5-arc-second Resolution) [Use http://asterweb.jpl.nasa.gov/gdem.asp if fails])

1:21370 GEO (WGS84) - (-72.9756818221, -36.57275

Figura 50. Delimitación Río Coliumo en ASTER.

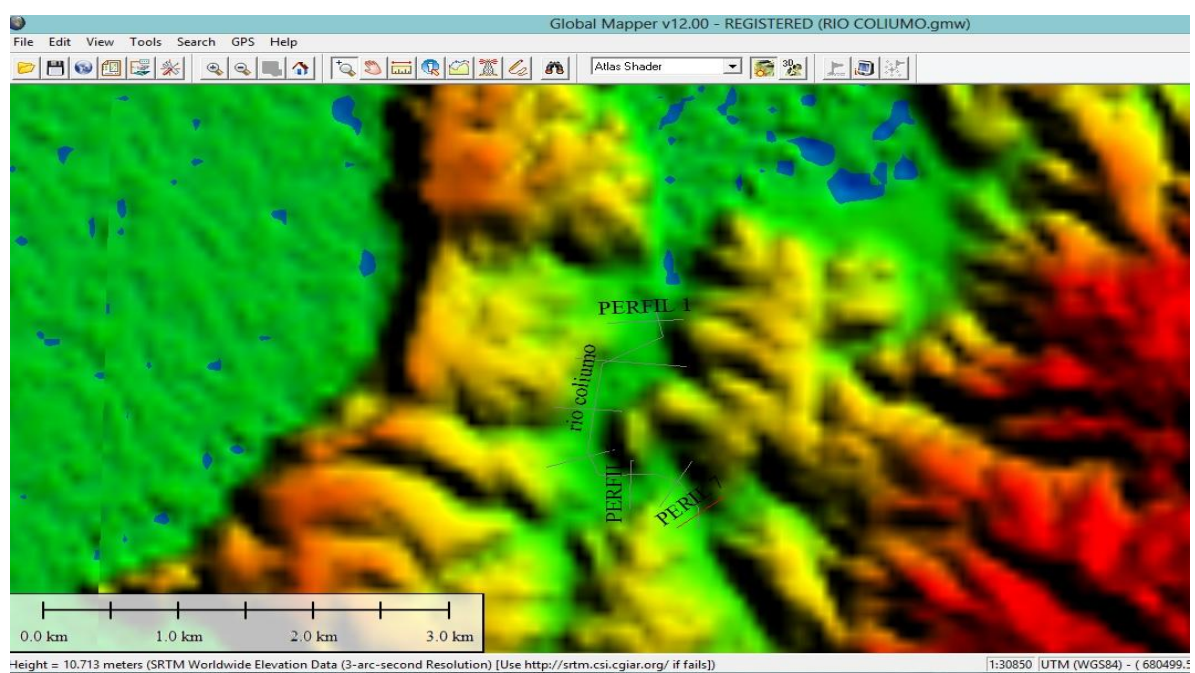

Height = 10.713 meters (SRTM Worldwide Elevation Data (3-arc-second Resolution) [Use http://srtm.csi.cgiar.org/ if fails])<br>Figura 51. Delimita ción Río Coliumo en SRTM

(Fuente: Elaboración propia)

#### **Áreas de Inundación Río Coliumo.**

A continuación se muestra la modelación del río Colcura con los DTM trabajados, en donde se puede observar las distintas áreas de inundación entregadas por HEC-RAS siendo la base de datos ASTER la que muestra un área de inundación mayor de 48,26 Ha (ver Figura 53), seguida de LIDAR 31,21 Ha (ver Figura 54) y finalmente SRTM quien arroja el área de inundación menor de 13,15 Ha (ver Figura 52).

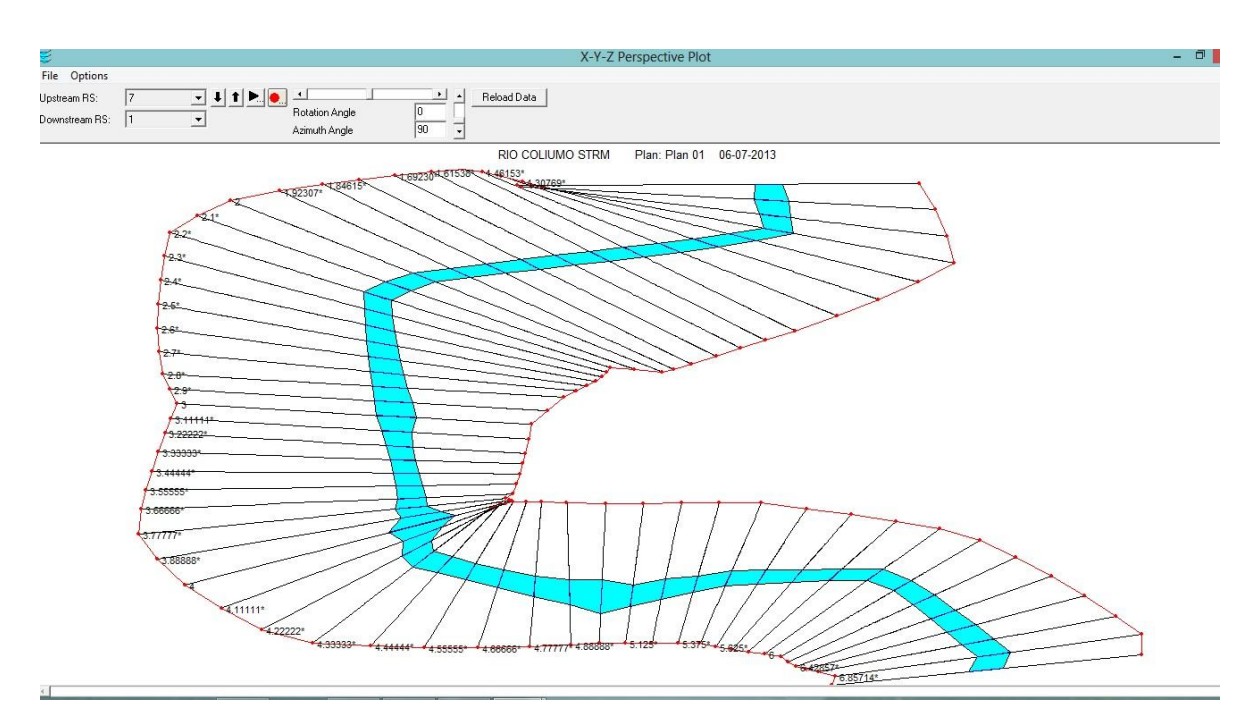

Figura 52. Modelación Río Coliumo en SRTM.

(Fuente: Elaboración propia)

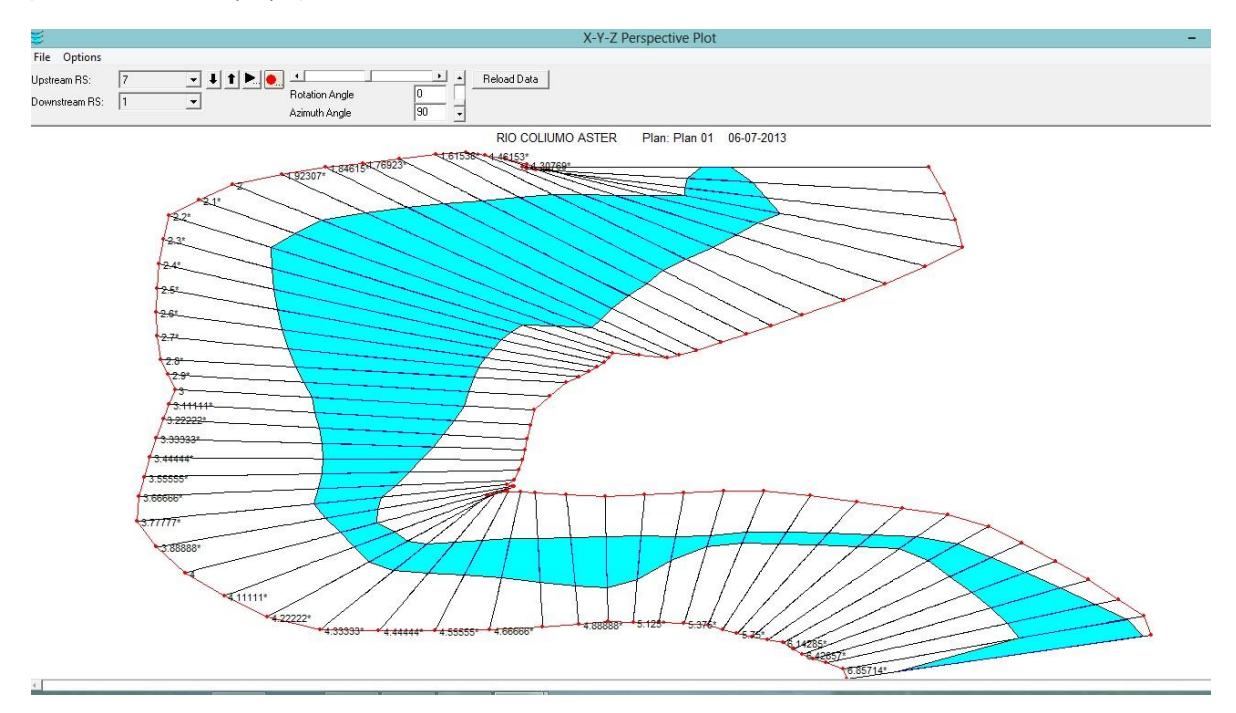

Figura 53. Modelación Río Coliumo en ASTER.

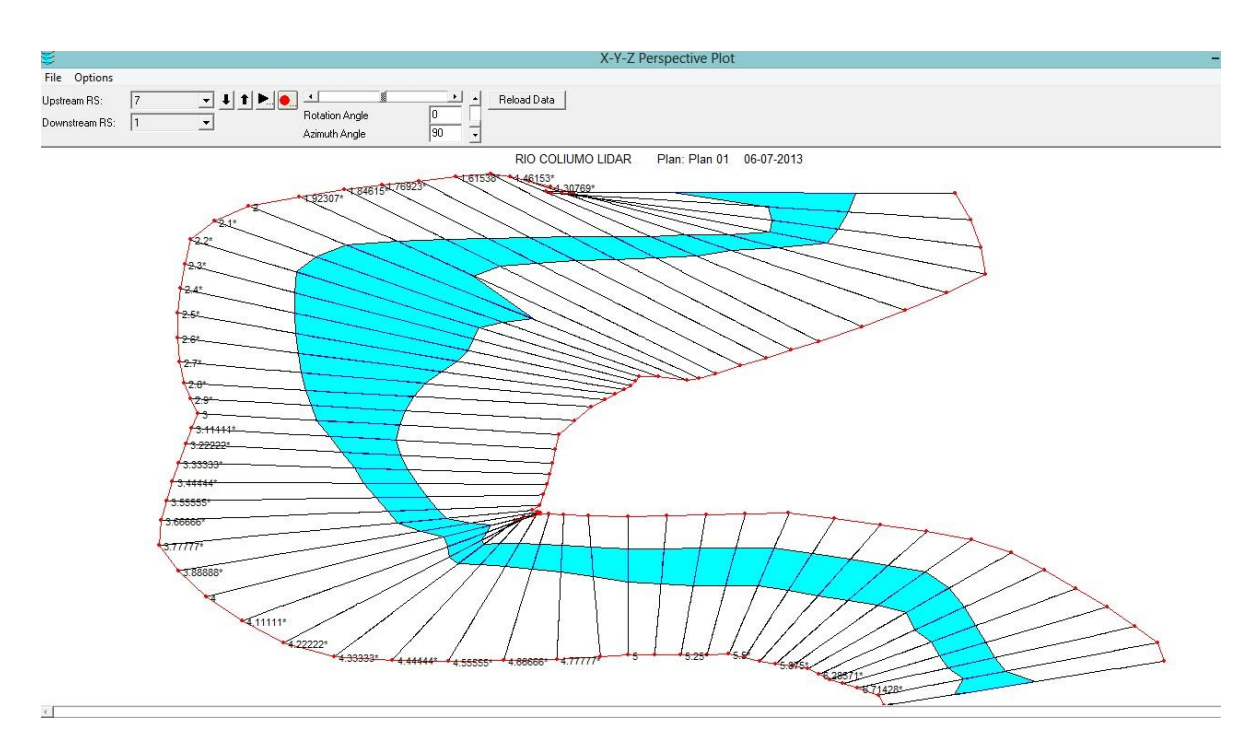

Figura 54. Modelación Río Coliumo en LIDAR.

(Fuente: Elaboración propia).

#### **Anexo 9. Río Itata.**

Se observa que el largo del río a modelar está delimitado por la base de datos LIDAR (ver Figura 55), tanto de ríos como de esteros, porque esta base de datos es limitada en la longitud del cauce debido al costo asociado que tiene el poder adquirir la información de las cuencas, a diferencia de ASTER (ver Figura 56) y SRTM (ver Figura 57) que no son limitadas en la longitud de los cauces y el adquirirlas no tiene costo asociado, pudiendo descargarse en la web.

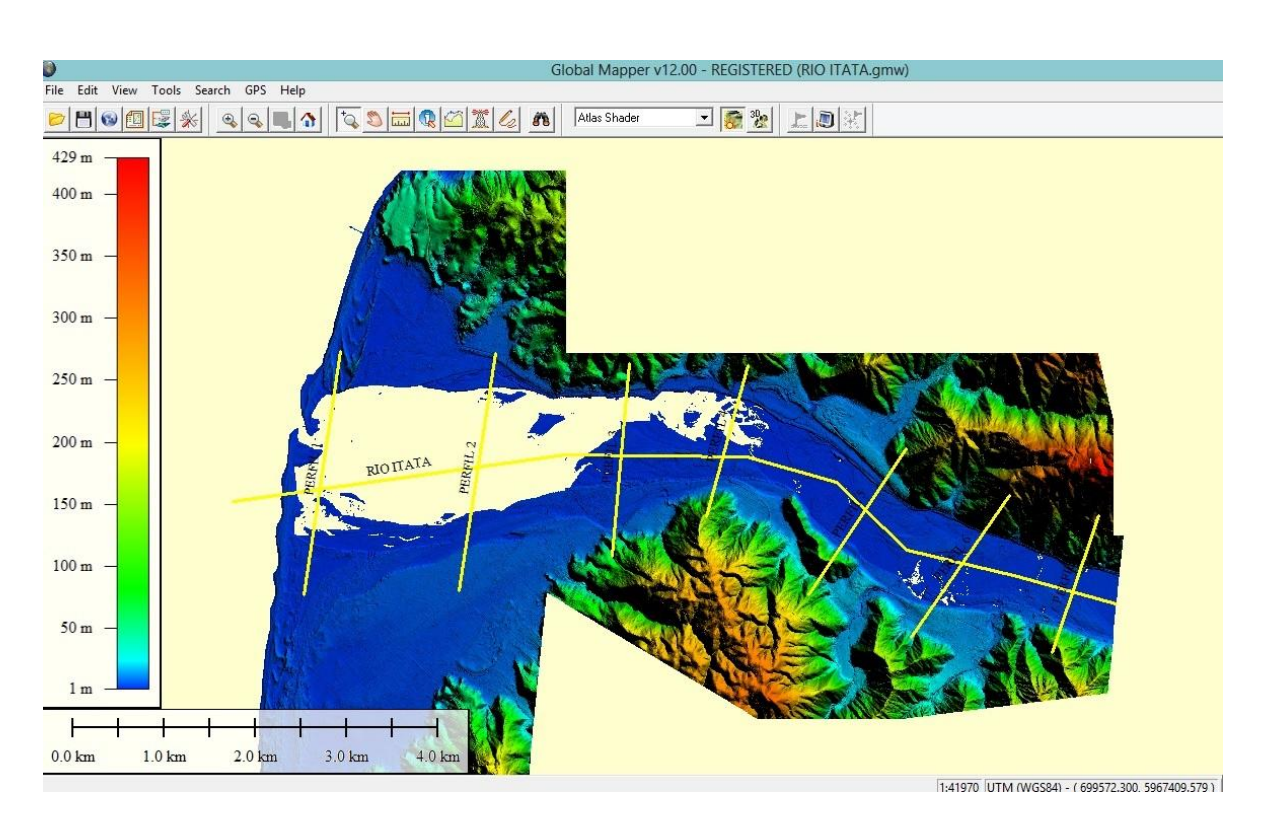

Figura 55. Delimitación Río Itata en LIDAR.

(Fuente: Elaboración propia)

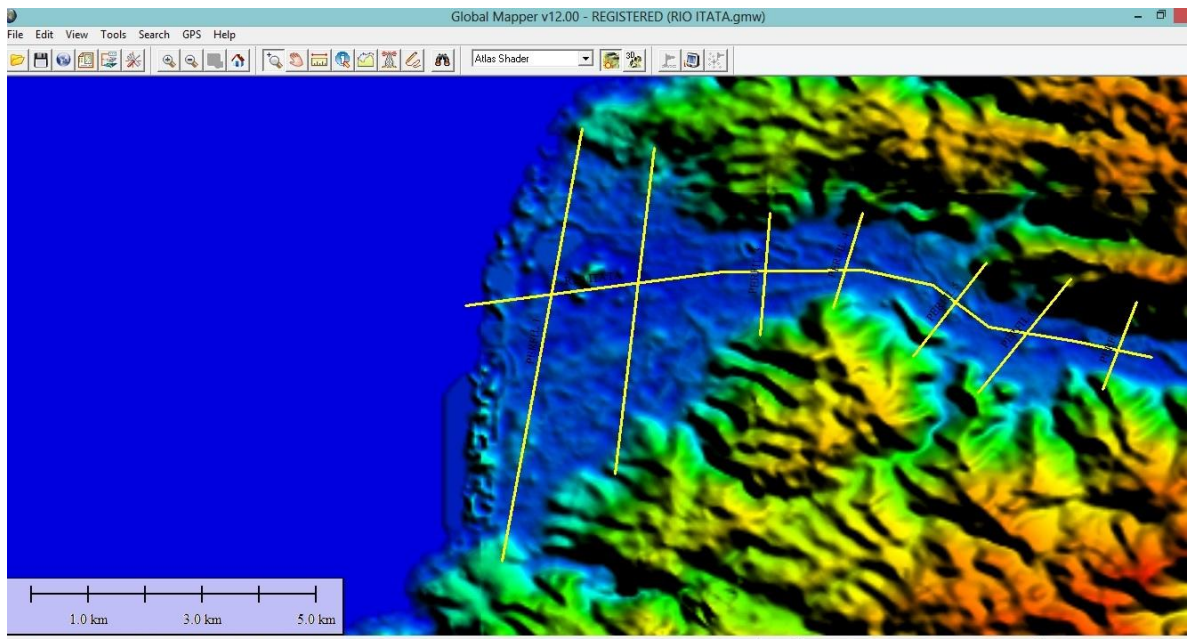

leight = 26.307 meters (ASTER GDEM Worldwide Elevation Data (1.5-arc-second Resolution) [Use http://asterweb.jpl.nasa.gov/gdem.asp if fails]) 1:58900 GEO (WGS84) - (-72.8872075702, -36.4441880014) 36\* 26' 39.0768" S, 72\* 53' 13.94

Figura 56. Delimitación Río Itata en ASTER

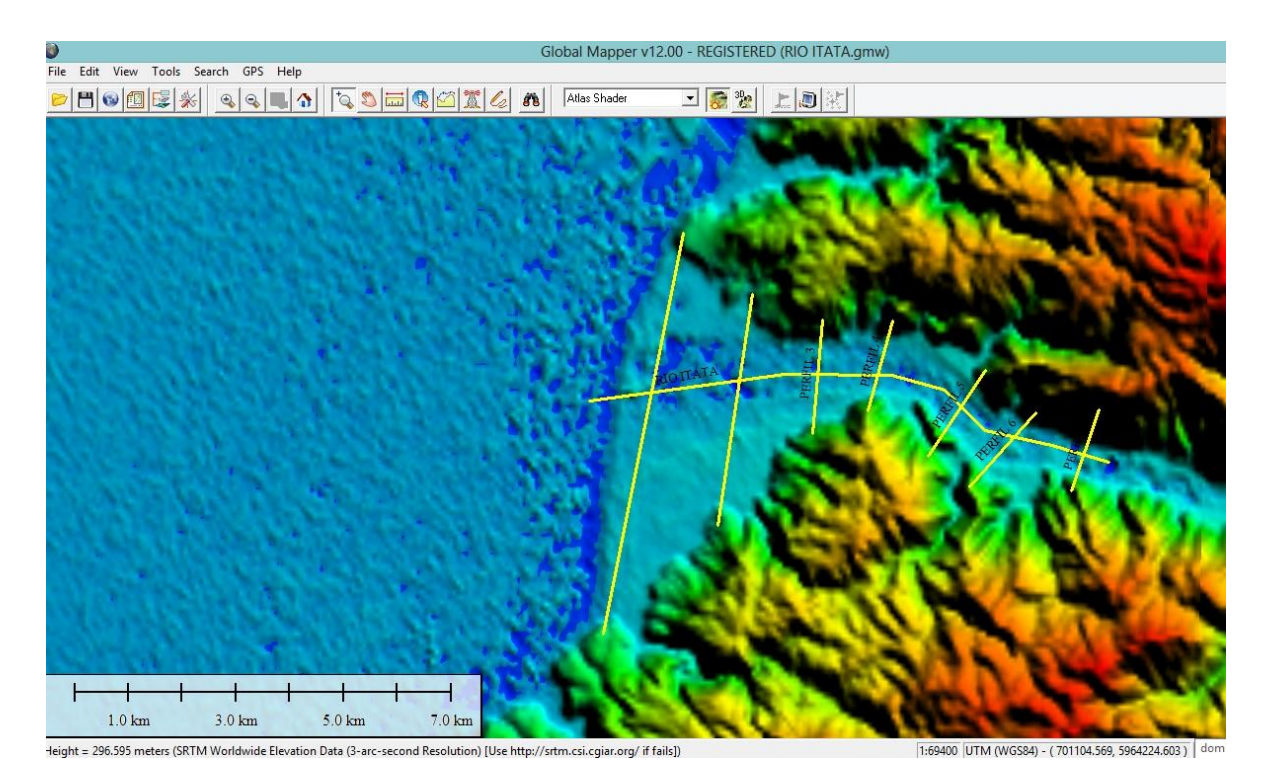

Figura 57. Delimitación Río Itata en SRTM (Fuente: Elaboración propia)

#### **Áreas de Inundación Río Itata**

A continuación se muestra la modelación del río Itata con los DTM trabajados, en donde se puede observar las distintas áreas de inundación entregadas por HEC-RAS siendo la base de datos LIDAR la que muestra un área de inundación mayor de 1131,31 Ha (ver Figura 60), seguida de ASTER 950,38 Ha (ver Figura 59) y finalmente SRTM quien arroja el área de inundación menor de 845,99 Ha (ver Figura 58).

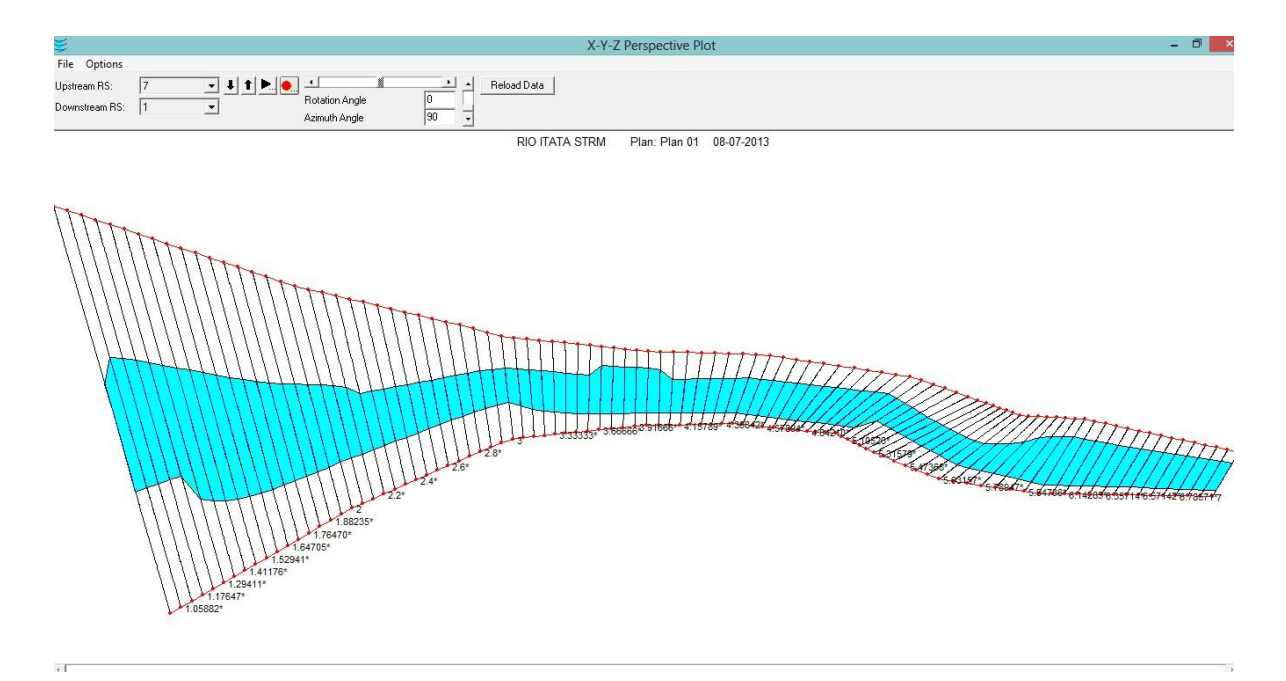

Figura 58. Modelación Río Itata SRTM.

(Fuente: Elaboración propia)

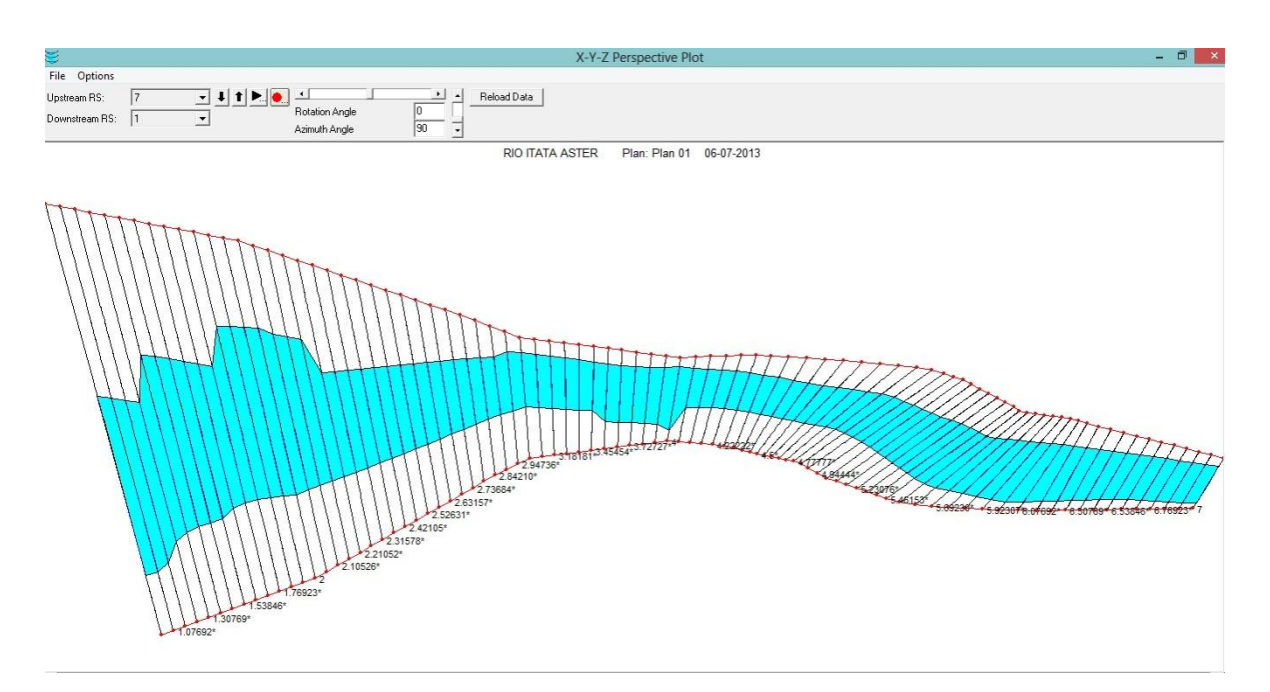

Figura 59. Modelación Río Itata ASTER.

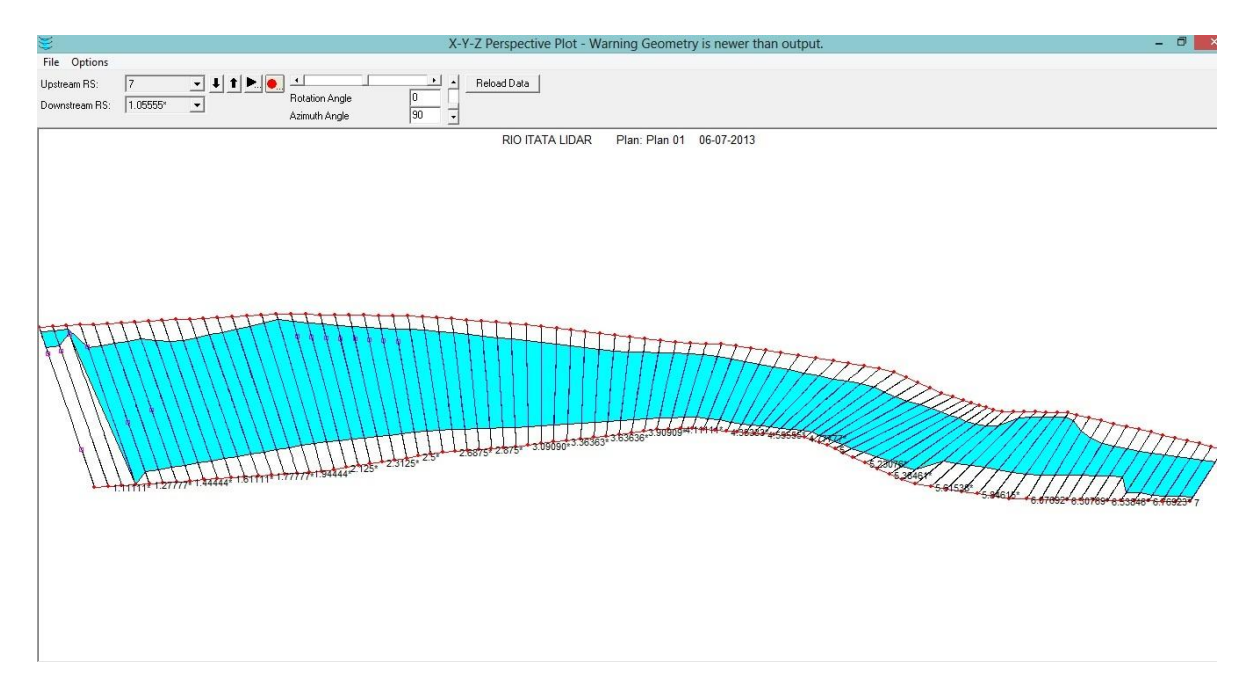

Figura 60. Modelación Río Itata LIDAR.